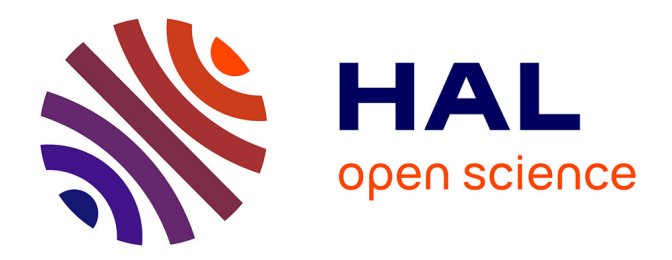

# **Développement de l'application SIG pour l'urbanisme et lien avec l'outil ADS**

Fabien Bouchet

# **To cite this version:**

Fabien Bouchet. Développement de l'application SIG pour l'urbanisme et lien avec l'outil ADS. Sciences de l'ingénieur [physics]. 2014. dumas-01164580

# **HAL Id: dumas-01164580 <https://dumas.ccsd.cnrs.fr/dumas-01164580>**

Submitted on 17 Jun 2015

**HAL** is a multi-disciplinary open access archive for the deposit and dissemination of scientific research documents, whether they are published or not. The documents may come from teaching and research institutions in France or abroad, or from public or private research centers.

L'archive ouverte pluridisciplinaire **HAL**, est destinée au dépôt et à la diffusion de documents scientifiques de niveau recherche, publiés ou non, émanant des établissements d'enseignement et de recherche français ou étrangers, des laboratoires publics ou privés.

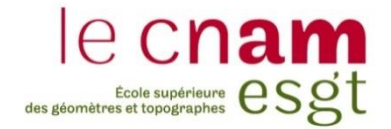

# **CONSERVATOIRE NATIONAL DES ARTS ET METIERS**

**ÉCOLE SUPÉRIEURE DES GÉOMÈTRES ET TOPOGRAPHES**

**\_\_\_\_\_\_\_\_\_\_\_\_\_\_\_\_\_**

# **MÉMOIRE**

**présenté en vue d'obtenir**

# **le DIPLÔME D'INGÉNIEUR CNAM**

**Spécialité : Géomètre et Topographe**

**par**

# **Fabien BOUCHET**

**\_\_\_\_\_\_\_\_\_\_\_\_\_\_\_\_\_\_\_**

Développement de l'application SIG pour l'urbanisme

et lien avec l'outil ADS

**Soutenu le 08 juillet 2014**

**\_\_\_\_\_\_\_\_\_\_\_\_\_\_\_\_\_**

# **JURY**

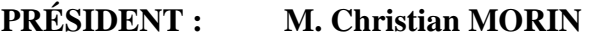

**MEMBRES : Mme Aline BRUYÈRE, maître de stage M. Arnauld GALLAIS, professeur référent M. Marc DESPRÉS M. Jean-Michel FOLLIN Mme Élise JACQUET M. Emmanuel PINA**

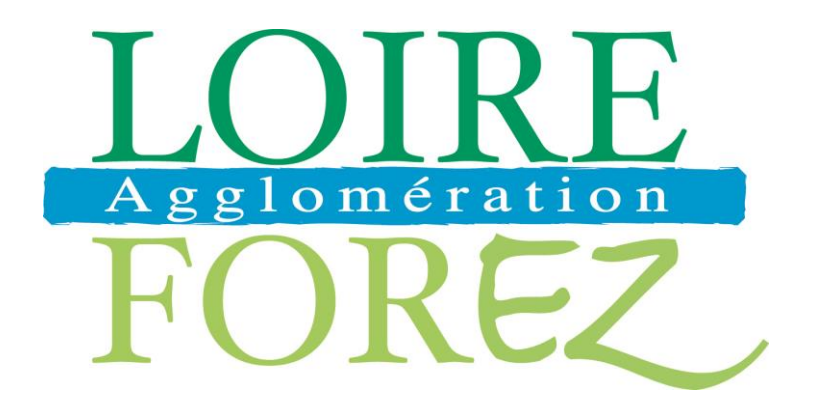

Je tiens à remercier chaleureusement:

- Mme Aline BRUYERE, mon maître de stage, pour ses conseils, sa patience, sa disponibilité malgré un emploi du temps très chargé ainsi que pour la confiance qu'elle m'a accordée tout au long de mon stage ;
- M. Arnauld GALLAIS, mon professeur référent, pour son sérieux, son suivi, la rapidité et la qualité de ses réponses ainsi que pour l'invitation à la réunion de lancement du groupe de travail « Accompagnement » au Ministère du Logement et de l'Égalité des Territoires ;
- Les services en charge de l'Application du droit des sols et de l'Habitat pour leur collaboration dans la réussite de mes travaux ;
- Mme Sandrine MICHEL, responsable de la planification urbaine qui a pris de son temps pour répondre à mes nombreuses questions du point de vue réglementaire ;
- Tessa GOUTTEFARDE et Véronique BASSET pour m'avoir accueilli dans leur bureau ainsi que l'ensemble de l'équipe du pôle « Stratégie et développement territorial » de la Communauté d'Agglomération Loire-Forez ;
- Mes parents et mes frères pour leur soutien indéfectible tout au long de mes études ;
- Ma petite amie pour l'attention qu'elle me consacre.

# LISTE DES ABREVIATIONS

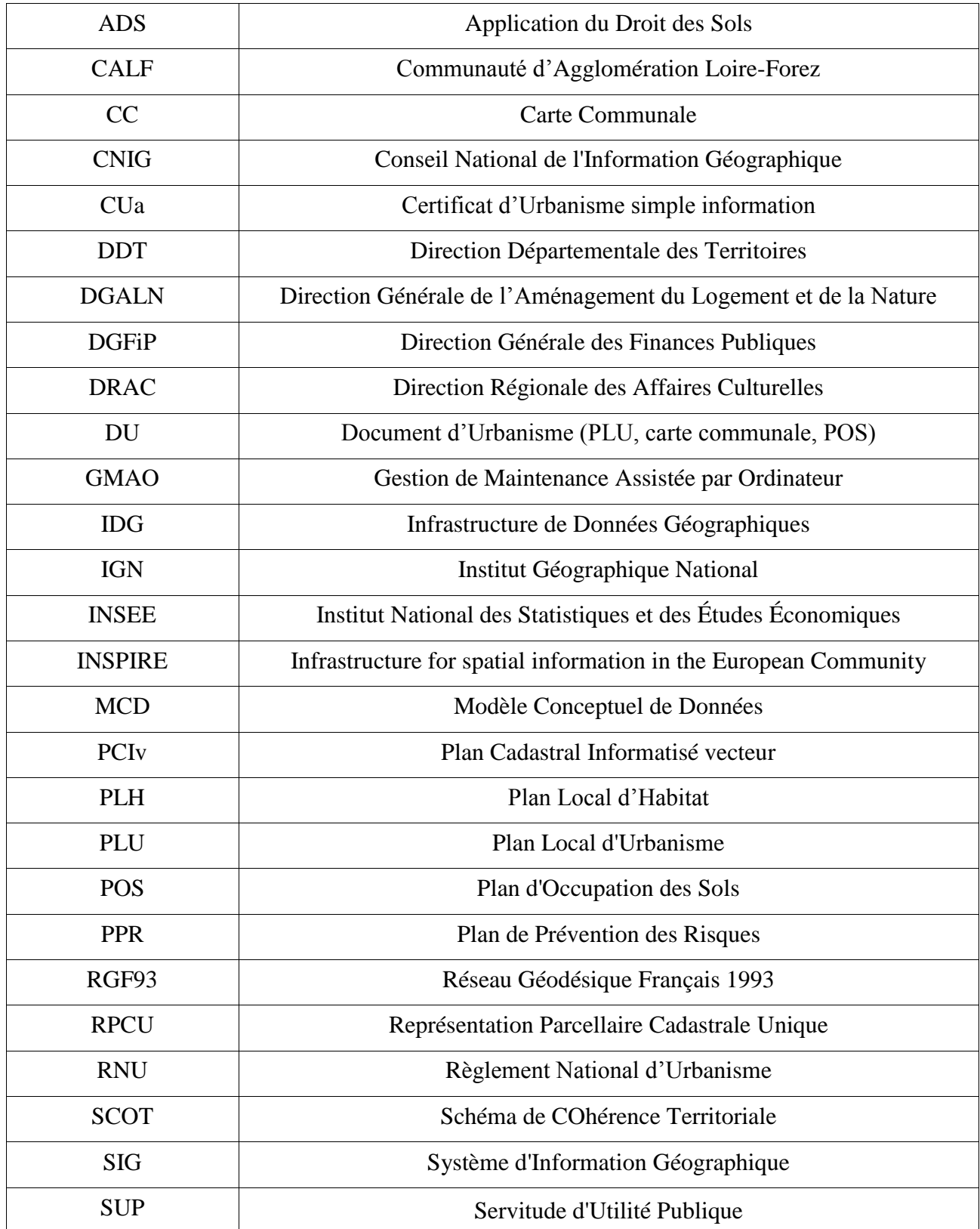

# TABLE DES MATIERES

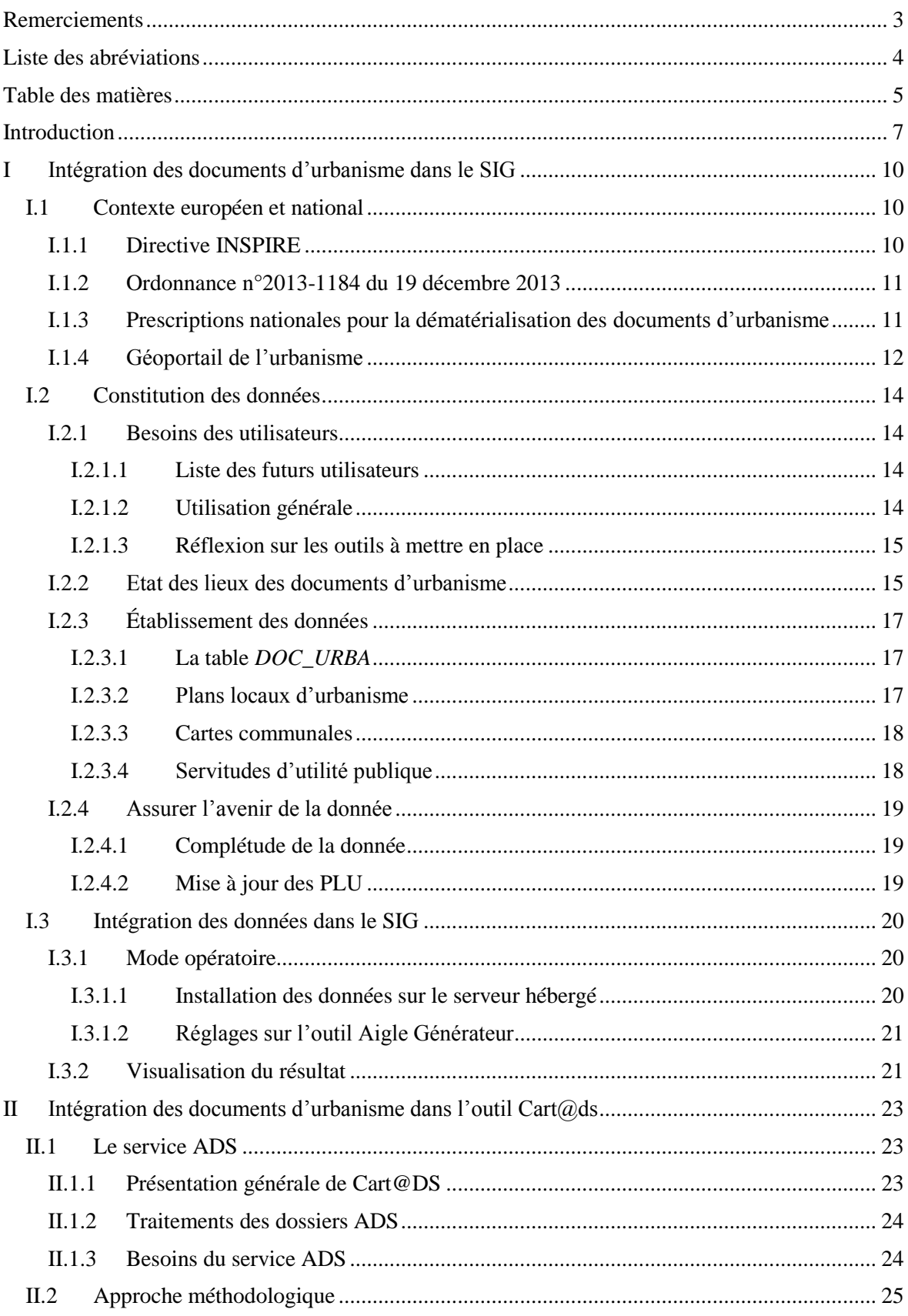

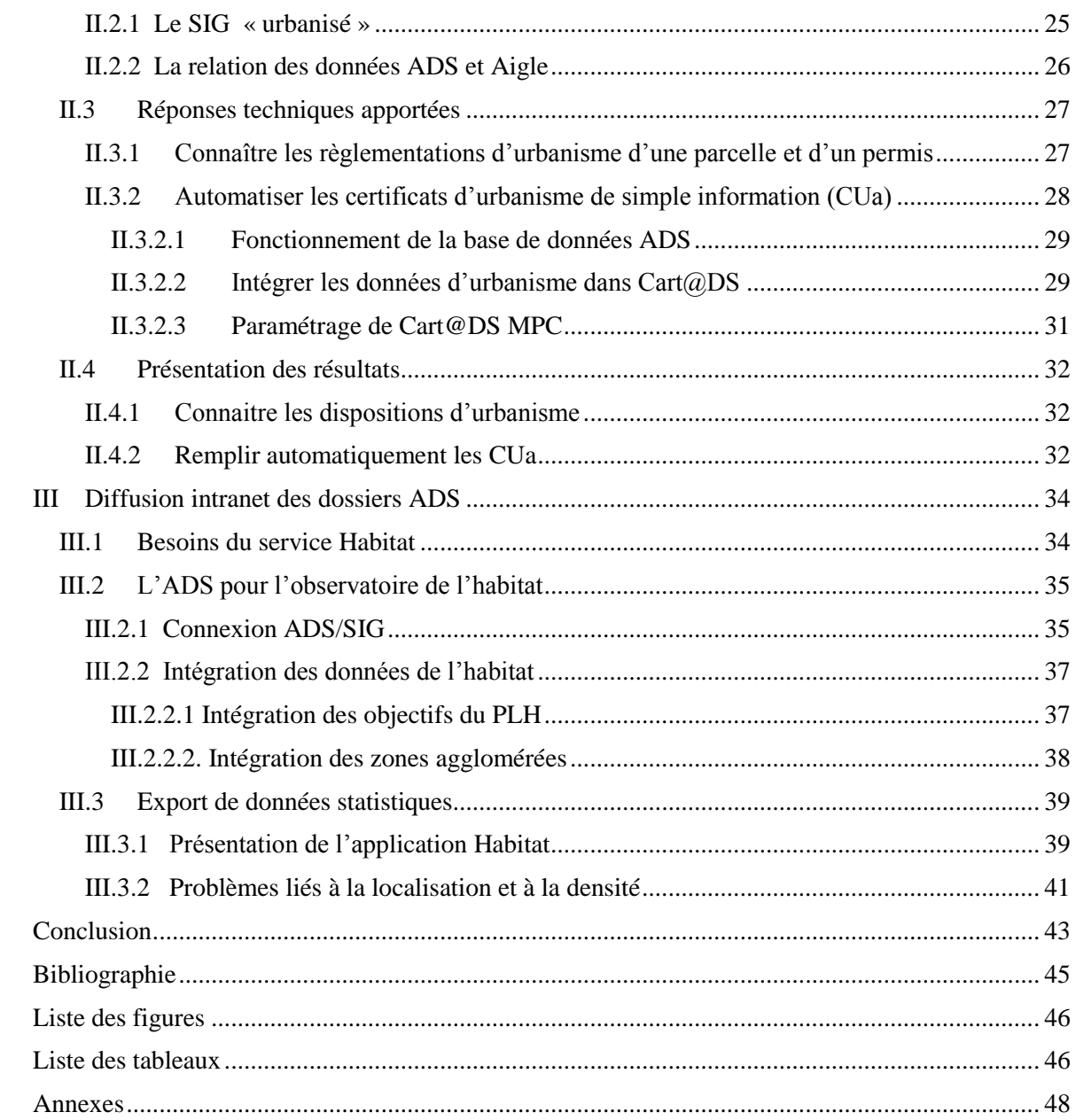

Dans un contexte réglementaire européen et national où l'information géographique prend une place de plus en plus importante, les collectivités territoriales sont obligées peu à peu de s'équiper d'un système d'information géographique (SIG) et de mettre à disposition leurs données. La Communauté d'Agglomération Loire-Forez (CALF) ne peut y échapper.

Au cœur du Forez, la CALF est un territoire composée de 45 communes autour de la ville de Montbrison s'étendant du lit de la Loire jusqu'aux limites montagneuses du département du Puy-de-Dôme. Sa fondation est très récente et remonte à 2004. Cet ensemble compte 79 081 habitants (INSEE 2010) pour une superficie de 738 km². À dominante rurale, elle possède cependant des zones urbaines relativement importantes. De petites communes de moins de 1000 habitants (75 habitants pour Lavieu) situées dans les Monts du Forez viennent côtoyer des villes de plus de 15 000 habitants.

Depuis 2004, de nombreuses compétences obligatoires et complémentaires ont été transférées des communes à l'intercommunalité : voirie, aménagement de l'espace, assainissement… En ce qui concerne la compétence « Information géographique », l'action a été initiée au titre de la compétence aménagement du territoire : numérisation du cadastre et mise en œuvre progressive. Le SIG sera utilisé en parallèle par les services intercommunaux mais aussi communaux. Aucune commune n'a démarré de projet SIG. Toutes sont en attente du SIG communautaire. Les services et les communes n'ont pas ou très peu d'outils SIG mais ils ont collecté des données en prévision du SIG communautaire.

C'est dans ce cadre que, depuis septembre 2013, la CALF a choisi de se doter d'une solution technique (Aigle<sup>1</sup> géré sur une base Postgres/Postgis<sup>2</sup> + Quantum GIS  $1.8 + FME<sup>3</sup>$ + GPS). Son ouverture a été progressive : octobre 2013 pour les services de l'agglomération et mars 2014 dans les communes.

Le projet initial est:

- D'offrir une aide dans le travail quotidien, à la fois aux communes et aux services de l'agglomération ;
- De mutualiser les informations entre l'agglomération et ses communes, en respectant les initiatives de chaque commune ;
- De disposer d'un lien privilégié vers des informations actualisées sur différentes thématiques pour mieux gérer au quotidien et mieux décider ;
- De favoriser la transversalité à travers l'usage d'un outil partagé.

Les données intégrées en octobre 2013 étaient le cadastre et les zonages environnementaux. Des applications métier à destination des services sont venues

1

 $<sup>1</sup>$  Aigle développé par Business Geographic (CIRIL)</sup>

<sup>&</sup>lt;sup>2</sup> Postgres accompagné de l'extension géographique Postgis développé par The PostgreSQL Global Development Group

<sup>&</sup>lt;sup>3</sup> FME développé par Veremes Information Géographique

alimenter le SIG tout au long de mon TFE : assainissement, économie, voirie et environnement.

Les données concernant les documents d'urbanisme (DU) étaient en cours de collecte avant mon arrivée en stage. La CALF, par son hétérogénéité, rassemble une grande diversité de DU : des plans locaux d'urbanisme (PLU) en majorité mais aussi des cartes communales (CC), des plans d'occupation des sols (POS) voire l'application du règlement national d'urbanisme (RNU) pour quelques petites communes. À ces documents sont jointes différentes servitudes d'utilité publique (SUP) qui ne sont pour la plupart pas numérisées en format exploitable dans un SIG. Un marché de numérisation sur la base du cahier des charges national permettra de compléter les données. L'ouverture aux communes sur le portail intercommunal de l'application générale de consultation a été réalisée courant mars 2014.

De plus, à partir du 1<sup>er</sup> juillet 2015, la loi ALUR oblige les intercommunalités de plus de 10000 habitants à instruire les dossiers d'urbanisme à la place des services de l'État<sup>4</sup>. Ainsi, depuis le 1<sup>er</sup> janvier 2014, l'instruction des autorisations d'urbanisme est effectuée par un nouveau Service d'Application du Droit des Sols (ADS) de Loire-Forez. À cet effet, un progiciel a été mis en place sur une autre base Postgres: il s'agit de Cart@DS<sup>5</sup> qui aide le personnel à l'instruction des dossiers d'urbanisme.

Enfin, certains services comme celui chargé de l'habitat ont signalé le besoin d'exploiter les données contenues sur Cart@DS. Ainsi, la base ADS deviendra une source de données. Celles-ci pourront être utiles par exemple pour alimenter l'observatoire de l'habitat. Il s'agira de déterminer exactement les demandes pour les satisfaire grâce à la connexion Cart@DS/Aigle.

Durant le travail de fin d'études, la CALF m'a fixé comme objectifs opérationnels:

- De constituer et intégrer les DU dans le SIG ;
- D'intégrer les DU dans l'outil Cart@DS ;
- De permettre la diffusion intranet des dossiers ADS à d'autres services.

Ainsi, deux contraintes me sont imposées :

- Respecter les règles et les normes nationales pour s'assurer que les DU seront bien transmissibles au futur Géoportail de l'urbanisme ;
- Rester en conformité avec les moyens techniques de la CALF : Aigle, Cart@DS et le réseau intranet.

Si, tout d'abord, nous aborderons la constitution et l'intégration des DU dans le SIG en s'assurant que les différentes normes et prescriptions soient respectées, il convient ensuite de s'interroger sur leur intégration dans l'outil Cart@DS. Enfin, nous verrons la diffusion intranet des dossiers ADS par l'intermédiaire du Web-SIG.

l

<sup>4</sup> Pour autant, l'autorité compétente pour délivrer les autorisations d'urbanisme reste le maire pour les communes dotées d'un PLU ou bien d'une CC après délibération du conseil municipal (art L422-1 du Code de l'Urbanisme).

<sup>5</sup> Cart@DS développé par GFI

## Le système d'information de la CALF

Pour aider à la compréhension tout au long de la lecture de mon mémoire, j'ai dessiné un schéma décrivant l'urbanisation des différentes applications du système d'information de la CALF. J'ai fait le choix de n'indiquer que les tables et les applications qui m'ont été utiles plutôt que toutes les faire apparaître.

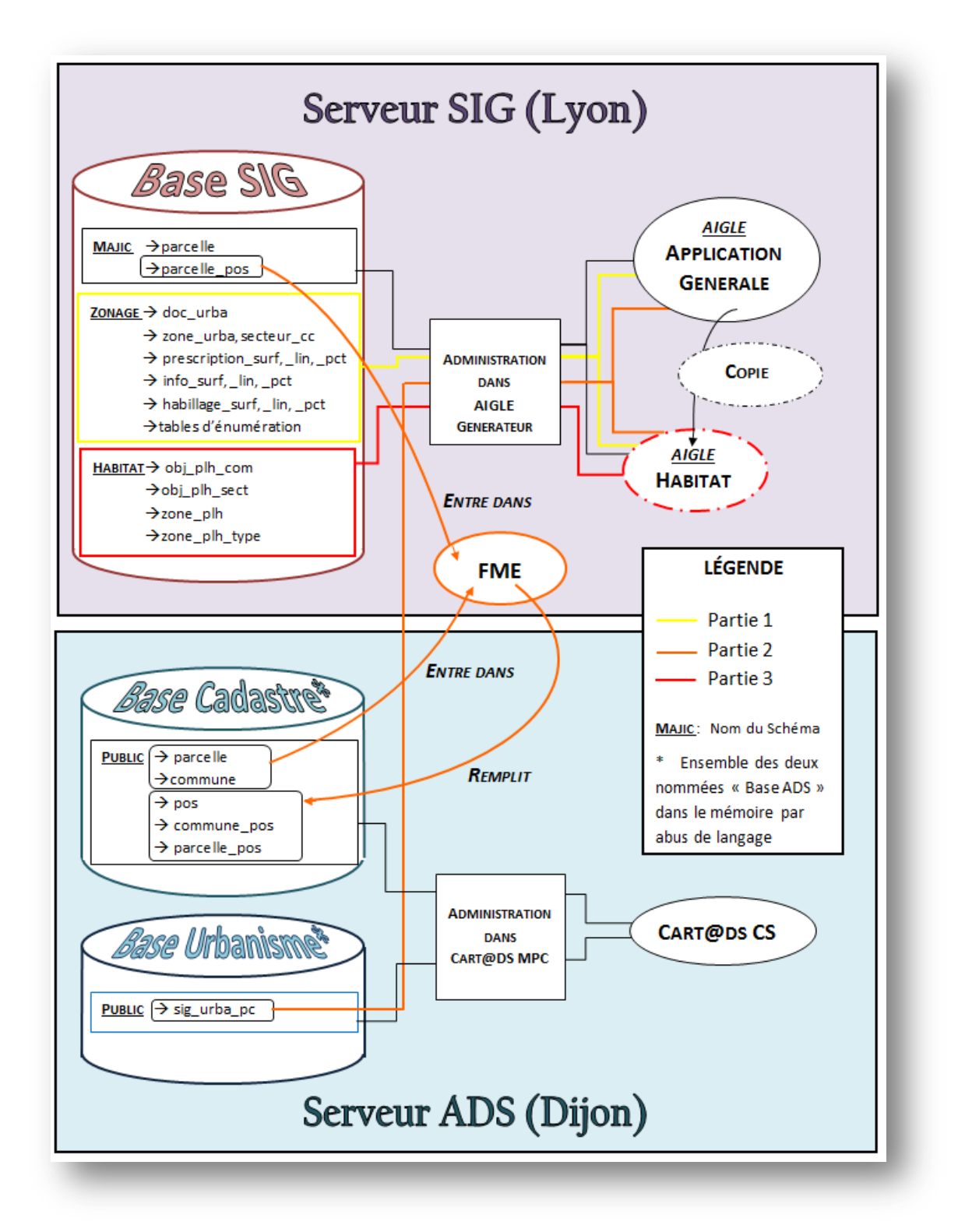

FIGURE 1: SCHEMA GLOBAL DECRIVANT L'URBANISATION DES DIFFERENTES APPLICATIONS DU SYSTEME D'INFORMATION DE LA CALF

Durant les premières semaines de mon stage, je me suis préoccupé de préparer un échantillon de données. Je me suis conformé aux textes réglementaires qu'il a fallu préalablement étudier en détail. Ces données étant prêtes et contrôlées, j'ai pu les intégrer dans le SIG-Web de la CALF afin qu'elles puissent être consultées et interrogées par les services communaux et intercommunaux.

## I.1 CONTEXTE EUROPEEN ET NATIONAL

Avant de développer les parties plus techniques de mes travaux, il semble important pour cadrer mes propos de présenter les fondements de la démarche autour du SIG et d'introduire les textes réglementaires et autres documentations imposant la diffusion des données en urbanisme. Alors que la directive INSPIRE<sup>6</sup> est connue par l'ensemble des communautés en question, ses effets plus récents au niveau national restent encore à parfaire dans de nombreux domaines. La création du portail national de l'urbanisme va révolutionner l'accès du public à l'information mais sa mise en place reste encore à peaufiner car beaucoup d'acteurs publics rentrent en jeu.

I.1.1 DIRECTIVE INSPIRE

Il ne s'agit pas de tout expliquer sur la directive INSPIRE mais plutôt de dégager ce qu'il impose aux pays membres et plus particulièrement pour les données d'urbanisme.

Les objectifs de la directive sont :

- « Établir en Europe une infrastructure de données géographiques pour assurer l'interopérabilité entre bases de données ;
- Faciliter la diffusion, la disponibilité, l'utilisation et la réutilisation de l'information géographique en Europe  $\frac{1}{2}$ .

Elle s'applique à toutes les données géographiques numériques que possèdent les autorités publiques et impose de les mettre à disposition conformément aux spécifications INSPIRE comme cela a été déjà fait dans le Géoportail et le Géocatalogue. Le droit d'urbanisme et la dématérialisation des principaux documents juridiques réglementant l'urbanisme (PLU/POS, CC, SUP) concernent les thèmes « 4. Usage des sols » et « 11. Zones de gestion, de restriction ou de réglementation et unités de déclaration » en annexe III de la directive<sup>8</sup>.

l

<sup>6</sup> Directive 2007/2/CE du Parlement européen et du Conseil de l'UE du 14 mars 2007

<sup>7</sup> http://inspire.ign.fr/directive/presentation, IGN

 $8$  Annexe  $2$ : Thèmes INSPIRE

## I.1.2 ORDONNANCE N°2013-1184 DU 19 DECEMBRE 2013

L'ordonnance du 19 décembre 2013 est une des conséquences à l'échelle nationale de la directive INSPIRE au sujet de l'occupation des sols. Son but est d'améliorer l'accès aux DU et aux SUP mentionnées à l'article L.126-1 du code de l'urbanisme opposables aux projets d'aménagement et de construction. Dans le cadre d'un plan d'investissement pour le logement et de manière à faciliter les projets de construction, le gouvernement français s'engage à :

- $\triangleright$  Créer un portail national de l'urbanisme destiné à la consultation de ces informations par un point d'entrée unique ;
- Imposer aux autorités compétentes l'obligation de transmettre à l'autorité gestionnaire du portail les informations nécessaires dans une version dématérialisée et selon des standards de numérisation des documents ;
- Préciser les conditions dans lesquelles ces informations sont mises en ligne pour être accessibles au public.

Pour ce faire, il est exigé des autorités compétentes qu'elles transmettent aux services de l'Etat, les informations nécessaires dans une version dématérialisée et selon les standards CNIG de numérisation des documents. Le calendrier est détaillé dans le tableau de la partie I.1.4.

Au service des acteurs du territoire, la CALF s'est engagée auprès des communes qui le souhaitaient et avec leur accord :

- À intégrer les DU des communes dans un outil SIG accessible par les services communaux et intercommunaux, lesdits documents seront d'ailleurs enregistrés selon les standards de numérisation définis à l'échelle nationale ;
- $\triangleright$  À transmettre leur document d'urbanisme (DU) au portail national de l'urbanisme.

# I.1.3 PRESCRIPTIONS NATIONALES POUR LA DEMATERIALISATION DES DOCUMENTS D'URBANISME

Le Conseil National de l'Information Géographique (CNIG) n'a pas attendu l'ordonnance de décembre 2013 pour imposer des prescriptions afin qu'il y ait une homogénéité de l'information géographique sur le territoire français. Pour cela, il a rédigé depuis 2006 les « Prescriptions nationales pour la dématérialisation des documents d'urbanisme ». Elles sont mises à jour et améliorées grâce aux remontées des utilisateurs et autour d'un groupe de travail composé de nombreux partenaires : services de l'État, collectivités locales, agences d'urbanisme, Association des Ingénieurs Territoriaux de France (AITF)...

Les objectifs de standardiser les données sont de :

- Faciliter l'intégration des DU dans les logiciels d'aide à l'instruction ;
- Permettre la généralisation des DU pour leur suivi national et des études d'occupation du sol, d'étalement urbain et de maitrise de l'urbanisation ;

Permettre de répondre aux objectifs du Grenelle de l'environnement.

Il faut aujourd'hui considérer que toute nouvelle numérisation des DU doit désormais respecter ces normes. Elles sont le résultat d'une large concertation et d'un travail approfondi des acteurs locaux et nationaux. J'ai dû me conformer durant mon stage sur les versions les plus récentes des géostandards :

- Prescriptions nationales pour la dématérialisation des documents d'urbanisme *Plan local d'urbanisme* (CNIG - 19 avril 2013) et ses modifications qui lui ont été apportées en février 2014 (pas encore diffusées);
- $\triangleright$  Prescriptions nationales pour la dématérialisation des documents d'urbanisme *Carte communale* (CNIG - 19 avril 2013) ;
- $\triangleright$  Prescriptions nationales pour la dématérialisation des documents d'urbanisme *Servitudes d'utilité publique* (CNIG – Décembre 2013).
- Guide de saisie des éléments de métadonnées INSPIRE *Appliqué aux données* (Groupe de travail « Métadonnées » du CNIG - Version 1.1 – Décembre 2013).

L'un des objectifs majeurs de ses prescriptions est de pouvoir réunir les données d'urbanisme de toute la France fabriquée selon le même schéma. La plate-forme choisie pour ce regroupement est le Géoportail de l'urbanisme qui se met en place depuis la ratification de l'ordonnance n°2013-1184 du 19 décembre 2013.

I.1.4 GEOPORTAIL DE L'URBANISME

Dans le cadre d'un plan d'investissement pour le logement en 20 mesures annoncé par le gouvernement le 21 mars 2013, la réalisation et l'exploitation du Géoportail de l'urbanisme (GPU) a été définie dans une convention cadre signée le 21 novembre 2013 par :

- L'Institut National de l'Information Géographique et Forestière (IGN) ;
- Le Ministère de l'égalité des territoires et du logement (METL) et sa Direction de l'Habitat, de l'Urbanisme et des Paysages (DHUP).

L'ordonnance de décembre 2013 renforce la volonté de l'État à encourager la création de ce portail.

La maîtrise d'ouvrage du projet est assurée par la DHUP et son pilotage par l'IGN. Il s'adresse aux utilisateurs publics et privés. Il propose l'accès gratuit en consultation et en téléchargement de l'information d'urbanisme géolocalisée. Suivant l'exemple du Géoportail, le GPU permettra de consulter et de télécharger :

- $\triangleright$  les DU (PLU, PLUi, CC, POS);
- $\triangleright$  les SCOT :
- $\triangleright$  les SUP.

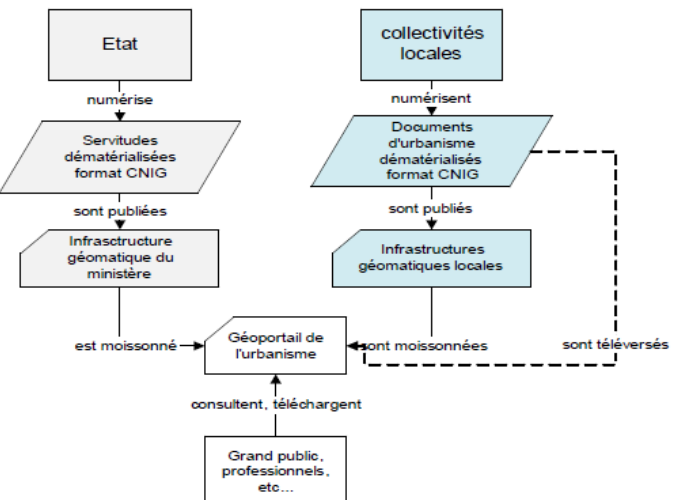

Il permettra de covisualiser les DU avec les données publiques mises à disposition par l'IGN dans le Géoportail. Sa première version est prévue pour juillet 2014. Les fonctions attendues seront les suivantes :

- S'identifier (création d'un compte gestionnaire ou professionnel avec un formulaire obligatoire à remplir) ;
- Gérer les comptes d'utilisateur (accessible seulement au profil *administrateur*);
- Consulter des données avec les mêmes fonctionnalités que le Géoportail (zoom, mesure de distance, réglage de l'opacité…) ;
- Éditer le contenu éditorial (profil *administrateur*)
- Rechercher avec plusieurs critères (code INSEE, code postal, parcelle cadastrale, type de donnée (PLU, CC…), dates…) ;
- $\triangleright$  Télécharger les DU et les SUP ;
- Ajouter ou supprimer de la donnée (téléversement sous forme de dossier zip ou alimentation automatique) (profil *gestionnaire* ou *administrateur*) ;
- Contrôler la validation de la donnée (respect des spécifications CNIG).

Comme rappelé dans l'ordonnance de décembre 2013, les données devront être livrées par l'autorité indiquée et selon le calendrier suivant :

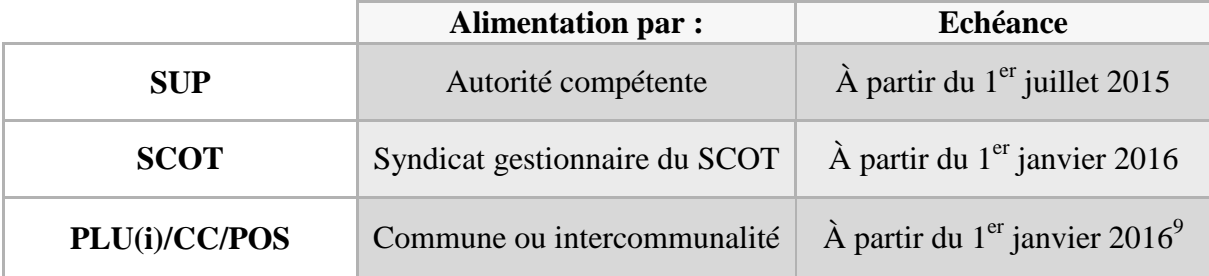

#### TABLEAU 1: CALENDRIER DU GPU

Remarque : Les métadonnées permettront de référencer les données dans le géocatalogue. Elles fourniront notamment l'encodage des données téléversées sur le GPU.

J'ai pris soin tout au long de mon TFE de suivre l'actualité du projet afin que les données que j'ai produites puissent être directement intégrées sur le GPU. Par ailleurs, j'ai pu participer à la réunion de lancement du groupe de travail « Accompagnement » des collectivités territoriales pour le GPU<sup>10</sup> le 23 mai 2014 et ainsi faire une vraie remontée d'informations du point de vue "terrain".

L'actualité réglementaire toute récente vient inciter et confirmer l'importance de mon stage. Il s'agit d'en tenir compte afin d'élaborer des données qui soient conformes aux règles et normes nationales. Ainsi, le téléversement dans le GPU sera facilement réalisable.

-

<sup>&</sup>lt;sup>9</sup> Obligatoire à partir du 1<sup>er</sup> janvier 2020 pour les communes de plus de 3500 habitants

 $^{10}$  Annexe 7 : Réunion de lancement du GT « Accompagnement »

## I.2 CONSTITUTION DES DONNEES

La fabrication de la donnée est une étape cruciale de mon stage. En effet, sans une donnée correcte, il m'est impossible de pouvoir l'exploiter pour la suite de mon TFE. C'est un travail de longue haleine, où il faut arriver à prendre en compte les demandes des utilisateurs et rester en conformité avec les prescriptions du CNIG.

#### I.2.1 BESOINS DES UTILISATEURS

À la question « que voulez-vous consulter sur le SIG en terme d'urbanisme ? », de nombreux services communaux et intercommunaux répondent simplement « le cadastre et les documents d'urbanisme » sans savoir ce que cela recouvre. Ce n'est qu'après la mise en place des premières données qu'ils affinent leurs exigences. Tout d'abord, il a fallu déterminer qui utilisait des données d'urbanisme. Puis nous nous sommes interrogés sur l'emploi qu'ils en faisaient, pour traduire enfin leur besoins en termes d'outil SIG. Cette première phase est capitale car elle permet d'avoir une première réflexion sur la façon de construire la donnée, de manière à ce qu'elle réponde à un maximum de besoins.

#### I.2.1.1 LISTE DES FUTURS UTILISATEURS

La palette des services concernés est très large. Ainsi, nous avons tout de suite choisi de mettre l'onglet *urbanisme* dans l'application générale *Cadastre*. En effet, lors des premières formations en février, j'ai rencontré des personnes de divers horizons. Celles intéressées par les DU étaient :

- $\triangleright$  Communes :
	- o Agents des communes ;
	- o Élus ;
- $\triangleright$  Services de la CALF :
	- o ADS ;
	- o Économie ;
	- o Urbanisme ;
	- o Habitat.

Après avoir identifié les différents usagers, détaillons ce que cette mise à disposition des données va leur apporter.

I.2.1.2 UTILISATION GENERALE

Les usages des DU dématérialisés sont globalement :

 $\triangleright$  Faciliter l'instruction des actes d'urbanisme par le nouveau service ADS intercommunal en permettant la connaissance immédiate de l'ensemble des

contraintes urbanistiques, dans le but d'améliorer l'efficacité du service avec l'utilisation du Web-SIG ;

- Stimuler la réalisation du porter à connaissance listant les SUP à annexer aux PLU et les notes d'enjeux territoriaux ;
- Favoriser la réalisation d'analyses territoriales sur la destination des sols dans le cadre d'études générales (possibilité d'analyse statistique, aide à la décision), par exemple, sur les périmètres des Schémas de Cohérence Territoriale (SCOT).

#### I.2.1.3 REFLEXION SUR LES OUTILS A METTRE EN PLACE

Le SIG-Web met à disposition des outils dont les services auront besoin dans leur travail courant. Les services veulent donc pouvoir sur l'application Aigle/Cadastre :

- Visualiser les couches de DU à jour par-dessus le cadastre, un fond orthophotographique ou de type cartographique ;
- $\triangleright$  Questionner les couches avec l'affichage d'étiquette et de fiche d'information ;
- Visualiser le résultat de l'intersection d'une parcelle avec la réglementation d'urbanisme qui lui incombe ;
- Sélectionner un secteur à l'aide de filtres ou d'une sélection graphique ;
- Créer des présentations personnalisées pour l'impression, de stockage ou l'envoi de pièce jointe en PDF ou en format d'image.

Cette liste de fonctionnalités n'est pas figée. L'application générale est bien sûr appelée à évoluer pour devenir la plus optimale possible. En effet, comme pour les autres applications, nous avons constaté que plus celle-ci se développe, plus les membres des services sont exigeants et ont des demandes particulières et précises. Des requêtes plus rares et spécifiques pourront toujours être traitées sur un outil SIG bureautique.

Remarque : Les droits d'accès sont régis par le service SIG avec l'utilisation de login. Par exemple, les agents des communes n'auront accès aux informations de la DGFiP que sur le territoire de leur commune. En cas de besoin, la BD parcellaire de l'IGN recouvrant la France entière sera toujours disponible en consultation.

La mise en place technique de ces outils sera décrite dans la partie I.3.1 de mon mémoire et le résultat visualisable dans la partie I.3.2 et en annexe 6.

Comme on pouvait s'y attendre, la plupart des services avaient des besoins plus ou moins importants d'utilisation des DU numérisés.

#### I.2.2 ETAT DES LIEUX DES DOCUMENTS D'URBANISME

Depuis une dizaine d'années, quelques communes de la CALF initiées à la problématique du SIG ont essayé de stocker des DU sous forme informatique avec l'espoir qu'ils soient intégrés dans un SIG intercommunal.

Ce tableau fait l'état des lieux de la numérisation des DU pour les 45 communes de la CALF en janvier 2014 :

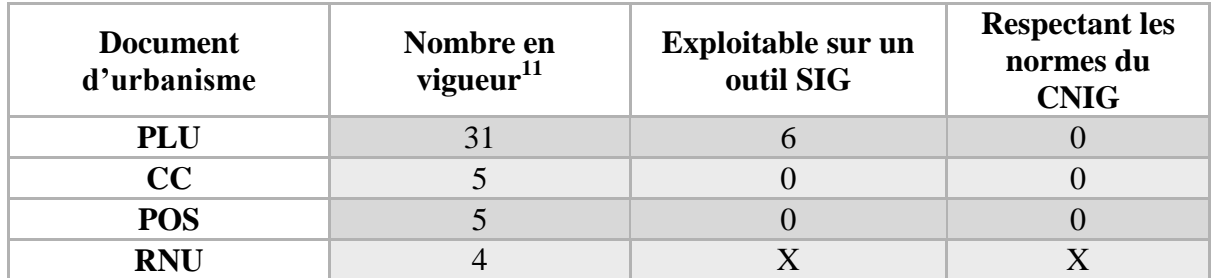

TABLEAU 2: SITUATION AVANT MON TFE

Le bilan était maigre. En voici les principales raisons :

- Ees documents ont été élaborées il y a trop longtemps :
- Le prestataire n'a pas tenu compte des prescriptions du CNIG et ne s'en est pas tenu informé ;
- Par souci d'économie, les communes ont pris le prestataire le moins cher ;
- Eles communes n'ont pas la compétence pour contrôler la qualité des données ;
- Les communes lors de la rédaction de leur cahier des charges ont omis le volet SIG.

En ce qui concerne les SUP, deux sources de données était à disposition :

- L'Atlas du patrimoine gérée par le Ministère de la Culture et de la Communication et la Direction Régionale des Affaires Culturelles (DRAC) avec des données sur :
	- o les périmètres de protection des monuments historiques ;
	- o les AVAP (Aire de mise en Valeur Architecturale et Paysagère, ex-ZPPAUP) ;
- Les SUP annexées aux PLU exploitables sur un outil SIG.

Malheureusement, seule la couche géométrique a pu être conservée. Aucune table attributaire n'était conforme aux Prescriptions nationales de décembre 2013.

#### Remarques:

- 1) Il a été décidé de ne pas numériser les POS car ceux-ci sont remplacés par des PLU (loi ALUR).
- 2) Aucun plan de sauvegarde et de mise en valeur (PSMV) n'est à recenser sur le territoire de la CALF.
- 3) Toutes les données ont été numérisées à partir du PCI vecteur avec ses défauts : décalage avec la BD Parcellaire (30m de décalage sur la figure 3), superposition et vide aux limites des communes.

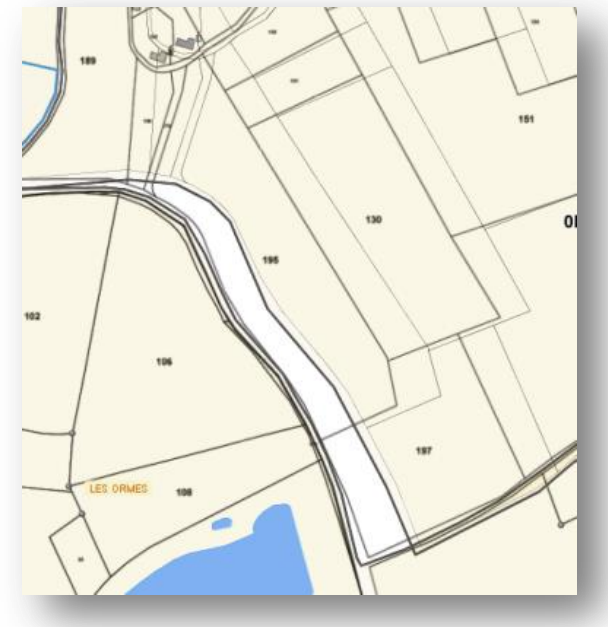

FIGURE 3: DEFAUT DU PCI VECTEUR

 $\overline{a}$ 

<sup>&</sup>lt;sup>11</sup> Voir annexe 3 : Carte : état des documents d'urbanisme dans la CALF

La numérisation des DU des communes de la CALF est n'était guère avancée : seulement six PLU étaient exploitables sous SIG mais aucun d'entre eux ne respectaient le standard CNIG (les tables attributaires étant peu et mal renseignées). Il s'agissait de tout numériser en partant quasiment de zéro.

#### I.2.3 ÉTABLISSEMENT DES DONNEES

Dans un premier temps, nous avons choisi de numériser : les 6 PLU les plus avancés, les 5 cartes communales et les SUP à notre disposition. Il fallait à tout prix concilier les modèles conceptuels du CNIG et les besoins des services. J'ai réalisé cette tâche dans l'ordre de priorité des demandes qui n'ont fait que s'accroître au fur à mesure que le SIG prenait de l'ampleur.

I.2.3.1 LA TABLE *DOC\_URBA*

J'ai commencé la construction du modèle de données avec la création de la table représentant les DU dans leur ensemble. La table *DOC\_URBA* est une présentation générale des DU. Elle regroupe les PLU, les CC, les POS, (les PSMV étant absents sur le territoire). Elle ne possède pas de géométrie associée et est la clef de voûte du modèle conceptuel du CNIG. Une analyse technique jointe à ce mémoire rassemble différentes remarques sur la structure du  $CNIG^{12}$ .

#### I.2.3.2 PLANS LOCAUX D'URBANISME

Le PLU réglementé par les articles L/R 123-1 et suivants du Code de l'urbanisme, est le principal DU des communes de la CALF. Il a donc été notre priorité de numérisation. De plus, six d'entre eux présentaient l'avantage d'être déjà exploitables au format shapefile. C'est d'ailleurs ceux-ci que nous avons choisis comme échantillon-test. Nous

avons suivi les prescriptions du CNIG d'avril 2013 et fait les modifications apportés en Février 2014. Le modèle conceptuel de données a été suivi du mieux possible. Comme pour la table *DOC\_URBA,* une analyse technique sur la structure du CNIG <sup>13</sup> est jointe à ce mémoire. Des traitements ultérieurs auront lieu (minimes mais nécessaires) en vue de l'intégration dans le  $GPU^{14}$ .

1

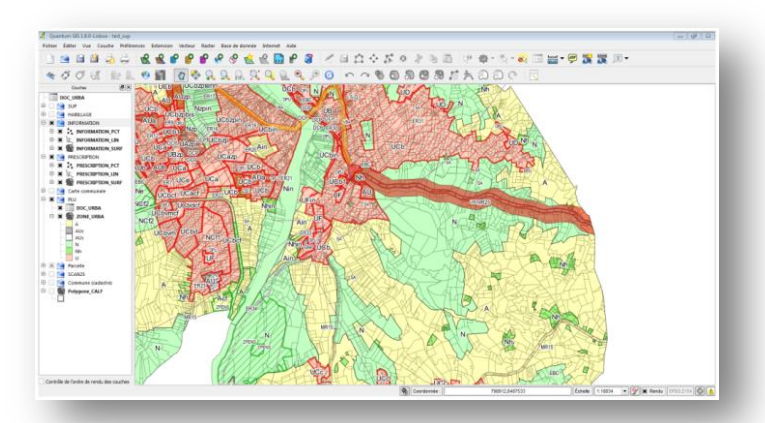

FIGURE 4: TRAITEMENT DES PLU AVEC QGIS

<sup>12</sup> Annexe 4 : Analyse technique des Prescriptions nationales du CNIG (table *DOC\_URBA*)

<sup>&</sup>lt;sup>13</sup> Annexe 4 : Analyse technique des Prescriptions nationales du CNIG (PLU)

<sup>&</sup>lt;sup>14</sup> Annexe 5 : Traitements en vue de l'intégration sur le GPU

Afin de me faire la main avant de rédiger le cahier des charges, j'ai mis en forme, complété et structuré six PLU-test. Cependant, des petites communes ont choisi un autre document d'urbanisme: la carte communale.

#### I.2.3.3 CARTES COMMUNALES

La carte communale est régie par les articles L/R 124-1 et suivants du Code de l'urbanisme. Comme elles n'étaient qu'au nombre de cinq sur le territoire et du fait de leur simplicité, nous avons décidé de numériser en interne toutes les cartes communales. J'ai essayé pour cela de me conformer aux prescriptions du CNIG du 19 avril 2013 dédiées aux cartes communales en me rapprochant du modèle conceptuel de données. Des traitements ultérieurs auront lieu (minimes mais nécessaires) en vue de l'intégration dans le GPU. J'ai fait leur saisie graphique à l'aide du logiciel Quantum GIS. Les documents que j'avais à ma disposition étaient le rapport de présentation et le plan de zonage papier ou scanné en format PDF. Différentes remarques sur la structure du CNIG sont réunis dans une analyse technique jointe à ce mémoire.<sup>15</sup>

Quelques plans locaux d'urbanisme (6 PLU et 5 CC) ont été numérisés. Mais il reste un autre type de contraintes d'urbanisme : les servitudes d'utilité publique.

#### I.2.3.4 SERVITUDES D'UTILITE PUBLIQUE

Les SUP (art L/R/A 126-1 et suivants du Code de l'urbanisme) sont des limitations administratives au droit de la propriété. Leur importance est capitale dans la suite de mon TFE car elles agissent également sur la délivrance d'autorisations d'urbanisme. Elles ont un caractère d'ordre public : personne ne peut y déroger unilatéralement et leur respect est contrôlé. À l'avenir, nous intégrons les données au fur et à mesure dès qu'elles seront mises à disposition par leur gestionnaire. En attendant, un Modèle Conceptuel de Données (MCD) « simplifié » adapté aux collectivités territoriales est proposé par le CNIG. En effet, l'objectif est d'aider à l'instruction en faisant remonter automatiquement les SUP d'une ou d'un ensemble de parcelles. Comme les données complètes vont être mises à disposition par les gestionnaires d'ici trois ans et que nous ne possédons pas les actes, nous avons décidé de ne garder que les treize attributs obligatoires. La solution retenue et les remarques sur le MCD sont rédigés en annexe<sup>16</sup>.

Je me suis donc attaché à numériser quelques DU du territoire de la CALF. Ainsi, j'ai relevé de nombreuses difficultés qui m'ont poussé à trouver un équilibre pour respecter à la fois les Prescriptions nationales et la problématique locale. J'ai dû faire preuve de patience et d'application durant cette tâche car ces données ont servi de base pour la suite de mon stage, pour la mise en place du Web-SIG et pour la rédaction d'un cahier des charges de numérisation.

l

<sup>&</sup>lt;sup>15</sup> Annexe 4 : Analyse technique des Prescriptions nationales du CNIG (cartes communales)

<sup>&</sup>lt;sup>16</sup> Annexe 4 : Analyse technique des Prescriptions nationales du CNIG (SUP)

# I.2.4 ASSURER L'AVENIR DE LA DONNEE

À la suite de mes travaux, la base de données devait s'enrichir sur le modèle des six PLU numérisés, de manière à ce qu'elle réponde aux besoins des services et que les DU soient prêts à être téléversés sur le GPU.

#### I.2.4.1 COMPLETUDE DE LA DONNEE

J'ai contribué à la rédaction d'un cahier des charges<sup>17</sup> pour numériser les 25 PLU restants, reprenant toutes les remarques exposées en annexe 6. L'objectif étant d'être le plus précis possible dans mes explications grâce à mon expérience. Il comprend deux parties : une sur la numérisation des PLU et l'autre sur celle des SUP annexées (en attendant qu'elles soient mises à diposition sur le GPU les gestionnaires). Je me suis appliqué à reprendre le cahier des charges fourni dans les prescriptions nationales modifiées de février 2014 en les complétant avec mes remarques, en réexpliquant les problèmes que j'ai pu rencontrer. Ce cahier des charges a été révisé et adapté par mon maître de stage qui lui a apporté son expertise. Certains de nos prestataires nous l'ont réclamé afin qu'il puisse s'améliorer et répondre à nos attentes et celles d'autres collectivités.

#### I.2.4.2 MISE A JOUR DES PLU

Afin d'assurer le pérennité et la mise à jour continue des PLU dématérialisés lors des futures procédures de mises à jour, modifications et révisions, nous avons réfléchi, avec le service en charge de la planification urbaine, à la façon d'organiser les commandes de numérisation ainsi que le contrôle et l'archivage des données numérisés.

Pour le grand marché de numérisation géré directement par la CALF, le service SIG a diffusé en juillet notre cahier des charges. Un contrôle très pointu de la part de mon maître de stage sera effectué sur le choix du prestataire et sur son rendu final. Une fois que les données seront validées, elles seront importées dans la base géographique. Pour les DU déjà numérisés, un porter à connaissance a été diffusé auprès des communes. Il précise dans le cadre d'une révision que le bureau d'étude :

- « Présente toutes les garanties nécessaires en termes d'équipements informatique et de formation ;
- Respecte le cahier des charges national dont la version adaptée pour Loire Forez est téléchargeable sur le site Intranet de la CALF ;
- Restitue l'ensemble des fichiers : plans et textes dans le format souhaité. »

Lorsque les fichiers et documents seront livrés à la commune, celle-ci les transmet au service planification de la CALF puis au service SIG pour validation. Une copie avec des droits restreints sur le serveur interne sera prévue pour diffuser le DU aux autres services intercommunaux. L'arborescence employée sera celle des Prescriptions nationales afin de gagner du temps avant le téléversement sur le GPU.

-

 $17$  Disponible en intranet pour les communes et sur demande au service SIG

#### I.3 INTEGRATION DES DONNEES DANS LE SIG

Il reste à procéder à l'intégration des données : six PLU, cinq cartes communales et leurs SUP pour l'instant. Le prestataire Business Geographic (CIRIL) nous a aidés pour opérer cette étape. Nous verrons d'abord comment nous avons procédé, pour découvrir enfin le fruit de nos travaux.

I.3.1 MODE OPERATOIRE

La base de données SIG Postgres/Postgis est stockée sur un serveur situé à Villeurbanne et géré par la société CIRIL. Il s'agit d'intégrer nos données sur ce serveur hébergé et de préparer leur visualisation sur l'outil Aigle.

#### I.3.1.1 INSTALLATION DES DONNEES SUR LE SERVEUR HEBERGE

Tout d'abord, nous y avons accès avec l'outil bureau à distance de Windows où l'on fournit l'adresse IP et notre compte de connexion. Nous déposons les données numérisées et PDF dans un dossier.

Ensuite, il faut importer les données géographiques dans la base Postgres/Postgis<sup>18</sup>. Pour cela, j'ai utilisé le plugin *PostGIS shapefiles and DBF loader* depuis Postgres. Il faut se connecter à la base Postgis et choisir les bonnes options de connexion :

- $\triangleright$  ISO-8859-1 pour l'encodage <sup>19</sup>;
- Pour les couches spatiales, cocher les options *Create spatial index automatically after load* et *Load data using COPY rather than INSERT* ;
- Pour les tables sans géométrie (DOC\_URBA, tables d'énumération), cocher les options *Load only attribute (dbf) data* et *Load data using COPY rather than INSERT* ;

| View connection details                   |                         |                                                        |                      |             |                 |
|-------------------------------------------|-------------------------|--------------------------------------------------------|----------------------|-------------|-----------------|
| Import Export                             |                         |                                                        |                      |             |                 |
| Import List                               |                         |                                                        |                      |             |                 |
| Shapefile                                 |                         | Schema Table                                           | Geo Column SRID Mode |             | la <sub>m</sub> |
| D:\UploadFTP\Urbanisme   2 Import Options |                         |                                                        |                      | Create<br>図 | П               |
| D:\UploadFTP\Urbanisme                    |                         |                                                        |                      | Create      | П               |
| D:\UploadFTP\Urbanisme                    | ISO-8859-1              | DBF file character encoding                            |                      | Create      | п               |
| D:\UploadFTP\Urbanisme                    | г                       | Preserve case of column names                          |                      | Create      | П               |
| D:\UploadFTP\Urbanisme                    | г                       | Do not create 'bigint' columns                         |                      | Create      | П               |
| D:\UploadFTP\Urbanisme                    | $\overline{\mathbf{v}}$ |                                                        |                      | Create      | п               |
|                                           |                         | Create spatial index automatically after load          |                      |             |                 |
|                                           | г                       | Load only attribute (dbf) data                         |                      |             |                 |
| Options                                   | $\overline{\mathbf{v}}$ | Load data using COPY rather than INSERT                |                      | Cancel      |                 |
|                                           | г                       | Load into GEOGRAPHY column                             |                      |             |                 |
| Log Window                                | г                       | Generate simple geometries instead of MULTI geometries |                      |             |                 |
|                                           |                         |                                                        |                      |             | ×               |
|                                           |                         |                                                        | QK                   |             |                 |
|                                           |                         |                                                        |                      |             |                 |
|                                           |                         |                                                        |                      |             |                 |
|                                           |                         |                                                        |                      |             |                 |
|                                           |                         |                                                        |                      |             |                 |
|                                           |                         |                                                        |                      |             |                 |
|                                           |                         |                                                        |                      |             |                 |

FIGURE 5: COPIE D'ECRAN POSTGRES/POSTGIS

Puis, on clique sur *Import*. Si la connexion a réussi, il faut veiller à indiquer le bon schéma et le bon SRID (2154 : Lambert 93) avant de charger les couches dans la base Postgres. Ne pas oubliez d'actualiser pour faire apparaître la modification. Le plugin a automatisé la création d'un champ *id* correspondant à la clé primaire de chaque donnée dans les tables attributaires. Une dernière ligne de code dans l'outil de commande SQL permet la création d'un dernier champ *oids* qui fabrique un numéro unique pour toutes les entités de toute la base : *ALTER TABLE schema.table SET WITH OIDS*.

l

<sup>&</sup>lt;sup>18</sup> Une étape préalable consiste à transformer les champs correspondant à des dates en type DATE avec FME.

<sup>&</sup>lt;sup>19</sup> UTF8 a été choisi pour le GPU. Il faudra indiquer l'encodage des fichiers téléversés dans les métadonnées.

Les données ont été intégrées dans la base Postgres. Il a fallu ensuite faire tous les réglages pour que les services puissent les utiliser sur le Web-SIG.

I.3.1.2 REGLAGES SUR L'OUTIL AIGLE GENERATEUR

Nous avons réglé l'application générale grâce à la console d'administration Aigle Générateur permettant d'organiser :

- la sémiologie graphique des différentes couches de l'onglet urbanisme ;
- $\triangleright$  les requêtes attributaires utiles au service ;
- $\triangleright$  les informations sur les fiches d'informations : zonages, prescriptions, parcelle...
- $\triangleright$  les menus :
- $\triangleright$  les droits d'accès...

Mon maître de stage a suivi des formations visant à lui transférer la gestion de l'application via Aigle Générateur.

En complément, nous avons réalisé l'intersection DU / parcelle afin de remplir la table *majic.parcelle\_pos* morcelant le parcellaire suivant les dispositions d'urbanisme. Les requêtes géométriques sur le parcellaire sont faites à l'avance ce qui nous fait gagner un temps précieux lors de la consultation. La table *majic.parcelle\_pos* renseignera le volet « urbanisme » de la fiche d'information parcelle.

Après avoir développé toute la mise en place des données sur le serveur hébergé et sur l'outil Aigle, nous allons utiliser l'application générale pour observer le résultat de nos travaux.

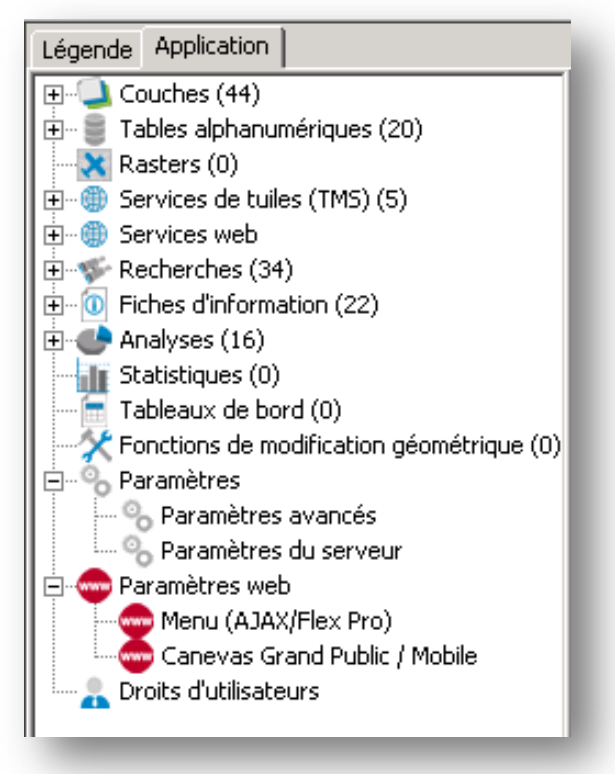

FIGURE 6: CAPTURE D'ECRAN D'AIGLE GENERATEUR

#### I.3.2 VISUALISATION DU RESULTAT

Je me suis attaché à vous faire découvrir, par l'intermédiaire de copies d'écran<sup>20</sup>, les principaux outils qui seront utilisables sur l'application générale à propos des DU. Ils répondent aux besoins qui avaient été détectés en amont de mon TFE (partie II.1).

-

 $20$  Annexe 6 : Copies d'écran : Visualisation des résultats

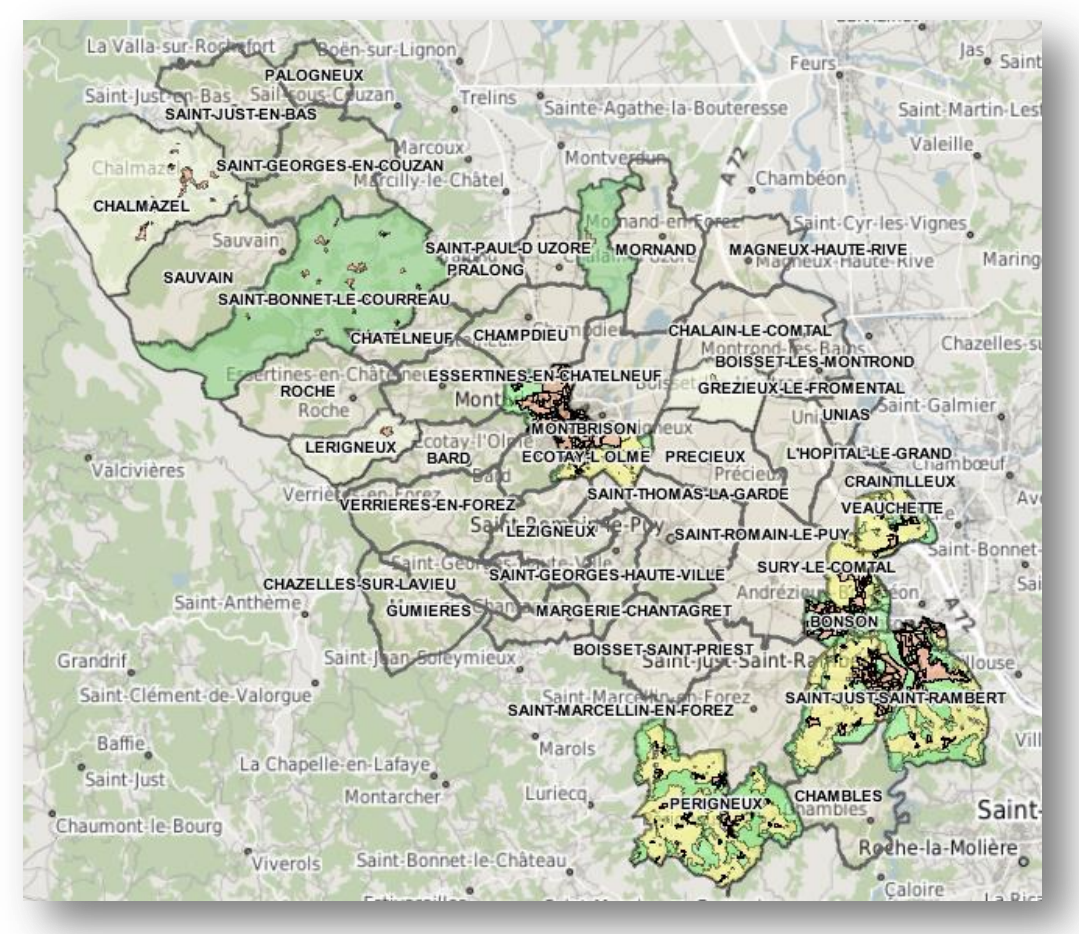

FIGURE 7: COPIE D'ECRAN DE L'APPLICATION GENERALE

# Conclusion de la partie I :

La directive « INSPIRE » a été très récemment reformulée au niveau national par l'ordonnance du 19 décembre 2013 relative à l'amélioration des conditions d'accès aux DU et aux servitudes d'utilité publique. Ce nouveau texte impose la mise à disposition des données réglementaires d'urbanisme sur un portail national de l'urbanisme. La démarche de Loire-Forez, s'inscrit parfaitement dans ce cadre. De plus, l'outil web mis en place répond aux besoins de la plupart des opérateurs bien que certains agents de petites communes aient montré leurs limites lors des formations.

Plus généralement, les bureaux d'études et les élus devront à l'avenir prendre conscience de la marche à suivre au risque, respectivement, de ne plus répondre aux marchés et voir leurs documents d'urbanisme non intégrables dans le GPU. En parallèle, une campagne de sensibilisation devra être menée. Mais reste en suspens la question des moyens : les communes et petites intercommunalités rurales seront-elles en mesure de répondre aux attentes nationales toutes seules ? D'autres organismes d'échelle départementale voire régionale pourront-ils les soutenir ? Des défis sont à relever et des rôles restent à définir dans l'attente de la rédaction d'arrêtés plus précis à l'horizon 2015.

À présent, passons à la seconde partie de mon travail consistant à optimiser la liaison entre le SIG-Web et le logiciel spécifique à l'application du droit des sols.

# II INTEGRATION DES DOCUMENTS D'URBANISME DANS L'OUTIL CART@DS

La seconde partie de mon travail s'adresse au nouveau service d'instruction des autorisations d'urbanisme, mis en place en janvier de cette année. Ayant une charge de travail importante<sup>21</sup>, son personnel souhaite renforcer son efficacité avec l'utilisation du SIG-Web. Ainsi, ils bénéficieront d'un outil prenant en compte la géographie, où seront intégrés, à l'avenir, tous les DU et les informations importantes pour instruire les permis. Au quotidien, le service ADS utilise un logiciel d'aide à l'instruction : Cart@DS. Il s'agira d'établir une passerelle du SIG territorial vers ce logiciel, en répondant à leurs besoins. J'ai réalisé cette tâche en parallèle de la partie III sur la liaison inverse entre les deux outils web. Après avoir réalisé un bilan du fonctionnement et des besoins du service ADS, j'ai réfléchi à la gestion de deux bases de données interconnectées. Une réponse technique sera exposée et de brefs aperçus du résultat seront affichés.

#### II.1 LE SERVICE ADS

Le service ADS est le plus récent de la CALF. Sa mise en place date de janvier 2014. Il a été créé en prévision de la loi  $ALUR<sup>22</sup>$  modifiant les conditions d'aide des services de l'État pour l'instruction des dossiers d'urbanisme.

#### II.1.1 PRESENTATION GENERALE DE CART@DS

La CALF a décidé de s'équiper de Cart@DS CS édition professionnelle depuis septembre 2013. Ce logiciel est développé par GFI. L'édition choisie est la plus aboutie. Comme pour le SIG, la solution choisie est dite « Web », c'est-à-dire accessible aussi bien en mairie que dans les services intercommunaux via une connexion internet. L'utilisateur dispose de la même logique que celle utilisée pour remplir les documents papiers à la main. L'informatique est utilisée pour simplifier et accélérer les traitements de ces dossiers, et pour produire automatiquement les différents documents : avis de dépôt, récépissé de dépôt, consultation des services, arrêtés… Il permet à tous les intervenants d'accéder au dossier et à ses pièces à l'aide d'un simple navigateur permettant leur partage, leur annotation et leur communication. L'administration se fait sur la console d'administration Cart@DS MPC installée sur un serveur à distance à Dijon.

Pour compléter la solution, Cart@DS CS peut être accompagné de modules complémentaires. Tous ont été acquis sauf l'interface avec Intr@géo, cartographie dynamique intégrée et productive. En effet, la CALF ne voulait pas multiplier les outils et souhaitait rassembler toutes les données sur le SIG territorial. GFI s'est engagé dans le marché à mettre en place un lien entre le SIG et Cart@DS CS.

Nous avons abordé brièvement la solution technique qui a été choisie lors de la mise en place du service ADS. Voyons maintenant comment les instructeurs et les services communaux l'utilisent.

1

<sup>&</sup>lt;sup>21</sup> Depuis le 1<sup>er</sup> janvier 2014 pour 7 personnes : 600 CU déposés dont 530 CUa, 315 permis de construire, 540 déclarations préalable et 15 permis d'aménager (source : base ADS)

<sup>22</sup> Modification de l'article L422-8 du Code de l'urbanisme

#### II.1.2 TRAITEMENTS DES DOSSIERS ADS

Le dépôt du dossier se fait en mairie. Sur le logiciel Cart@DS, le secrétariat renseigne généralement :

- Le n° de dossier et la date de dépôt ;
- $\triangleright$  L'objet de la demande ;
- > La déclaration des intervenants ;
- $\triangleright$  La désignation des terrains.

Le dossier papier est aussi envoyé au service ADS correspondant. Dès réception, l'instruction commence pour le service ADS. Le rôle des instructeurs est de :

- Vérifier qu'aucune pièce ne manque pour engager l'instruction ;
- Effectuer un examen technique sur la faisabilité du dossier à l'aide des DU papiers ou scannés en PDF;
- Consulter si nécessaire des services extérieurs (Architectes des Bâtiments de France par exemple) ;
- Donner enfin un avis sur le dossier pour aiguiller la prise de décision de l'autorité compétente.

Tous ces travaux sont répertoriés dans Cart $@DS^{23}$ . La décision finale est prise en mairie et renseignée sur la base de données ADS.

Après avoir analysé le mode de fonctionnement du service, nous l'avons interrogé au sujet de ce qu'il souhaitait améliorer dans ses travaux quotidiens avec l'apport du SIG.

II.1.3 BESOINS DU SERVICE ADS

Nous avons essayé d'identifier les demandes du service ADS. Voici les besoins qu'ils ont pu faire remonter lors de la réunion du 14 avril 2014 :

- Pouvoir facilement connaître les règlementations d'urbanisme qui s'appliquent à une parcelle et un dossier (besoin 1) : lors du traitement d'un dossier d'urbanisme, l'instructeur a besoin essentiellement de connaître toutes les règles d'urbanisme qui s'appliquent sur le tènement également appelé unité foncière (emprise de parcelles contiguës appartenant au même propriétaire). Jusqu'à maintenant, les services instructeurs utilisaient des documents papiers. Il s'agit de faciliter leur travail en leur fournissant un moyen plus simple, moins encombrant et plus rapide pour connaître les règlementations d'urbanisme en vigueur sur un dossier.
- Automatiser les certificats d'urbanisme de simple information (CUa) (besoin 2) : le CUa (art L410-1 du Code de l'urbanisme) indique les dispositions d'urbanisme, les limitations administratives au droit de propriété et la liste des taxes et participations d'urbanisme applicables à un terrain. C'est un CU d'information, qualifié de neutre, il ne repose sur aucun projet particulier. Il permet au demandeur de connaître le statut juridique du terrain et a pour effet de geler les règles applicables à la date de

 $\overline{a}$ 

 $^{23}$  Annexe 8 : Ouverture d'un dossier dans Cart@DS

délivrance du CU pour une durée de dix-huit mois. Comme il n'y a pas de consultation à réaliser pour le CUa, tout est accompli en interne. La mission sera de pouvoir remplir automatiquement le modèle CERFA avec les règles d'urbanisme applicables au terrain en question, pour que le service instructeur n'ait plus qu'un travail de vérification.

Ainsi, beaucoup de temps serait gagné si d'une part, les documents papiers nécessaires à l'instruction étaient remplacés par des couches interrogeables sur le SIG (besoin 1) ; et si d'autre part, les certificats assez simples pouvaient être produits quasi automatiquement (besoin 2). Il faut maintenant essayer de répondre à ces demandes grâce aux DU dématérialisés sur le SIG.

#### II.2 APPROCHE METHODOLOGIQUE

Après avoir réalisé un état des lieux des besoins du service d'instruction, menons une réflexion plus poussée sur l'organisation des données. Elle doit être la plus pratique possible afin d'éviter de faire de multiples manipulations lors de mise à jour par exemple. J'ai ensuite expliqué le choix de la structure de données mise en place dans le contexte technique de la CALF.

II.2.1 LE SIG « URBANISÉ »

Nous avons réfléchi à l'articulation SIG/ADS. En effet, nous avons deux bases de données hébergées dans deux lieux différents par deux prestataires distincts. Notre objectif est de connecter les deux bases entre elles.

Dans cette optique, l'article d'Henri Pornon (IETI Consultants) paru dans le magazine Géomatique  $2^4$  illustre bien nos propos. Il décrit comment des économies significatives pourraient être effectuées grâce à l'utilisation du SIG. Il développe

également les difficultés d'ordre technique et organisationnel pour mutualiser les SIG et reconfigurer les processus métier. Il vante l'utilisation du SIG en mode web plus économique laissant aux utilisateurs plus autonomes la possibilité d'aller plus loin avec des SIG bureautiques. La partie nous intéressant est celle sur la capitalisation, l'organisation, la gestion des données pour passer :

-

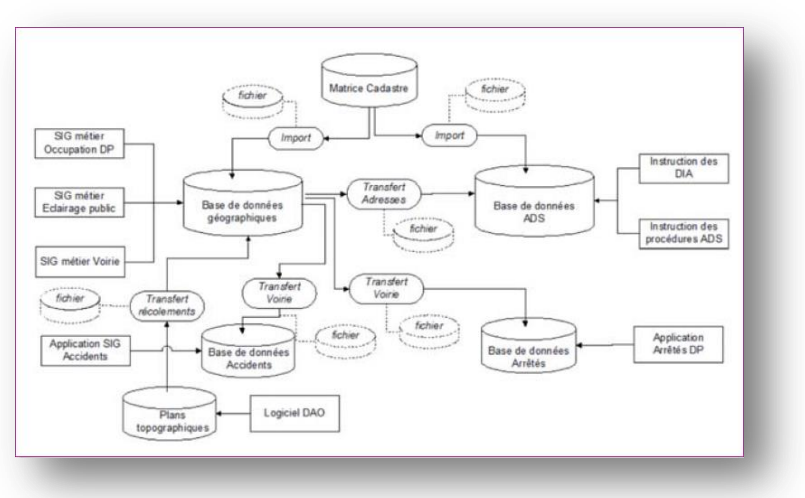

FIGURE 8: ORGANISATION ET ECHANGES DE DONNEES DANS UN SIG « NON URBANISE » (IETI CONSULTANTS)

<sup>24</sup> *Dans un contexte de crise des finances publiques, faire plus avec moins, est-ce possible ?*

- Du niveau de maturité n°3 (organisé) : une cellule SIG coordonne la géomatique, mais les liaisons avec les autres composants du SI sont peu nombreuses avec une redondance des données, d'où des difficultés de mise à jour : on parle de SIG « non urbanisé » (figure 8).
- $\triangleright$  Au niveau de maturité n°4 (intégré dans le SI) : le SIG dialogue avec les autres composants du SI et la cellule SIG se coordonne avec le DSI avec l'utilisation de Web-Services, permettant de faire un seul stockage et une unique mise à jour à condition d'avoir des liaisons performantes : c'est le SIG « urbanisé » (figure 9).

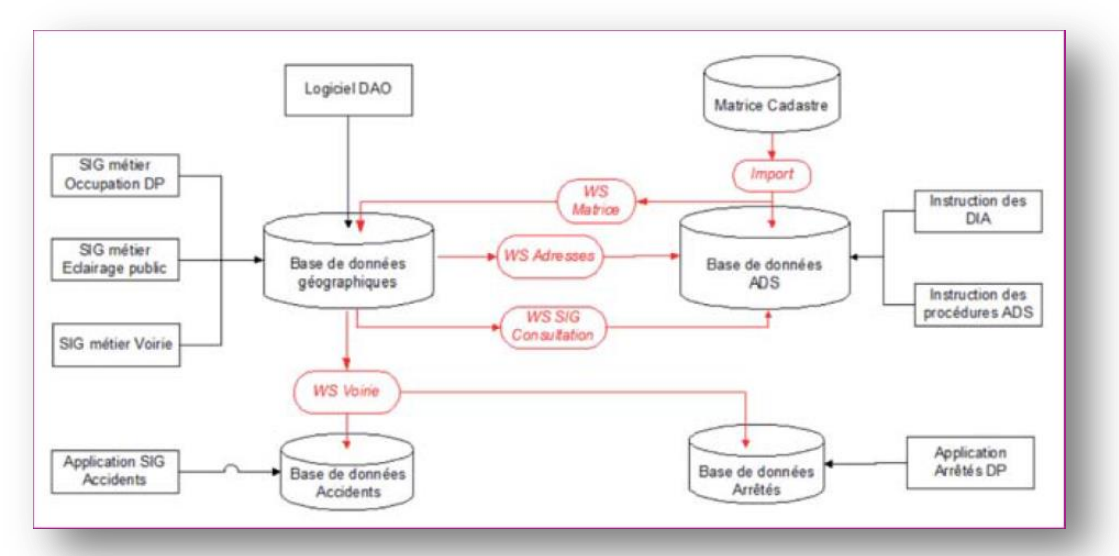

FIGURE 9: ORGANISATION ET ECHANGES DE DONNEES DANS UN SIG « URBANISE » (IETI CONSULTANTS)

Cependant, H. Pornon constate que des logiciels et des services différents gèrent les mêmes données. Il donne l'exemple de « la coexistence du SIG et du GMAO (Gestion de Maintenance Assistée par Ordinateur) » . Il souhaite qu'il s'établisse des connexions entre les données SIG et GMAO, en s'assurant « de l'aptitude des éditeurs des divers outils à offrir des connecteurs performants et à les rendre opérationnels ».

La CALF tend à vouloir mettre en place un certain nombre d'idées développées ici. Mais elle se voit confrontée à des problèmes d'ordre technique dont il faut tenir compte, en particulier, entre la base de données ADS et la base de données géographiques SIG.

# II.2.2 LA RELATION DES DONNEES ADS ET AIGLE

En ce qui concerne la coexistence base ADS/base SIG, certaines questions importantes restent en suspens : où stocker les données cadastrales, les dossiers d'autorisation d'urbanisme et les DU ? Comment les mettre à jour une seule fois? Quels obstacles techniques empêchent une bonne urbanisation des données ?

Les fichiers MAJIC et les parcelles du PCIv sont stockés dans les deux bases pour un meilleur temps de réponse. Cela devrait perdurer : d'une part, la DGFiP nous envoie ses mises à jour tous les ans, et d'autre part, l'intégration est assez facile à effectuer dans les deux bases. De plus, les stocker dans une seule base aurait trop d'impact dans le fonctionnement des logiciels.

Les dossiers d'urbanisme instruits par le service ADS sont stockés dans la base de Urbanisme du serveur ADS. Il semble évident que leur diffusion sur le SIG-Web se fera à partir d'une connexion directe sur la base ADS. Ainsi, les permis affichés dans l'application générale seront corrigés en temps réel, ce qui bénéficiera à l'observatoire de l'habitat (partie III).

Les DU ont été intégrées dans la base SIG. Nous ne souhaitons pas les réintégrer de nouveau dans la base ADS car il y aurait duplication de la donnée, du travail supplémentaire et un risque d'incohérence entre l'intersection parcelle/DU effectués dans chaque outil. Nous avons utilisé un traitement de données (intersection parcelle/DU) effectués dans Aigle pour injecter aux bons endroits les données dans la base Cart@DS. Cependant, nous avons été confrontés à plusieurs problèmes de compatibilité :

- Certains champs sont codés différemment d'une base à l'autre notamment le code INSEE et la dénomination des parcelles ;
- > La base ADS travaille avec le centroïde des parcelles et non un polygone;
- Les prestataires n'ont pas vraiment encore pris en compte les Prescriptions nationales, notamment dans la classification des dispositions d'urbanisme.

La réflexion sur la gestion des données menées par H. Pornon est intéressante en termes de moyens et de qualité. Cependant, les difficultés techniques liées aux spécificités des différents outils nous ont empêchés d'atteindre le niveau 4 du « SIG urbanisé ».

## II.3 REPONSES TECHNIQUES APPORTEES

Dans cette partie, nous nous sommes attachés à répondre aux demandes du service ADS, ou tout du moins, essayer de mettre à leur disposition toutes les données contenues dans le SIG nécessaires à leur besoins.

# II.3.1 CONNAITRE LES REGLEMENTATIONS D'URBANISME D'UNE PARCELLE ET D'UN PERMIS

Nous avons attendu que le lien URL de Cart@DS vers Aigle soit mis en place par les prestataires ADS et SIG (cf. figure 10).

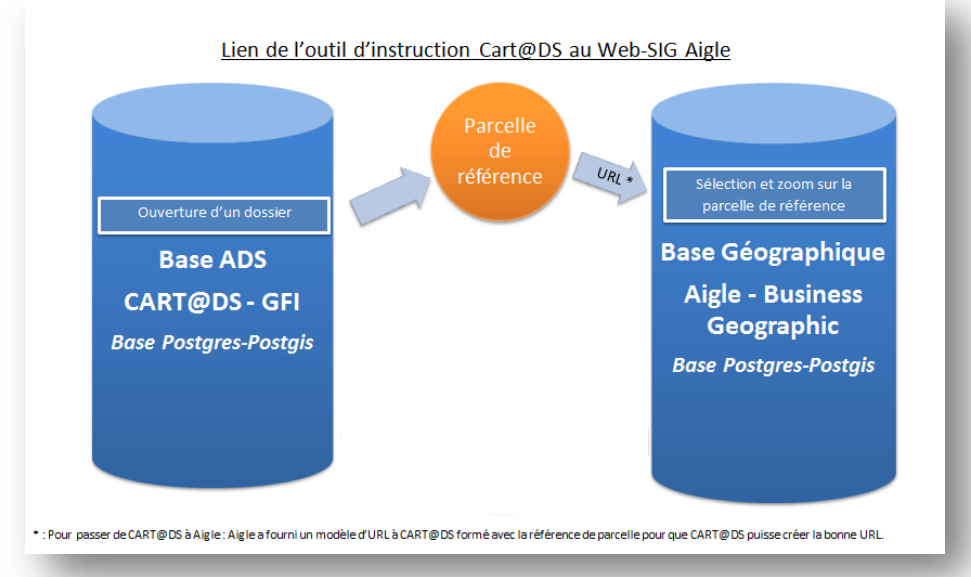

FIGURE 10: LIEN DE LA BASE ADS A LA BASE GEOGRAPHIQUE

Celui-ci nous a permis de répondre au premier besoin du service ADS. En ouvrant un dossier sur Cart@DS, un bouton leur propose d'accéder à Aigle avec un zoom sur une parcelle inclue dans le dossier (parcelle de référence). Ensuite, ils n'ont plus qu'à interroger cette parcelle en faisant afficher sa fiche d'information. Sur celle-ci sont inscrites toutes les réglementations d'urbanisme auxquelles elle est soumise.

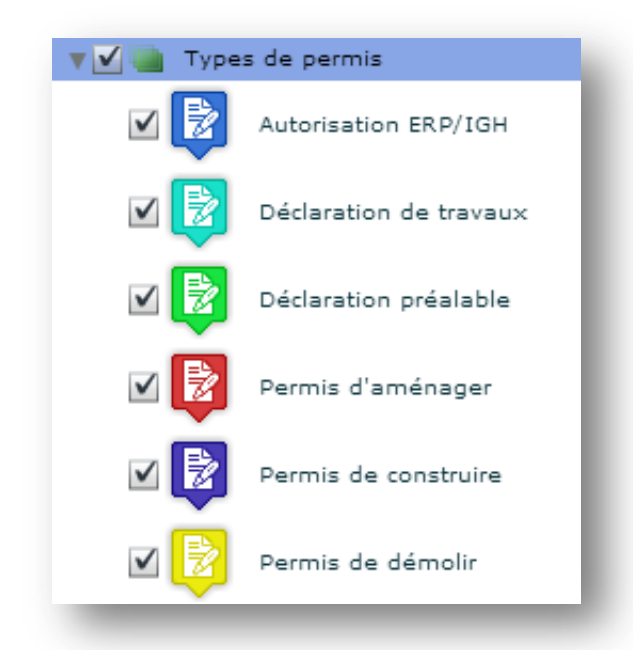

FIGURE 11: LEGENDE DES DOSSIERS ADS SUR AIGLE

Une connexion du SIG sur la table *sig\_urba\_pc* de la base ADS permet également d'afficher un objet ponctuel pour chaque dossier. Ce point correspond au centroïde d'une des parcelles du dossier calculé lors de son intégration sur la base ADS. Une couleur différente est employée suivant le type de dossier (figure 11)...

Cependant, nous avons décidé de n'afficher que les permis déposés depuis 2007 (année de début du premier PLH). Nous avons également choisi de ne pas faire figurer les certificats d'urbanisme trop nombreux, ayant des conséquences moins importantes et moins utiles aux autres services. J'ai contribué à la création d'une fiche d'information permis.

Une difficulté technique restait tout de même à résoudre : comment connaître les dispositions d'urbanisme s'appliquant à un dossier dont l'emprise est sur plusieurs parcelles ? Pour l'instant, l'instructeur interrogera les fiches parcelles sur Aigle les unes après les autres. La problématique sera en partie résolue grâce à l'intégration des données d'urbanisme dans Cart@DS (cf. II.3.2.2). Cela permettra de compléter la fiche de renseignements d'urbanisme du permis sur Cart@DS présenté dans la partie II.4.

Nous avons décrit la connexion de Cart@DS vers Aigle qui a été mise en place par GFI. Celle-ci nous permet de répondre au besoin 1 : connaître les réglementations d'urbanisme d'une parcelle ou d'un dossier.

# II.3.2 AUTOMATISER LES CERTIFICATS D'URBANISME DE SIMPLE INFORMATION (CUA)

Cette mission a été beaucoup plus longue à réaliser. Dans un premier temps, il a fallu comprendre le fonctionnement de la base de données mise en place par GFI. Dans un second temps, nous nous sommes attachés à fournir les données d'urbanisme à la base ADS. Enfin, une troisième tâche effectué à la suite de mon stage par le service ADS consistait à paramétrer Cart@DS MPC (console d'administration de Cart@DS) afin que le CUa soit rempli automatiquement de la manière la plus complète possible.

La base ADS est composée en réalité de deux bases de données :

- > La base Cadastre où sont stockés:
	- o les données MAJIC de la DGFiP ainsi que les centroïdes des parcelles du PCI Vecteur;
	- o les dispositions d'urbanisme de chaque commune et de chaque parcelle.
- > La base Urbanisme où sont rangés:
	- o l'historique des dossiers d'urbanisme ;
	- o les données pour remplir les formulaires CERFA.

Nous avons pu identifier quelles tables indispensables à Cart@DS pour renseigner les CUa. Toutes trois sont contenues dans la base Cadastre. Elles permettent d'alimenter les CUa simple information. Il s'agit :

- de la table *pos* qui contient les dispositions d'urbanisme et leur type ;
- de la table *parcelle\_pos* d'intersection entre les parcelles et les réglementations d'urbanisme ;
- de la table *commune\_pos* contenant les dispositions d'urbanisme pour chaque commune.

Après avoir examiné le MCD choisi par GFI, nous avons réfléchi à la meilleure façon pour remplir ces tables correctement.

#### II.3.2.2 INTEGRER LES DONNEES D'URBANISME DANS CART@DS

L'objectif était d'intégrer dans la base ADS les données d'urbanisme de la base SIG avec le moins de traitement possible. Nous ne pouvions pas nous connecter directement à la base SIG depuis la base ADS à cause des problèmes de compatibilité déjà énoncés dans la partie II.2.2. Pour compléter les champs des 3 tables exposées dans le paragraphe précédent, deux solutions ont été alors envisagées :

- Utiliser les tables créées dans la base géographique et réaliser un traitement de données grâce à un projet FME ;
- Utiliser le logiciel mis à disposition par GFI qui recrée les tables demandées à partir du PCIv et des fichiers shape représentant les dispositions d'urbanisme.

La première option nous a paru la plus adaptée pour les raisons suivantes :

- Lors d'une mise à jour de DU, un projet FME déjà programmé sera utilisé pour compléter les trois tables à partir de la table *majic.parcelle\_pos* de la base SIG ;
- Les géométries resteront les mêmes entre les deux bases car elles ont été découpées par le même logiciel : celui d'Aigle.

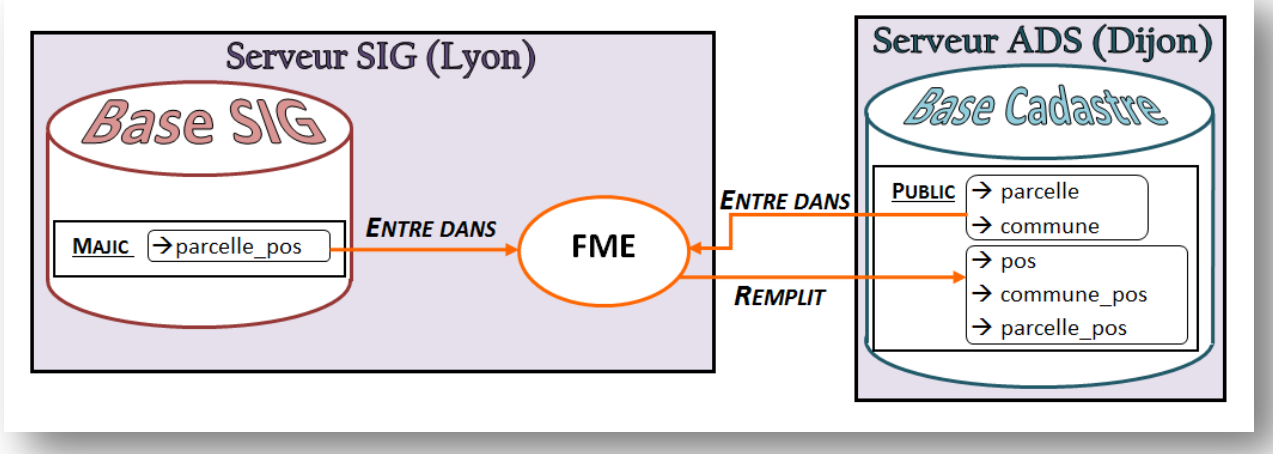

FIGURE 12: INTEGRATION DES DU DANS LA BASE ADS

Le processus FME (figure 12) permet de compléter et mettre à jour les tables *public.pos*, *public.commune\_pos* et *public.parcelle\_pos* de la base Cadastre, à partir des tables *majic.parcelle\_pos*, *public.parcelle* et *public. commune*. Pour ce faire, la table *majic.parcelle\_pos* doit être d'abord remplie avec toutes les informations attributaires nécessaires pour compléter les 3 tables. Il faut donc régler parfaitement l'intersection DU / parcelle (voir partie I.3.1.2.). Ce processus FME contient une vingtaine de « Transformers » (*Attribute Filter, Attribute Copier, Joiner, String Concatenator...*).

## Remarque :

- 1) Les tables *majic.parcelle\_pos* de la base SIG et *public.parcelle\_pos* de la base ADS ont des attributs différents.
- 2) Les tables *public.parcelle* et *public.commune* de la base ADS sont en entrée car elles contiennent respectivement un attribut *id\_parcelle* et *n\_commune*  indispensables à renseigner à la table *public.parcelle\_pos*. Cette étape nous a posé des problèmes car la codification des noms des parcelles est différente entre les deux bases: 42022000AC0526 dans Aigle devient 22 AC 526 dans Cart@DS. Il serait intéressant que les deux outils suivent le standard PCIv.
- 3) Les trois tables en sortie doivent être remplies dans un ordre chronologique à cause des contraintes liés aux clés étrangères.
- 4) Cart@DS ne prend pas en compte les standards nationaux de dématérialisation des DU. Ainsi, les dispositions d'urbanisme dans la base ADS sont classées différemment par rapport au modèle du CNIG. Par exemple, les droits de préemption sont listés à part alors que dans le MCD du CNIG, ils sont rangés à l'intérieur des informations (TYEPPSC='03', '04', '33').

Nous avons réussi à remplir les trois tables nécessaires pour intégrer les DU dans la base ADS. Ainsi, la fiche de renseignements d'urbanisme du permis sur Cart@DS sera remplie (cf illustration partie II.4.). Pour arriver à rendre automatique le remplissage des CUa, il reste à effectuer des paramétrages dans Cart@DS MPC.

II.3.2.3 PARAMETRAGE DE CART@DS MPC

Pour que les formulaires CERFA des CUa soient complétés automatiquement par les dispositions d'urbanisme auxquelles sont soumis les terrains demandés, il faut indiquer à Cart@DS où il doit trouver la bonne information et où il doit la placer dans le formulaire CUa. Ce travail sera effectué ultérieurement à mon stage par le responsable du service ADS. Cependant, j'ai tenu à indiquer son fonctionnement général.

Le gestionnaire devra insérer des champs de fusion (en fluo dans la figure 13) dans le document CERFA dans lequel est indiqué leur contenu. Lors de l'édition d'un CUa, les champs de fusion seront remplacés par la bonne information contenue dans les tables *pos*, *commune\_pos* ou *parcelle\_pos*.

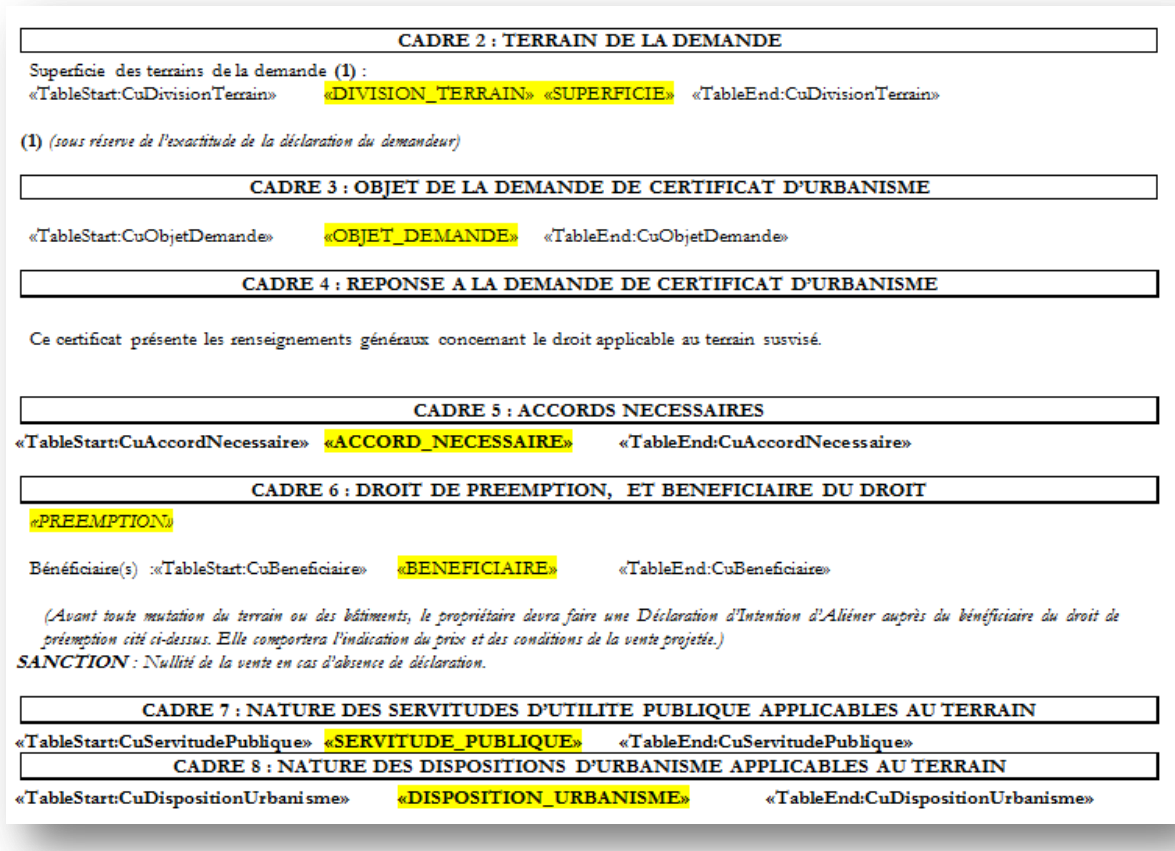

FIGURE 13: EXTRAIT DU MODELE CERFA DU C.U. SIMPLE INFORMATION

Mais l'automatisation des CUa sur Cart@DS connaît des limites : certaines informations sont compliquées à remplir automatiquement. Par exemple, le régime des taxes et participations d'urbanisme n'est pas pris en considération dans les Prescriptions nationales du CNIG alors qu'il doit être renseigné dans le modèle CERFA.

Ainsi, la plupart des CUa seront remplis en partie automatiquement bien que des dossiers plus complexes nécessiteront encore d'être renseignés à la main pour certaines informations.

#### II.4 PRESENTATION DES RESULTATS

Nous avons en partie répondu aux besoins du service ADS. Dorénavant, il a facilement accès à la réglementation d'urbanisme de chaque parcelle. De plus, après un réglage des champs de fusion, une bonne partie du remplissage du CUa sera automatisée.

II.4.1 CONNAITRE LES DISPOSITIONS D'URBANISME

Le service ADS peut maintenant avoir facilement accès aux réglementations d'urbanisme auxquelles est soumis un dossier :

- soit, par l'intermédiaire de l'application générale SIG, en affichant, les unes après les autres, les fiches d'information des parcelles concernées<sup>25</sup>;
- $\triangleright$  soit, directement sur Cart@DS, par le biais de la fiche des renseignements d'urbanisme du dossier complété grâce à l'intégration des DU dématérialisés dans Cart@DS (figure 13).

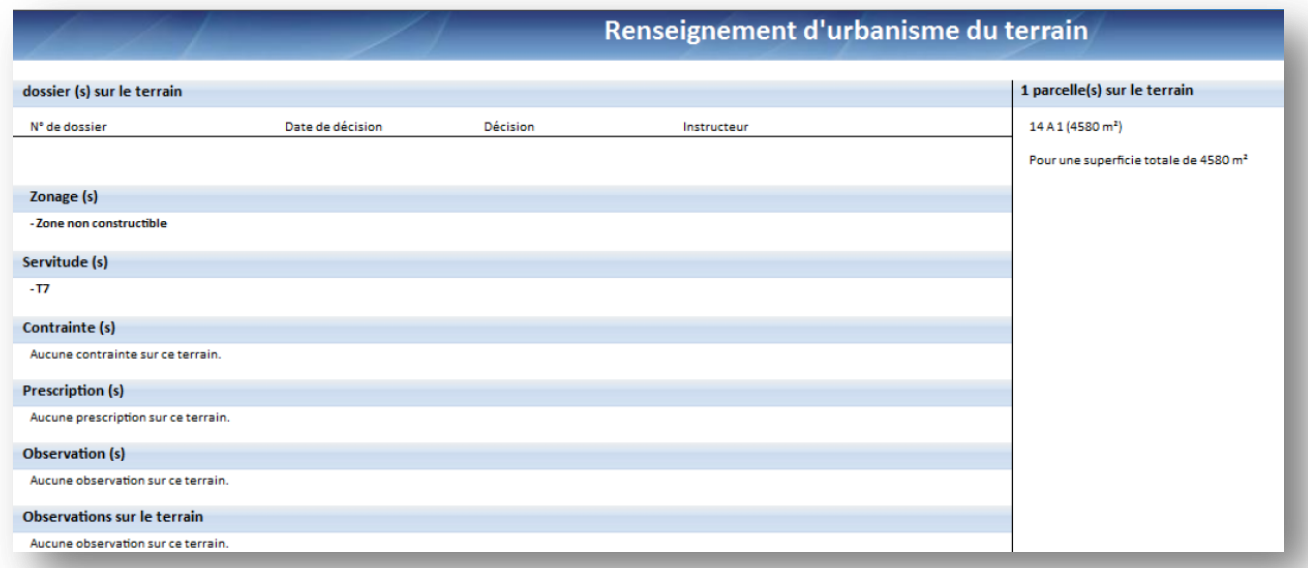

FIGURE 14: FICHE DE RENSEIGNEMENT D'URBANISME DANS CART@DS

# II.4.2 REMPLIR AUTOMATIQUEMENT LES CUA

Dès que le service ADS aura paramétré le modèle CERFA des CUa, il bénéficira d'un remplissage automatique des CU simple information. L'intégration des DU et l'inclusion de champs de fusion dans les modèles CERFA permettra un gain temps important pour l'ensemble de l'équipe. Il leur restera simplement à vérifier les informations d'urbanisme contenues dans le document et à compléter certains renseignements pas encore automatisés pour les dossiers plus complexes (régime des taxes et participations d'urbanisme applicables au terrain). Le travail en mairie restera inchangé.

 $\overline{a}$ 

<sup>&</sup>lt;sup>25</sup> Annexe 6 : Copies d'écran : Visualisation des résultats

#### Conclusion de la partie II :

Finalement, malgré des difficultés de compatibilité entre les deux bases de données, nous avons réussi à répondre en partie aux besoins majeurs du service ADS. Cela renforcera son efficacité et lui permettra de respecter plus facilement les délais d'instruction. L'accès à l'application générale sera un bonus qu'ils pourront exploiter à leur guise, leur évitant également de toujours rechercher dans des plans papier très large ou des règlements très épais. Nous avons pensé à l'avenir en enregistrant un projet FME : il sera possible de le réutiliser lors de prochaines révisions ou modifications des DU ou lors des mises à jour du cadastre.

De manière générale, intégrer les DU dans le base ADS a été une tâche très compliquée, vu les problèmes de compatibilité entre les bases de données. Les développeurs d'outils d'aide à l'instruction devront tenir compte des Prescriptions nationales au risque de manquer de nouveaux marchés. Cela passera notamment par la mise en place d'une codification standard des noms des parcelles sur le modèle du PCIv.

À présent que nous avons exploité des données tirées du SIG pour l'ADS, faisons l'inverse : rapatrions des données de l'ADS pour les besoins d'autres services.

Nous devions analyser comment transmettre les données issues de la base de données ADS à d'autres utilisateurs. Il s'agit tout d'abord d'identifier les besoins de données issues de l'ADS. Nous aborderons ensuite la façon d'intégrer tous les dossiers dans le SIG-Web ainsi que les améliorations nécessaires sur la liaison ADS-SIG pour satisfaire ces besoins. Enfin, nous allons étudier la diffusion des dossiers d'instruction à travers différentes fiches d'informations et export statistiques que nous avons réalisés.

## III.1 BESOINS DU SERVICE HABITAT

Le service Habitat a manifesté le besoin de récupérer les données issues de l'instruction : la CALF a l'obligation de mettre en place un observatoire du PLH pour suivre l'évolution du logement sur son territoire<sup>26</sup>. La demande de départ était vague : nous avons eu d'énormes difficultés à traduire leurs besoins. De plus, il y a également un écart important entre ce qui devrait être disponible et ce qui est disponible et fiable. Par exemple, le service voulait travailler à partir des déclarations d'ouverture de chantiers, ce qui nous paraissait impossible vu la difficulté rencontrée par les mairies pour récupérer ces documents. Nous nous sommes ainsi rabattus sur les dossiers d'urbanisme autorisés créant des logements, récupérables directement dans la base ADS.

Dans ce cadre, nous avons tenu une réunion le 10 avril où un agent du service habitat nous a exposé sa vision de l'observatoire afin d'avoir des retours sur de multiples aspects du PLH. Cela nécessite de rassembler et de traiter un grand nombre de données provenant de différentes bases appartenant à diverses acteurs. Dans un premier temps, le service Habitat nous a décrit les grands axes de son observatoire. La priorité a été donnée aux demandes auxquelles nous pouvions répondre en interne<sup>27</sup>. En effet, avant d'acheter des données pas toujours fiables, nous avons choisi d'exploiter au maximum celles en notre possession. Trois sources de données se sont alors dégagées : les données de la DGFiP, les données de l'observatoire des finances et les données ADS.

Nous avons ciblé les informations que l'on pourrait tirer de la base ADS qui concerne le parc de logements en création et plus précisément les logements autorisés:

- $\triangleright$  Caractéristiques des logements: nombre, taille, typologie (individuel et collectif) ;
- Nombre d'autorisations délivrées : alerter les communes en lien avec les objectifs du PLH ;
- Localisation (unité foncière, emprise du projet, zones agglomérées ou non) ;
- Respect des objectifs de densité fixés par le PLH en particulier pour les grosses opérations.

Nous pouvions commencer à exploiter les données ADS pour alimenter l'observatoire de l'habitat en les diffusant via le Web-SIG.

l

 $26$  L 302-1 du Code de la construction et de l'habitation

 $27$  Annexe 9 : Description de l'observatoire de l'habitat

#### III.2 L'ADS POUR L'OBSERVATOIRE DE L'HABITAT

La CALF doit mettre en place un observatoire de l'habitat dans le cadre du second PLH. Celui-ci va lui permettre de pouvoir contrôler l'évolution du logement par rapport aux objectifs énoncés dans le PLH. Le SIG va donc remplir plusieurs rôles : diffuser l'information et aider à la décision. Dans cette partie, je décris la manière avec laquelle nous avons intégré les données nécessaires dans le SIG-Web.

#### III.2.1 CONNEXION ADS/SIG

De nombreuses informations peuvent être fournies par la base ADS à condition de sensibiliser les instructeurs et le personnel des communes à bien remplir les champs utiles à l'observatoire. L'objectif étant d'avoir à faire le moins de traitement possible pour pouvoir tirer une donnée la plus fiable et la plus complète possible. Nous allons étudier la manière d'intégrer les données issues de la base ADS dans le SIG.

Une première connexion directe à la base de donnée ADS depuis le SIG a déjà été mise en place par les prestataires :

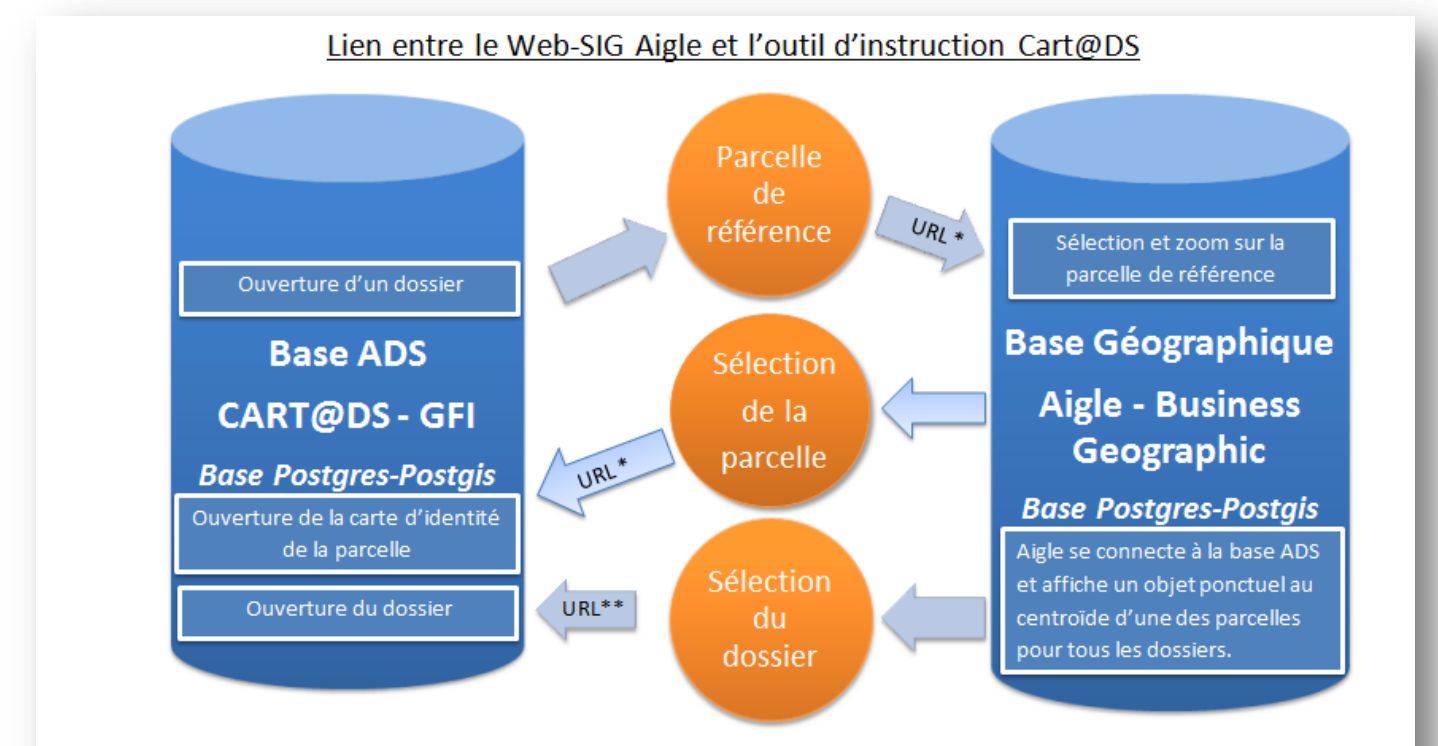

: Le passage de l'un à l'autre se fait par l'intermédiaire d'URL :

- Pour passer de CART@DS à Aigle : Aigle a fourni un modèle d'URL à CART@DS formé avec la référence de parcelle pour que CART@DS puisse créer la bonne URL :
- Inversement : CART@DS a fourni un modèle d'URL à Aigle formé sur le nom de dossier pour que Aigle puisse créer la bonne URL;

\*\*: Aigle utilise l'url contenu dans le champ *utl\_dossier* de la couche contenant les permis de construire pour ouvrir le bon dossier sur Cart@DS

FIGURE 15: LIEN BASE ADS/SIG
Décrivons les liaisons base ADS/SIG de haut en bas :

- $\bullet$  En haut : cf. II.3.1.
- Au milieu (lien peu utile) : on sélectionne une parcelle sur Aigle et on affiche sa fiche d'information sur Aigle. Un lien vers la fiche d'information Cart@DS est disponible : cette fiche est semblable à celle fournie par Aigle et utilise les données de la DGFiP<sup>28</sup> dans les deux cas de figure
- En bas : on sélectionne le ponctuel correspondant au dossier puis on affiche sa fiche d'information (figure 16). Un lien URL contenu dans la table nous renvoie directement sur le dossier ouvert avec Cart@DS.

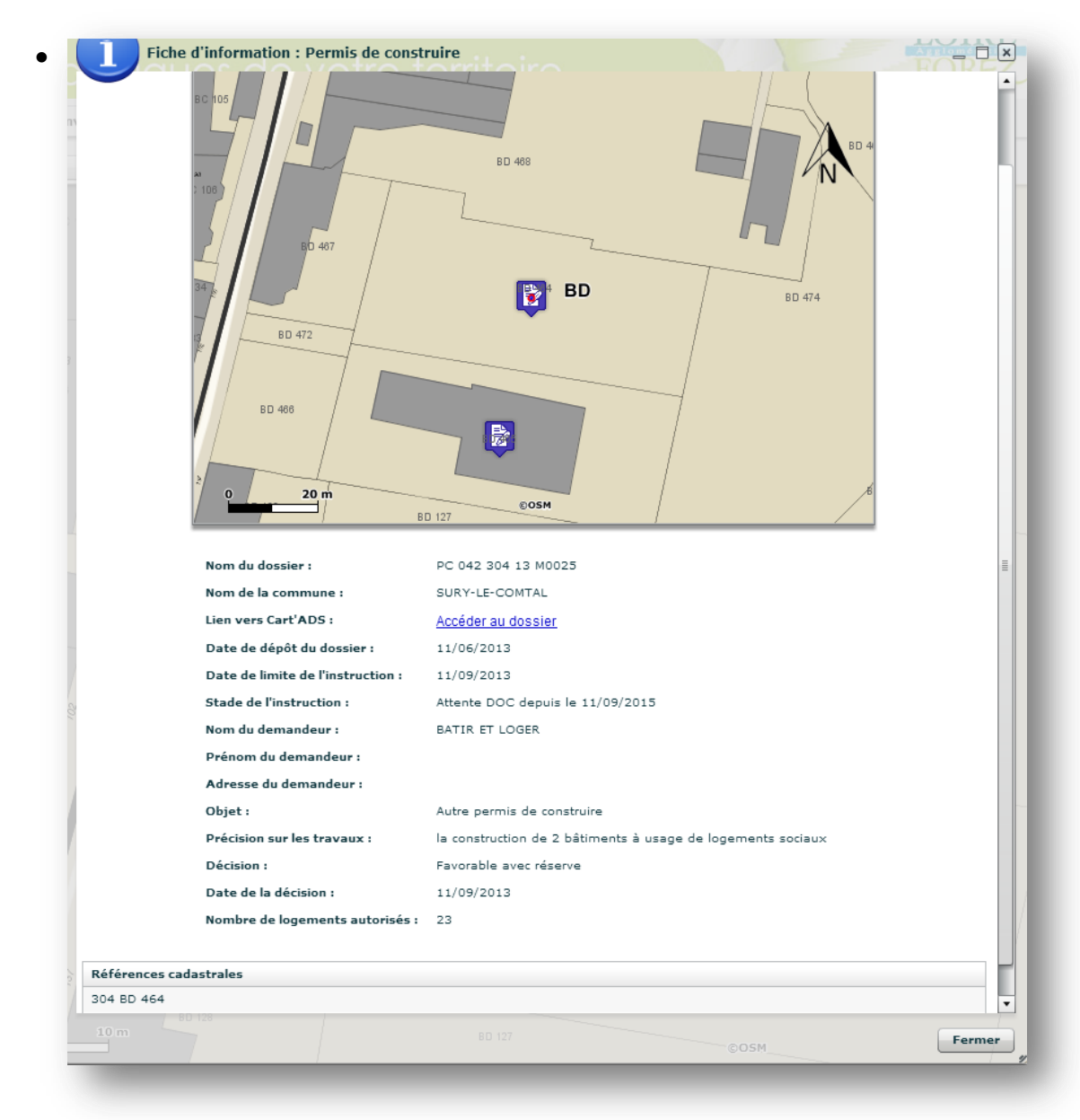

FIGURE 16: FICHE D'INFORMATION PERMIS DE CONSTRUIRE

l

<sup>&</sup>lt;sup>28</sup> Les données de la DGFiP ont été intégrées deux fois : une fois sur la base de données du SIG-WEB et une autre fois dans la base de données de l'outil ADS.

Nous avons décrit la première mise en place faite par les prestataires. Elle permet d'avoir des informations sur un permis. S'il donne lieu à création de logements, on peut connaître certaines de ses caractéristiques : nombre de logements créés, références cadastrales. La fiche d'information pourra être complétée par tous les attributs (type de logement ; type de financement) de la table *sig\_urba\_pc* à condition que celle-ci soit bien renseignée par les services.

# Remarque :

La représentation des dossiers avec un point correspondant au centroïde d'une des parcelles de l'unité foncière ne nous satisfait pas. Par exemple, ce point peut se situer au centre d'une toute petite parcelle appartenant à l'unité foncière à l'arrière du jardin, à 20 m du lieu des travaux. Pour parer à cette éventualité, GFI nous a confirmé qu'il était possible de récupérer l'ensemble des parcelles concernées par un permis dans le SIG et de dessiner une géométrie surfacique correspondant à l'unité foncière. Pour cela, une table Postgis de type polygone créant automatiquement un surfacique par dossier regroupant les parcelles concernées sera mis en place après mon stage.

# III.2.2 INTEGRATION DES DONNEES DE L'HABITAT

Pour pouvoir exploiter les données issues de l'ADS à propos des logements en création, il reste encore à intégrer les objectifs du PLH, mais aussi les zones agglomérées constituant l'entité géographique de référence du PLH.

# III.2.2.1 INTEGRATION DES OBJECTIFS DU PLH

Il a fallu, dans un premier temps, intégrer les données concernant les objectifs du second PLH 2013-2019 que les communes se sont engagées à respecter. Ils sont récapitulés dans un tableau extrait de la synthèse du PLH<sup>29</sup>. Ils sont comptables et répartis selon le type de produits et le type de financement.

À partir de ce tableau, j'ai créé une couche et deux tables attributaires d'objectifs du PLH :

- Par commune : *objectif\_plh\_com* avec les attributs :
	- o *numero* correspondant au code INSEE de la commune ;
	- o *obj\_plh* correspondant aux objectifs en terme de création de logements sur la durée du PLH (2013 – 2018) ;
	- o *obj\_ann* correspondant aux objectifs annuels du PLH ;
	- o *id\_secteur* correspondant à l'identifiant du secteur dans la table *obj\_plh\_secteur*.
- Par secteur du PLH : *objectif\_plh\_secteur* (sous forme de couches) ;
- Globaux sur Loire-Forez : *objectif\_plh\_calf*.

-

 $29$  Annexe 10 : Tableau des objectifs du PLH

#### Remarque :

Les objectifs du PLH au niveau communal et intercommunal sont intégrés sous forme de tables attributaires car elles peuvent être géocodé dans Aigle Générateur sur les couches géométriques déjà intégrées à la base géographique : *edigeo.COMMUNE* et *limites\_administratives.polygone\_calf* correspondant aux couches de type polygone représentant respectivement les communes et le territoire de la CALF.

Nous avons renseigné les objectifs du PLH en terme de création de logement et de financement. En complément, il nous faut renseigner des objectifs de densité. Ceux-ci se calculent à partir d'une étendue appelée zone agglomérée qu'il s'agit de délimiter et importer dans la base.

#### III.2.2.2. INTEGRATION DES ZONES AGGLOMEREES

Dans le cadre du diagnostic de compatibilité PLU/PLH, l'agence d'urbanisme stéphanoise EPURES doit confronter les PLU aux objectifs fixés par le PLH. Pour cela, en accord avec les autorités municipales, des zones agglomérées et leurs extensions<sup>30</sup> ont été établies dans chaque commune. Elles servent à calculer certains indicateurs comme la densité et à apprécier leur différence par rapport aux objectifs fixés par le PLH.

En théorie, les zones agglomérées correspondent à l'emprise à moins de 100m d'un bâti d'habitation de plus de 20m². En pratique, ces zones sont redessinées avec les municipalités afin de prendre en compte les avis ainsi que les contraintes du terrain et du parcellaire.

Ainsi, durant son étude, EPURES nous a fourni la couche *zonage\_plh* sur une dizaine de communes de la CALF au format shape. J'ai complété sa table attributaire avec les champs :

- *insee* correspondant au code INSEE de la commune ;
- *zone\_plh* correspondant au type de zone défini dans le PLH : hypercentre, tissu aggloméré et extension, zone agri-naturelle ;
- *log ha* correspondant au nombre de logements par hectare : pour les zones agglomérées, il est de 25.

Je l'ai importée dans la base Postgres sous le format POSTGIS avec le plugin *PostGIS shapefiles and DBF loader*.

Nous avons réussi à importer dans la base géographique toutes les données exploitables pour mettre en place la première ébauche de l'observatoire de l'habitat. D'autres ressources internes comme la base MAJIC et l'observatoire des finances pourront bientôt le compléter. Reste maintenant à les diffuser de manière lisible au service habitat via le SIG-Web afin qu'il puisse les exploiter.

 $\overline{a}$ 

 $30$  À distinguer des zones U et AU du PLU

# III.3 EXPORT DE DONNEES STATISTIQUES

Cette tâche est encore en phase de test sur une copie de l'application générale appelée Habitat. Nous avons présenté mon travail au service Habitat et relevé les difficultés rencontrées.

# III.3.1 PRESENTATION DE L'APPLICATION HABITAT

Nous avons réalisé une première ébauche de ce que pourra être l'observatoire de l'habitat. Mon travail s'est focalisé sur l'utilisation des données issues de la base ADS mais aussi sur les objectifs du PLH et l'intégration des zones agglomérées pour le calcul des densités.

Tout le travail a été réalisé à l'aide d'Aigle Générateur (console d'administration des applications Aigle).

Dans Aigle Générateur, nous avons :

- Importé des couches :
	- o Secteur
	- (*objectif\_plh\_secteur*) ;
	- o Zonage (*zonage\_plh*).
- Importé les tables attributaires :
	- o Objectifs communaux (*objectif\_plh\_com*) ;
	- o Objectifs intercommunaux (*objectif\_plh\_calf*).
- $\triangleright$  Créé un menu habitat (figure 17) avec :
	- o Une recherche de secteur du PLH ;
	- o Une recherche de zone du PLH.

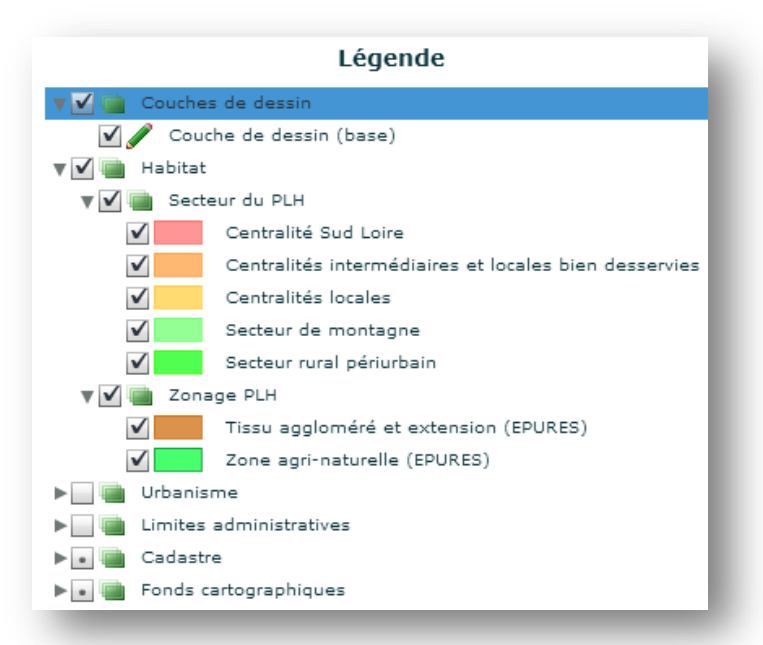

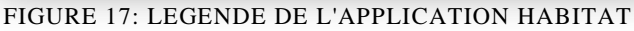

- Créé ou complété des fiches d'informations :
	- o Secteur du PLH ;
	- o Commune (figure 18) ;
	- o Zones du PLH.

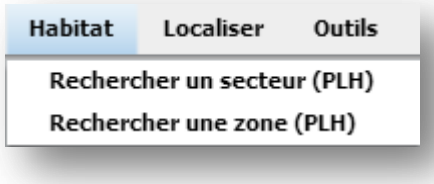

FIGURE 18: MENU HABITAT

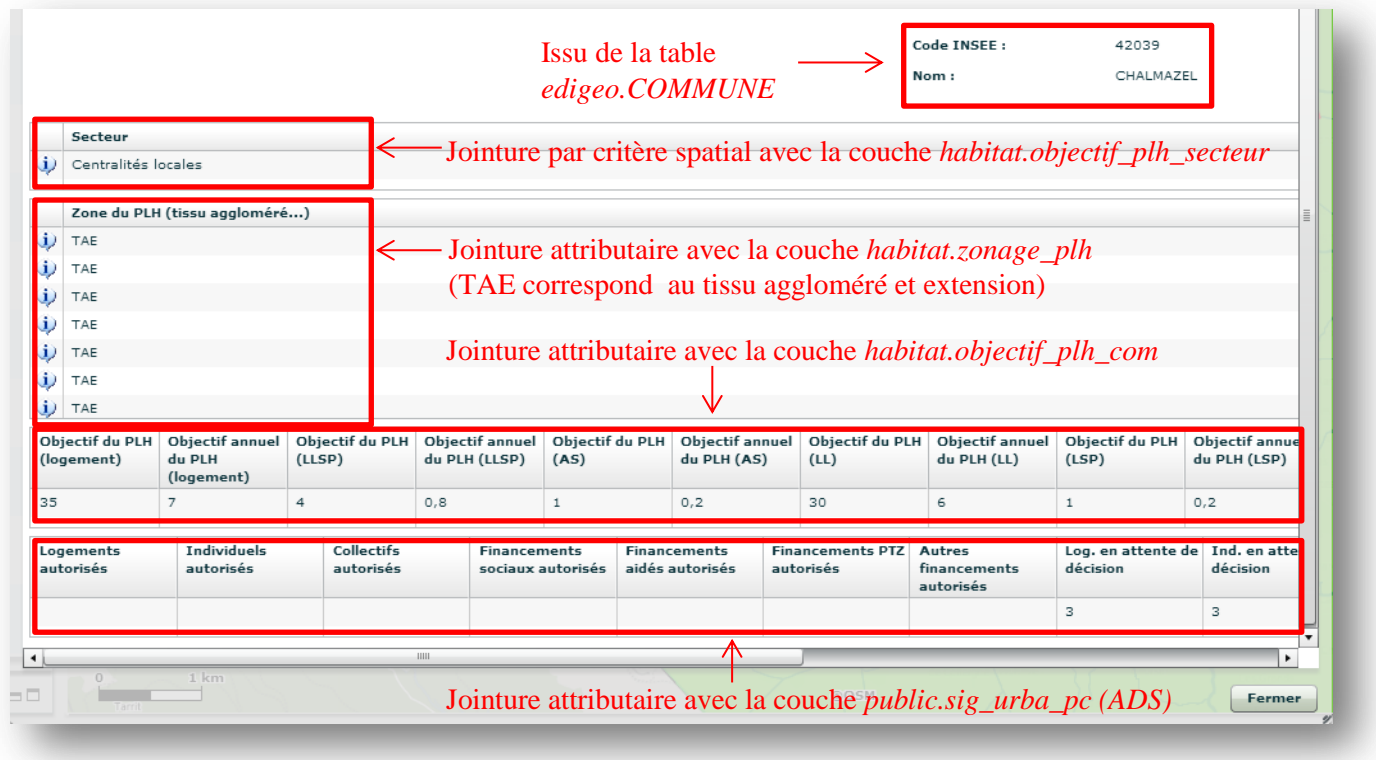

FIGURE 19: FICHE D'INFORMATION COMMUNE

#### Remarque :

Pour la jointure entre les communes et le *sig\_urba\_pc*, nous avons mis en place un filtre pour séparer d'une part les logements autorisés et d'autre part ceux en attente. Ce filtre a été établi sur l'attribut *decision\_arrete* correspondant à la décision prise par la commune vis-à-vis de ce permis : 'accordé', 'non accordé', 'NULL' pour les dossiers en attente. Nous avons enfin fait la somme de l'attribut *nb\_logements*.

À la demande de la direction du Pôle Stratégie et Développement Territorial de Loire-Forez, j'ai réalisé une carte d'alerte<sup>31</sup> du PLH sur Qgis<sup>32</sup>. C'est un vrai outil pour les services et les élus : elle permet d'avoir une vision de la vitesse de construction dans les communes. Son but est d'alerter une commune qui autorise trop ou pas assez de constructions de logements. La maquette proposée à été très appréciée et les services sont en attente d'une version actualisée et dynamique. Elle a également permis de relever de gros manques dans la base ADS. Par exemple, à Saint-Just-Saint-Rambert, en 6 mois, 8 logements ont été autorisés ou en attente de décision alors que leur objectif de création de logements est de 667 en 6 ans ! Le service ADS nous a confirmé que les dossiers sont pour l'instant mal renseignés en mairie, d'où un travail de sensibilisation à effectuer auprès des services communaux.

Depuis la table *sig\_urba\_pc* de la base ADS, nous avons recueilli certaines informations utiles à l'observatoire de l'habitat concernant le parc de logements en création. Avec l'application Habitat, le service pourra connaître à l'échelle communale :

l

<sup>31</sup> Annexe 11 : Carte d'alerte du PLH

<sup>&</sup>lt;sup>32</sup> La mise en forme de cette carte sur l'application Habitat était en cours de réalisation à la fin de mon stage.

- Les caractéristiques des logements : nombre, taille, typologie (individuel et collectif) ;
- Le nombre d'autorisations délivrées et les comparer avec les objectifs du PLH avec l'édition de carte d'alerte.

Cependant, des difficultés ont été rencontrées pour les besoins de localisation et de densité. Nous avons exposés ces problèmes au service en charge de l'habitat.

# III.3.2 PROBLEMES LIES A LA LOCALISATION ET A LA DENSITE

Pour enrayer la consommation d'espace agricole et naturel, le PLH a repris les règles de densité minimale fixées par le Schéma de COhérence Territorial (SCOT) (cf. III.2.2.2). Ainsi, le service Habitat cherche à vérifier qu'un permis donnant lieu à la création de logement respecte ces mesures. Nous avons cherché à localiser les permis, connaître leur emprise afin de calculer la densité de logement.

Les objectifs de densité sont différents selon que le projet se trouve en zone agrinaturelle (15 log./ha minimum) ou dans un tissu aggloméré et extension (25 logements/ha minimum) : pour les projets concernés par les deux types de zone, le problème est résolu par la notion d'extension<sup>33</sup>. Il est donc important de connaître la localisation du permis mais aussi son emprise. Pour le calcul de la densité de logement, nous connaissons le nombre de logements créés en se connectant sur la table *sig\_urba\_pc* de la base ADS. Il reste à savoir la surface de référence.

Comment définir l'emprise du permis : l'unité foncière est-elle la bonne aire? Fautil redessiner une emprise de projet ? L'exemple suivant cherche à illustrer les difficultés que nous pose le dessin de l'emprise.

Il s'agit d'un permis autorisant la construction d'une maison individuelle sur deux parcelles : 42 E 1326 et 42 E 773 respectivement d'aire de 2760 m² et 1365m². En s'intéressant à la réalité du terrain, il s'agit de la construction d'une deuxième maison à l'arrière des deux parcelles avec un chemin d'accès (figure 20).

FIGURE 20: PROBLEME DE LOCALISATION ET DE DENSITE

-

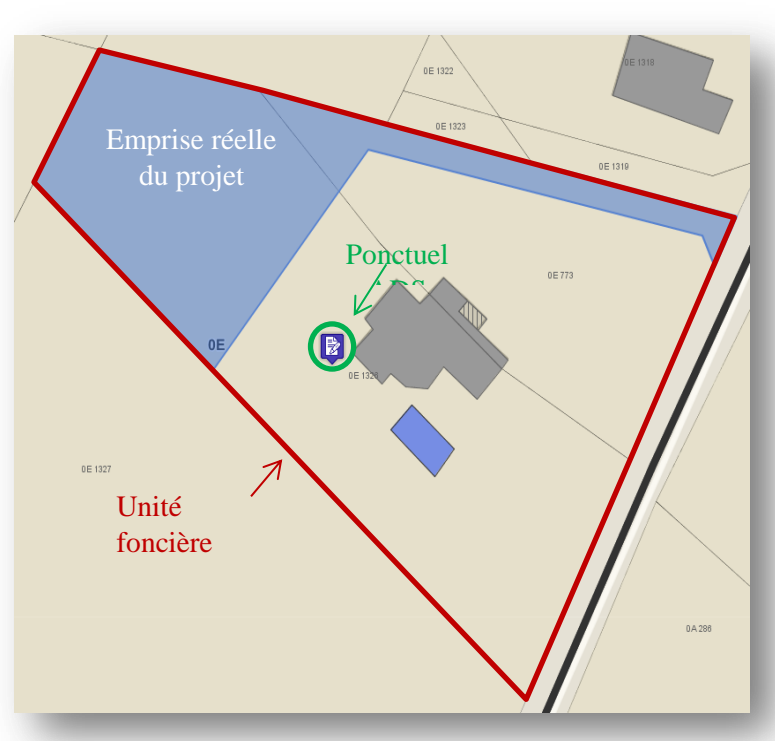

 $33$  On définit par zone en extension, tout terrain non construit en continuité d'un centre-bourg ou centre ville. Le périmètre d'extension devra, à plus de 50%, être en contact avec le tissu aggloméré existant. (PLH 2).

Nous avons essayé de calculer la densité suivant si l'on tenait compte de la position du ponctuel, de l'unité foncière et de l'emprise réel du projet (tableau 3).

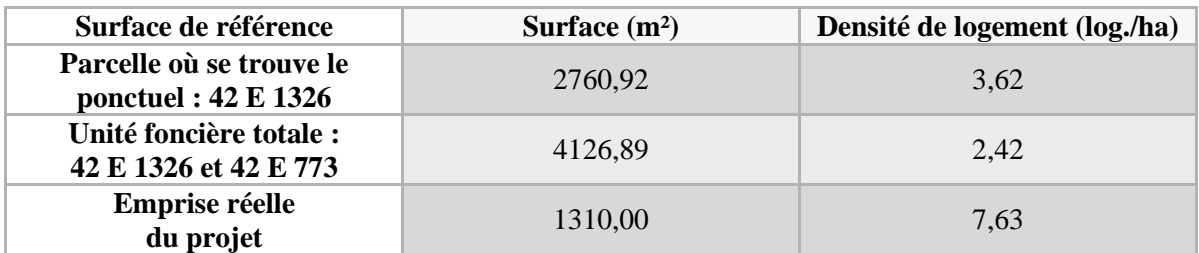

#### TABLEAU 3: CALCUL DE LA DENSITE

<span id="page-42-0"></span>L'emprise du projet serait la valeur la plus juste. Malheureusement, elle ne peut être générée de manière automatique, d'où la question de redessiner les véritables emprises de projet.

#### Remarque :

On se trouve encore loin des objectifs de densité fixé par le PLH : 25 log./ha ici puisque nous sommes dans un tissu aggloméré. Le logement a été tout de même autorisé...

# Conclusion de la partie III :

Une petite partie de l'observatoire de l'habitat a été mise en place sur le SIG. Cela va permetttre une meilleure connaissance de la construction dans les communes et donner les moyens aux techniciens et aux élus d'intervenir avant le bilan final du PLH. Pour des données plus fiables, il conviendra néanmoins de consolider les données sur les permis en accentuant la sensibilisation auprès du service ADS et des services communaux pour qu'ils soient plus précis dans le remplissage des champs dans Cart@DS.

Nous avons présenté nos travaux aux personnes en charge de l'habitat et recueilli leur réaction. Tout d'abord, ils ont été déçus de la qualité des données et ont pris conscience du travail de sensibilisation à fournir en amont auprès des communes. Malgré cela, l'application Habitat leur a beaucoup plu. Elle va les aider à faire des bilans en matière de logement au niveau communal. Ils ont déjà des nouvelles idées pour améliorer l'application qu'ils n'auraient pas formulées avant mon stage. Le problème de densité a été pour eux une surprise : un retour vers le SCOT va être réalisé. Des questions sur le mode de calcul et la capacité d'atteinte des objectifs vont être posées.

# CONCLUSION

En définitive, les objectifs fixés au départ de mon TFE ont été partiellement réalisés bien que des contraintes réglementaires et techniques aient retardés son avancement.

La CALF bénéficie de la dématérialisation de six PLU-test et de ses cinq cartes communales. Pour les autres PLU, un marché va être lancé avec un cahier des charges très précis, très proche du modèle fourni par le CNIG dans les Prescriptions nationales. Ainsi, via le Web-SIG, tous seront facilement consultables par les services communaux et intercommunaux grâce à l'utilisation de filtres et de fiches d'informations détaillées. De plus, les communes de la CALF vont répondre très facilement à leur obligation d'intégrer leur DU sur le GPU. J'ai pu mesurer toute la précision et la patience qu'il fallait pour numériser un PLU. Ainsi, j'ai décortiqué chaque document le constituant, ce qui me sera énormément bénéfique pour la suite de ma carrière. J'ai eu l'honneur de participer à la réunion de lancement du GT « Accompagnement » des collectivités pour l'intégration des DU dans le GPU. J'ai mesuré le retard qu'a notre département par rapport aux régions de la Bretagne, de la Normandie ou des Pays de la Loire ayant la chance d'avoir des partenaires locaux beaucoup plus dynamiques que les nôtres dans ce domaine. Nous avons constaté que les collectivités rencontrent les mêmes problèmes :

- Le retard dans le domaine du SIG de nombreux bureaux d'études modifiant les DU de façon inexploitable pour les SIG ;
- La diminution des effectifs des services de l'État, réduisant leur capacité de constitution et de mise à jour des données ;
- Le manque de communication autour de l'ordonnance du 19 décembre 2013 et de compréhension sur ce qu'elle implique de la part des élus ;
- La non-prise en compte du standard CNIG par les fournisseurs de logiciel ADS alors qu'à compter du 1<sup>er</sup> juillet 2015, les services de l'État n'assureront plus leur rôle d'instructeur dans les intercommunalités de plus de 20000 habitants<sup>34</sup>.

Grâce à ces premiers travaux, le service ADS a bénéficié de l'intégration des dispositions d'urbanisme. Cela va lui permettre de gagner énormément de temps pour consulter la réglementation s'imposant à une parcelle ou un dossier d'urbanisme, et ainsi de respecter plus facilement les délais d'instruction. Le CUa automatique est encore à régler mais les moyens techniques sont connus pour l'optimiser. Cette automatisation a présenté ses limites : les taxes et participations d'urbanisme (raccordement à l'égout, voirie et réseaux...) ne seront pas traités et resteront à renseigner manuellement en attente de futurs développements de Cart@DS. Cette partie m'a fait découvrir toutes les difficultés techniques à lier deux outils qui ne sont pas pensés pour être compatibles : codification des parcelles différentes... Contrairement aux SIG-Web, l'outil Cart@DS n'est pas adapté pour stocker des DU dématérialisés dans les standards nationaux, ce qui empêche une connexion directe sur le SIG-Web et l'obligation de dupliquer une partie des couches, ne facilitant pas les mises à jour. Dans cette perspective, FME nous a été d'un grand secours, nous permettant d'automatiser un grand nombre de traitements et surtout de les conserver pour les reproduire ultérieurement.

-

<sup>34</sup> Modification de l'article L422-8 par la loi ALUR

Inversement, en se connectant sur la base ADS depuis le SIG-Web, les bases théoriques de l'observatoire de l'habitat ont pu être posées sur une copie de l'application générale. La carte d'alerte du PLH servira de base à l'observation et permettra de surveiller la création de logements à l'échelle communale. Nous avons recueilli des demandes qu'il a fallu reformuler et comprendre en détail car les notions utilisées par le PLH méritent que l'on s'y attarde. Une première retranscription à été réalisée. Il convient maintenant de vérifier si elle convient au service Habitat. Bien sûr, ce travail devra être complété par toutes les autres thématiques que recouvre l'observatoire de l'habitat.

Pour la CALF, mon travail est une avancée conséquente dans la mise en place du SIG. Les services communaux et intercommunaux dès lors qu'ils auront apprivoisé l'outil Aigle, vont gagner du temps et améliorer leurs conditions de travail. Les formations en ont été une formidable illustration avec un retour positif de la plupart des élus et des services. Le personnel communal et intercommunal aura accès aux mêmes données, à jour, dans le format souhaité. Avec l'apport de tous les DU dématérialisés et l'observatoire du PLH, les bases réglementaires de l'urbanisme seront mieux respectées, ce qui est capital au regard des enjeux économiques et sociaux impliqués.

D'un point de vue plus personnel, ce TFE m'a permis de découvrir le SIG en mode Web et les différents aspects du métier de géomaticien :

- Une première partie de constitution de données très encadrée, de longue haleine certes mais avec un avancement facilité car tout était à ma disposition ;
- Une seconde partie de connexion d'une base à l'autre où les premières difficultés se sont faites ressentir ;
- Une troisième partie d'exploitation de données pour apporter une plus-value en termes d'aide à la décision avec laparticipation à la mise en place de l'observatoire de l'habitat.

En marge de mon TFE, j'ai pu participer à des expériences enrichissantes comme la formation sur l'application mobile « Bords de Loire » <sup>35</sup> et la réunion de lancement du « GT Accompagnement » au Ministère du Logement et de l'Égalité des Territoires.

Bien que ma carrière professionnelle semble plutôt se diriger vers le métier de géomètre-expert, le choix de ce TFE n'est pas du tout dénué de sens. Tout d'abord, les géomètres ont « un rendez-vous inéluctable à ne plus différer » <sup>36</sup> avec les SIG. Ils ne pourront plus se limiter à l'utilisation basique des outils de CAO-DAO s'ils veulent continuer à « jouer un rôle en matière d'urbanisme ». Ensuite, j'ai travaillé avec des documents auxquels je serai confronté dans l'avenir : PLU, CC, PLH, SCOT. J'ai observé leur utilisation quotidienne au sein du service habitat, ADS, planification urbaine. Enfin, j'ai examiné le travail des services intercommunaux, client important du géomètre-expert, qui utilise, de plus en plus, les technologies SIG.

l

<sup>&</sup>lt;sup>35</sup> Version mobile de l'application SIG-Web traitant des aménagements des bords de la Loire

<sup>36</sup> Le dossier du mois, Géomètre n°2107, octobre 2013, N. Dejour et L. Polidori

# **Publications :**

- CNIG, Prescriptions nationales pour la dématérialisation des documents d'urbanisme (PLU), avril 2013, 74 p.
- CNIG, Prescriptions nationales pour la dématérialisation des documents d'urbanisme (PLU), février 2014, 85 p. (pas encore diffusées)
- CNIG, Prescriptions nationales pour la dématérialisation des documents d'urbanisme (CC), avril 2013, 49 p.
- CNIG, Prescriptions nationales pour la dématérialisation des documents d'urbanisme (SUP), décembre 2013, 73 p.
- CNIG, Guide de saisie des éléments de métadonnées INSPIRE Appliqué aux données v.1.1, décembre 2013, 50 p.
- IGN/Ministère de l'égalité des territoires et du logement/Ministère de l'écologie du développement durable et de l'énergie, Géoportail de l'urbanisme Spécifications Fonctionnelles Générales des versions 1 et 2 (SFG), 15/11/2013, 22p.

# **Articles de périodiques imprimés :**

- DEJOUR Nathalie et POLIDORI Laurent, Systèmes d'Information Géographiques Un outil à s'approprier, Géomètre n°2107, octobre 2013, p.26-p.44
- PORNON Henri, Dans un contexte de crise des finances publiques, faire plus avec moins, est-ce possible ?, Géomatique Expert n°97, mars-avril 2014, p37-41

# **Mémoires :**

 ROZE Alexis, Transcriptions des prescriptions techniques et réglementaires des PLU et des SUP en fonctionnalités et applications de type SIG disponible sur : [https://edocuments-scd.cnam.fr/esgt/tfe/2012/A/ROZE%20Alexis.pdf,](https://edocuments-scd.cnam.fr/esgt/tfe/2012/A/ROZE%20Alexis.pdf) Lieu de soutenance : ESGT, juillet 2012, 59 p.

# **Support de cours :**

- CHAUVIN Nicolas, *Droit de l'urbanisme*, cours ESGT, 2 ème année, 2012/2013
- CHAUVIN Nicolas, *Droit de l'aménagement*, cours ESGT, 2 ème année, 2012/2013
- ▶ FOLLIN Jean-Michel, *SIG*, cours ESGT, 2<sup>ème</sup> année, 2012/2013
- FOLLIN Jean-Michel, *Base de données*, cours ESGT, 2ème année, 2012/2013
- FOLLIN Jean-Michel, *SIG*, cours ESGT, 3ème année, 2013/2014
- GALLAIS Arnauld, SIG des Territoires et des Collectivités, cours ESGT, 3ème année, 2013/2014

# **Sites internet :**

- $\triangleright$  Site de Légifrance, service public de la diffusion du droit, [www.legifrance.gouv.fr](http://www.legifrance.gouv.fr/)
- $\triangleright$  Site du CNIG, [www.cnig.gouv.fr](http://www.cnig.gouv.fr/)
- $\triangleright$  Site de l'IGN, [www.ign.fr](http://www.ign.fr/)
- Site GeoRezo, le portail francophone de la géomatique, [www.georezo.net](http://www.georezo.net/)
- $\triangleright$  Site de l'IGN sur la directive INSPIRE, <http://inspire.ign.fr/>

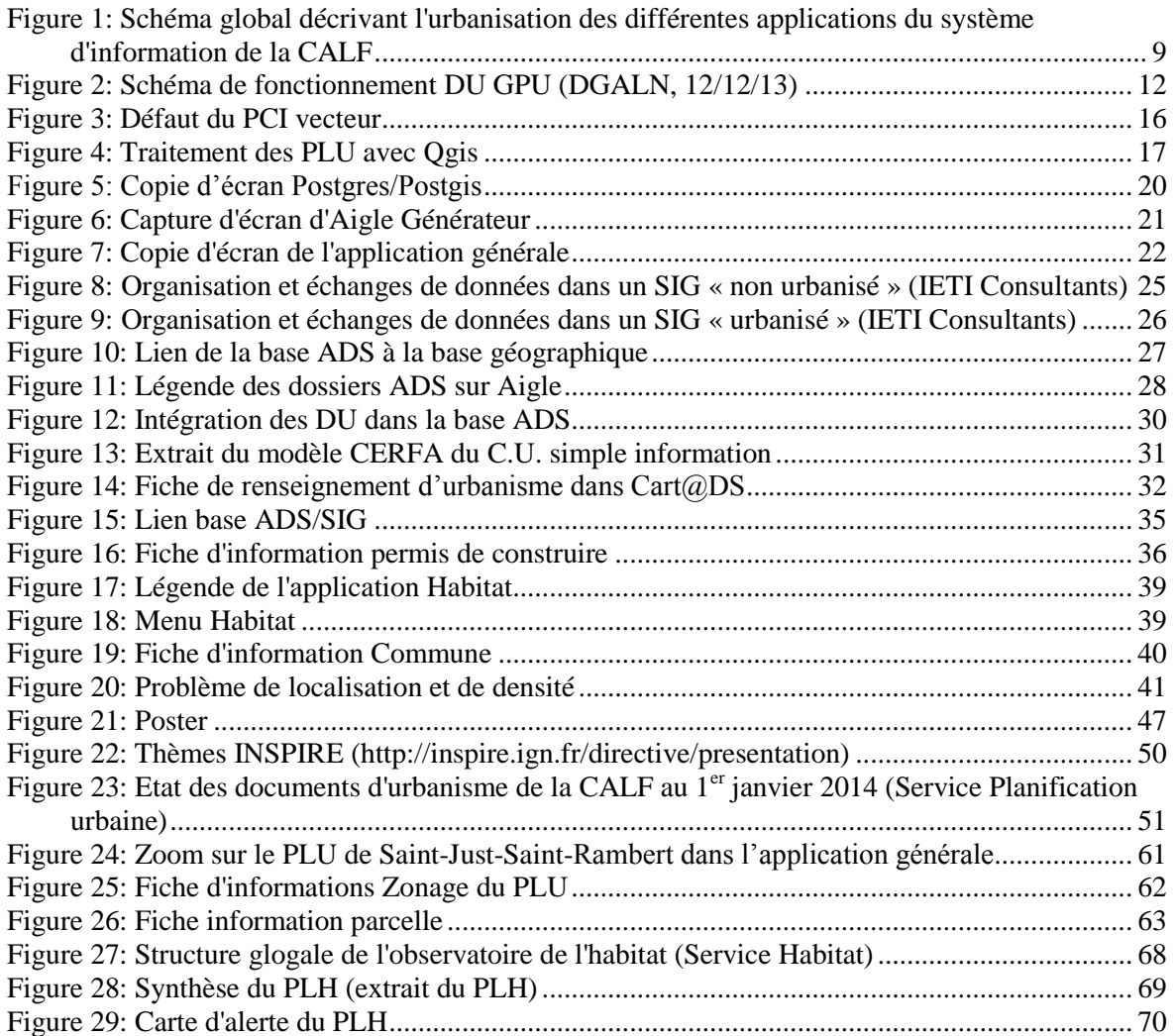

# LISTE DES TABLEAUX

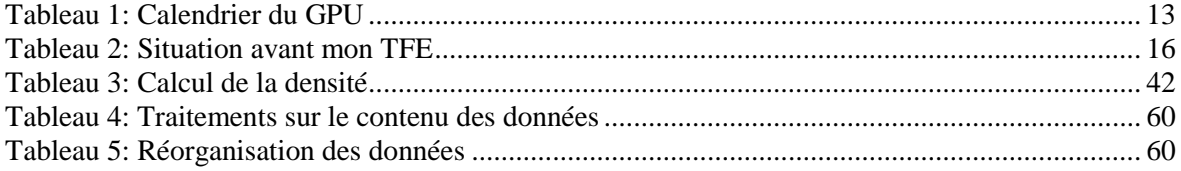

# Développement de l'application SIG pour l'urbanisme et lien avec l'outil ADS

# **Objectifs de l'étude**

- 1) Constituer et intégrer les documents d'urbanisme dans le SIG
- 2) Intégrer les documents d'urbanisme dans la base ADS
- 3) Permettre la diffusion intranet des dossiers ADS à d'autres services

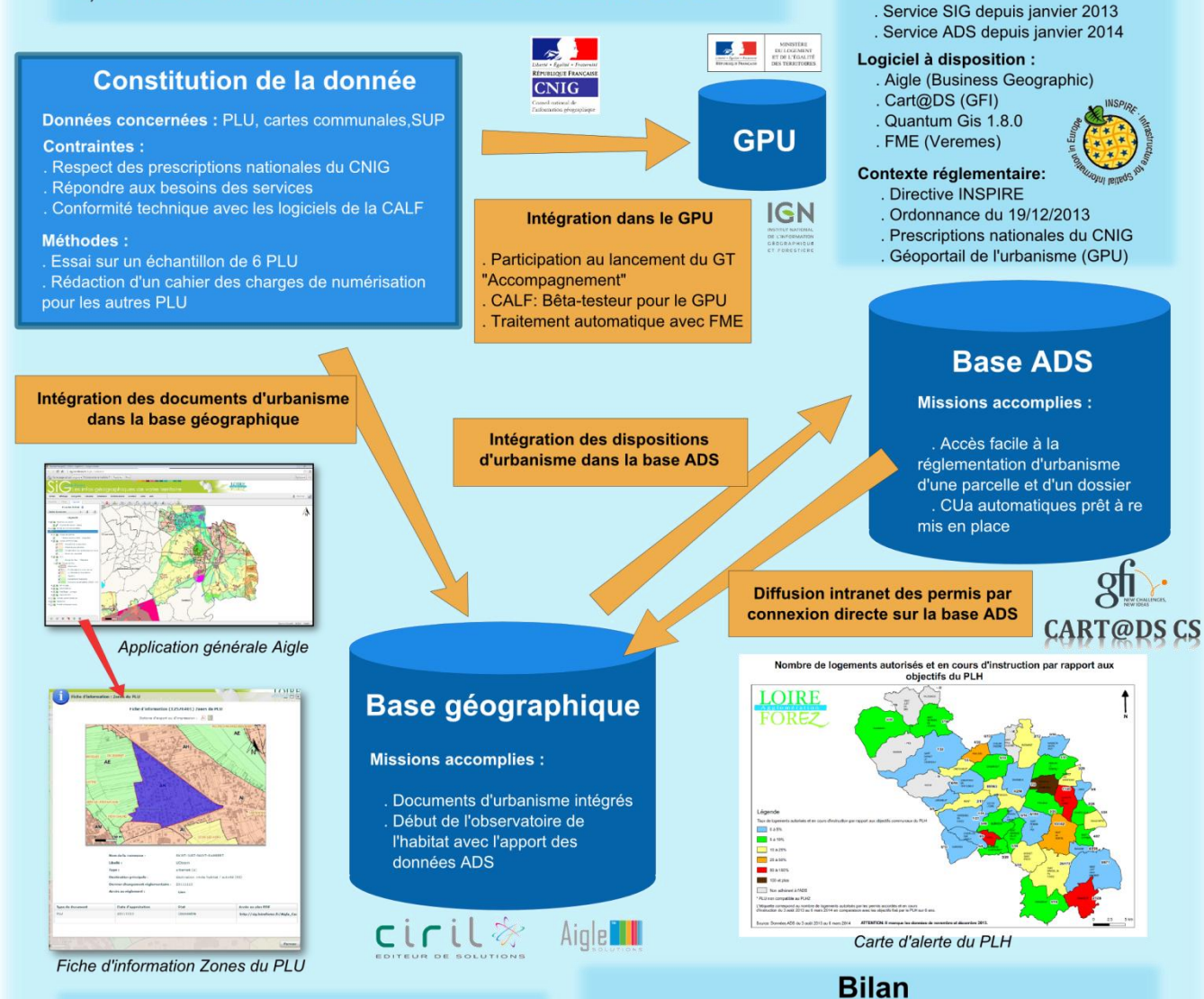

# **Conseils pratiques**

- Attention à bien rédiger son cahier des charges de numérisation en tenant compte de toutes les contraintes.

- Etablir des connexions ou à défaut des traitements automatiques au lieu de dupliquer les couches pour faciliter les mises à jour futurs

- Utiliser des ressources internes avant de commander des données à un prestataire

Documents d'urbanisme dématérialisés sur le SIG: - accès aux mêmes données, à jour, pour tous les services ;

- intégration facile dans le GPU.

#### Echange SIG/ADS :

- facilite le travail des instructeurs ; - fournit des informations sur le logement en création, pour l'observatoire de l'habitat

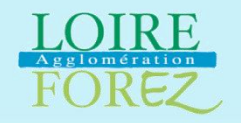

Poster réalisé par BOUCHET Fabien, étudiant de 3<sup>ème</sup> année à l'ESGT et stagiaire au sein du service SIG de la Communauté d'Agglomération de Loire-Forez  $-$  TFE 2014 -

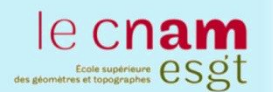

Page **47** sur **72** FIGURE 21: POSTER

Contexte de l'étude

5 POS, 4 en RNU

45 communes: 31 PLU, 5 CC,

La CALF en bref :

78 000 habitants

# ANNEXES

# TABLE DES ANNEXES

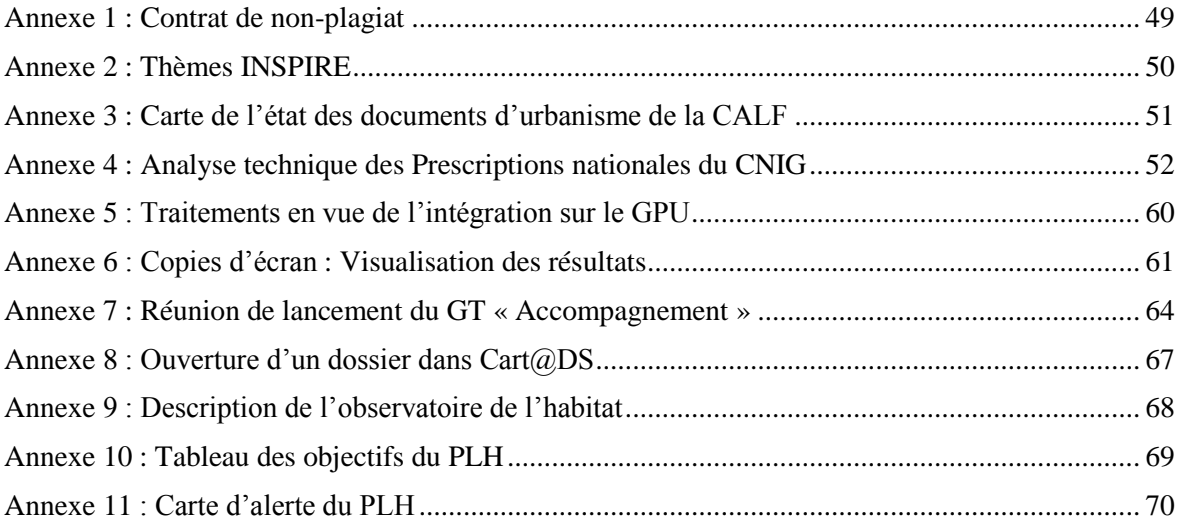

<span id="page-49-0"></span>Plagiat : action de plagier

Plagier : emprunter à un ouvrage et à son auteur, des éléments, des fragments dont on s'attribue abusivement la paternité en les reproduisant, avec plus ou moins de fidélité, dans une œuvre que l'on présente comme personnelle.

----------------------------------------------------------------------

Je soussigné(e),

Déclare sur l'honneur connaître la définition du plagiat et ne pas m'y adonner. Je m'engage à ne pas copier, contrefaire ou falsifier mon mémoire de TFE, et à ne pas y utiliser, en tout ou en partie, l'œuvre d'autrui ou des passages appréciables tirés de celle-ci, sans les identifier expressément comme citations, et dans l'intention de les faire passer pour miens.

Fait à : le

Signature de l'étudiant :

# ANNEXE 2 : THEMES INSPIRE

<span id="page-50-1"></span>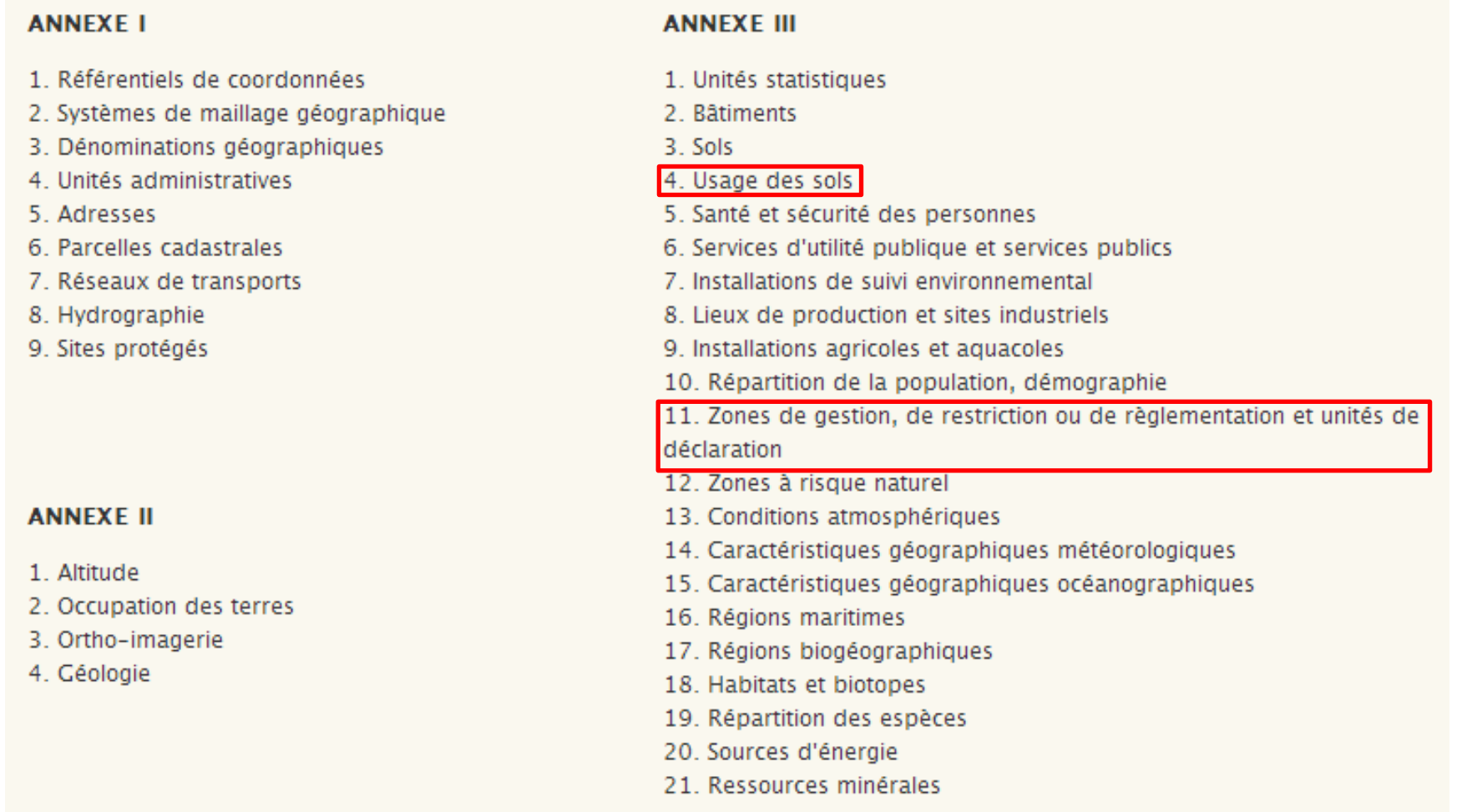

### <span id="page-50-0"></span>FIGURE 22: THEMES INSPIRE (HTTP://INSPIRE.IGN.FR/DIRECTIVE/PRESENTATION)

# ANNEXE 3 : CARTE DE L'ETAT DES DOCUMENTS D'URBANISME DE LA CALF

<span id="page-51-0"></span>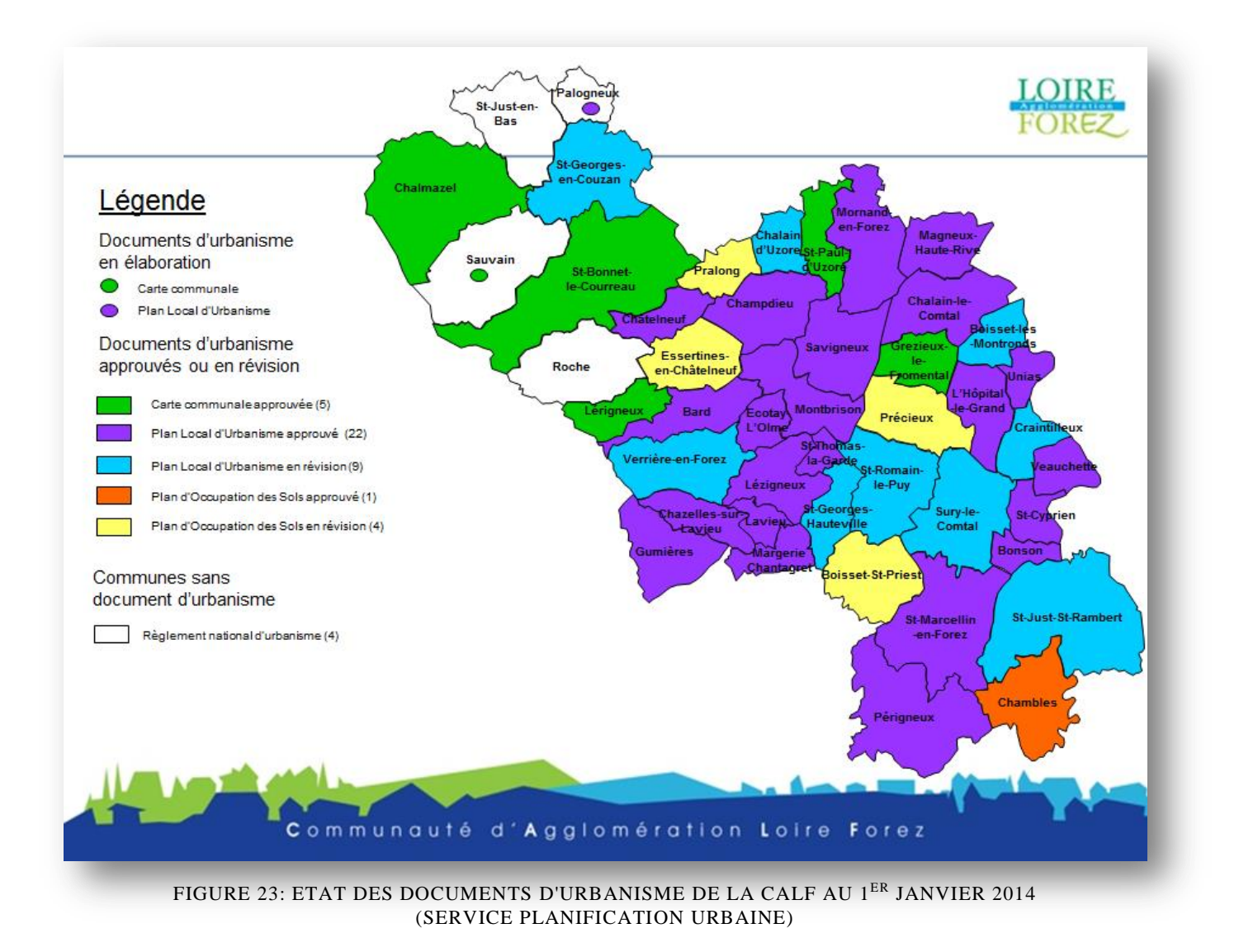

# <span id="page-52-0"></span>ANNEXE 4 : ANALYSE TECHNIQUE DES PRESCRIPTIONS NATIONALES DU CNIG

Toutes les remarques que j'ai listées ici sont issues de situations que j'ai rencontrées au cours de la numérisation d'un échantillon de six PLU et cinq cartes communales. En les regroupant dans cette annexe, j'espère que certaines d'entre elles serviront à d'autres collectivités voire à des prestataires. Ainsi, elles sont venues compléter le cahier des charges de numérisation des DU afin que le prestataire de ce marché nous rende un travail le plus proche de nos attentes.

# LA TABLE *DOC\_URBA*

- La version modifiée de février 2014 des prescriptions du CNIG a ajouté dans le champ ETAT un code 7 correspondant à 'approuvé'. En effet, un PLU est approuvé par délibération du conseil municipal. Cependant, il deviendra opposable et exécutoire que lorsqu'il sera tenu à dispositions du public.
- $\triangleright$  Ajout dans notre cahier des charges des champs LIB CHEMIR (C254) et LIB CHEMIP (C254) correspondant respectivement au chemin du règlement et du plan de zonage dans la base hébergée. En utilisant l'outil de concaténation avec le champ *NOMFIC,* il permet de générer le champ *URLFIC*. Ainsi, si le chemin du dossier change pour tous les règlements de zonages et pour les plans, le gain de temps est important : ce champ est supprimé pour le téléversement sur le GPU ;
- Champ *DATEREF* : il faut indiquer la date du référentiel sur lequel le PLU a été numérisé.

# Remarque :

La table *DOC\_URBA\_COM* n'a pas été demandée dans notre cahier des charges contrairement aux prescriptions nationales. En effet, nous l'avons court-circuitée en ajoutant une colonne *ID\_URBA* dans chacune de nos tables attributaires. Cet attribut a été généré pour les besoins du GPU, juste avant le téléversement sur GPU.

#### LES PLU

# LE ZONAGE (*ZONE\_URBA*)

Durant les quinze premiers jours de mon stage, je me suis concentré sur les zonages (couche *ZONE\_URBA*). J'ai repris les entités géographiques déjà numérisés et j'ai totalement remplis les tables attributaires de A à Z. Nous avons réutilisé la représentation graphique d'un projet préprofessionnel d'étudiant de troisième année de l'ESGT $^{37}$ .

Mes premiers travaux ont été très vite intégrés au SIG-Web de façon à ce qu'ils soient exposés aux différents services lors des formations du 19 février 2014. Organisées par

 $\overline{a}$ 

 $37$  Étude comparative de l'intégration des documents d'urbanisme dans différents SIG, PPP 2013-2014, ESGT

le prestataire, cette première présentation de l'outil SIG a remporté un large succès. Quatrevingt personnes y ont assisté et semblaient très satisfaites de l'outil dans son ensemble et du volet urbanisme. Aucune remarque sur la représentation graphique des zonages n'est remontée bien qu'elle soit codée sur le champ *TYPEZONE* qui ne possède que six attributs possibles, alors que les services sont habitués à voir leur PLU avec une palette plus large de couleurs. Une combinaison TYPEZONE/DESTDOMI aurait pu être envisagée en cas de mécontentement.

# Remarques sur les tables attributaires :

- Ajout dans notre cahier des charges du champ *IDURBA* (C20) égal au champ *IDBURBA* de la table *DOC\_URBA* du DU auquel le zonage appartient. Cet attribut permet de faire des jointures attributaires entre le document et ses zonages. Cela nous a évité d'utiliser la table *DOC\_URBA\_COM* ;
- Ajout du champ *LIB* CHEMIN (C254) correspondant au chemin du règlement. En utilisant l'outil de concaténation avec le champ *NOMFIC,* il permet de générer le champ *URLFIC*. Ainsi si le chemin du dossier change pour tous les règlements de zonages, le gain de temps est important lors de la construction des données;
- Champ *LIBELONG* : il est difficile à remplir car les zonages n'ont pas toujours de nom différent du *LIBELLE* dans les règlements que j'ai pu lire. La suite de mon TFE m'a montré que cette table peut être utile pour donner une brève description du zonage avec une phrase afin de remplir automatiquement les CUa ;
- Champ *TYPE\_ZONE* : l'occurrence Nd disparaît (art 158-4° de la loi Alur) ;
- Champs *NOM\_FIC* et *URLFIC*: nous leur avons apporté un plus en ajoutant mettant « pdf#page=n° de page » pour que le règlement s'ouvre à la page propre à celle du zonage en question.<sup>38</sup>

Ex : si le règlement de la zone en question est à la page 24 du règlement, l'attribut *NOM\_FIC* s'écrira '42147\_reglement\_20130712.pdf#page=24'

- $\triangleright$  Champ *DATAPPRO* et *DATVALID* : à ne surtout pas confondre explications<sup>39</sup> :
	- o Date d'approbation : « date correspondant à la dernière évolution du DU qu'il s'agisse d'une modification, d'une révision, d'une révision simplifiée, d'une mise à jour ou d'une mise en compatibilité, même si elle ne concerne que la partie écrite du règlement » ;
	- o Date de validation : « date du dernier changement apporté à la zone ou à son règlement. Elle est donc antérieure ou égale à la date d'approbation du DU auquel appartient la zone. Concrètement, si une zone d'urbanisme porte une date de validité au 6 mai 2007 au sein d'un PLU approuvé le 25 février 2012, cela signifie qu'elle n'a pas été impactée par les évolutions du document depuis le 6 mai 2007 ».

Les zonages de tous les PLU ont été regroupés dans une seule couche. Le champ INSEE et le champ ID\_URBA permettant de savoir à quelle commune s'applique le zonage. Nous avons appliqué ce procédé par la suite dans toute les tables du PLU, des cartes communales et des servitudes. Il n'était pas question de faire une table de zonage par commune ce qui serait devenu difficile à gérer étant donné que l'on dénombre 31 PLU, et que les tables auraient eu le même nom entre chaque commune augmentant le risque de confusion. Pour l'intégration sur le GPU, il sera nécessaire de faire une table par DU grâce au champ *IDURBA*.

-

 $38$  Nous sommes conscients que le reste du règlement peut être intéressant pour étudier la zone en question.

<sup>39</sup> [http://georezo.net/wiki/main/urbanisme/urba\\_doc/questions\\_techniques,](http://georezo.net/wiki/main/urbanisme/urba_doc/questions_techniques) 2014/03/06, Arnauld Gallais

# LES AUTRES COUCHES : PRESCRIPTIONS, INFORMATIONS, HABILLAGE

L'urbanisme comme le reste du SIG étant en construction, des revendications sont arrivées nous réclamant de faire apparaître les prescriptions et autres informations des 6 PLU. Tout en respectant les prescriptions du CNIG, la seconde étape a été de numériser pour les six PLU-test : les prescriptions, les informations et l'habillage. Chacun se découpe selon trois couches : une surfacique (*SURF*), une linéaire (*LIN*), une ponctuelle (*PCT*). Une couche textuelle est ajoutée pour l'habillage. Il s'agissait comme pour le zonage de reprendre les entités géographiques déjà numérisées et de compléter les tables attributaires. J'ai également fabriqué une représentation graphique en suivant les conseils assez vagues des prescriptions du CNIG. Je regrette d'ailleurs qu'il ne soit pas encore publié un article du CNIG précisant une sémiologie graphique pour numériser le PLU. En effet, le GPU va en adopter une qu'il serait opportun de reprendre dans les plateformes SIG d'échelle locale.

#### Remarques sur les tables attributaires :

- Ajout du champ *IDURBA* (C20) et *LIB\_CHEMIN* (C254) dans les couches de prescriptions et d'informations pour les mêmes raisons que le zonage ;
- Même remarques que le zonage pour les champs *NOMFIC, URLFIC, DATAPPRO, DATVALID ;*
- Champ *LIBELLE* : j'ai rempli ce champ avec le nom indiqué dans la légende des cartes où les prescriptions et les informations étaient représentées ;
- champ *TXT* : il est regrettable qu'il n'y ait pas de proposition d'étiquettes génériques. J'ai donc proposé les miennes;
- Champ *TYPEPSC* :
	- o La distinction entre les champs 11 et 15 est difficile à appréhender. En voici une explication : « L'occurrence 11 concerne les limitations particulières d'implantation des constructions (bande constructible, marge de recul, zone non aedificandi, alignement, emprise des constructions, …). L'occurrence 15 concerne les règles d'implantation des constructions par rapport aux voies, emprises publiques et limites séparatives. Il faut retenir que la règle qui s'applique pour choisir à quelle occurrence appartient une prescription est que l'on fait apparaître dans l'occurrence 11 tout ce qui ne va pas dans la 15. En effet, l'occurrence 15 fait uniquement référence aux règles qui s'appliquent au titre des articles R123-9 6° et 7° et R123-11.» <sup>40</sup>. Il serait intéressant de les regrouper en une seule occurrence pour plus de facilité ;
	- o Les orientations d'aménagement sont codées par le code 18 bien qu'elles ne soient pas des prescriptions ;
	- o Une nouvelle prescription vient d'être ajoutée dans les prescriptions 2014 du CNIG : il s'agit du code 28 correspondant à 'interdiction d'accès' (L123-1-5 et R123-9 3), les communes pouvant interdire dans certaines circonstances (nouveaux accès sur des routes départementales, risques potentiels)
- Ajout d'un champ *LIB\_ANGLE* pour orienter mes objets ponctuels dans l'habillage (par exemple les flèches correspondant aux portes d'agglomération).

 $\overline{a}$ 

<sup>&</sup>lt;sup>40</sup> [http://georezo.net/wiki/main/urbanisme/urba\\_doc/questions\\_techniques,](http://georezo.net/wiki/main/urbanisme/urba_doc/questions_techniques) 2014/03/06, Arnauld Gallais

#### Autres remarques de fond :

-

- Distinction entre prescription et information : « Les prescriptions sont des règles édictées par le PLU lui-même, par opposition aux périmètres d'information (ou Informations) qui trouvent leur origine dans une source extérieure au PLU  $\frac{1}{2}$ ;
- Il est aussi à noter que j'ai numérisé les prescriptions avant les SUP. Attention à la distinction qui n'est pas toujours évidente. Pour numériser les prescriptions, j'ai remarqué qu'il était très important de bien connaître la liste des SUP sous peine de classer des entités dans la mauvaise table ;
- J'insiste sur le fait de privilégier les géométries surfaciques. En effet, parmi les 6 PLU, les marges de recul par rapport à une route par exemple avaient été numérisées sous forme de ligne. Or pour être exploitable dans un SIG, il est préférable qu'elle soit surfacique pour pouvoir effectuer les requêtes qui utilisent l'intersection entre l'emprise de la marge et la parcelle.

#### LES TABLES D'ENUMERATIONS

Les tables d'énumération ont été calquées sur l'illustration *Ensembles des listes de valeurs pour les types énumérés* extrait des prescriptions du CNIG. Leur rôle est de décoder tous les numéros correspondant à une définition textuelle précise. Dans notre SIG-Web, elles sont utilisées pour concevoir les fiches d'information des différentes couches.

#### L'ARBORESCENCE

Nous avons choisi délibérément de ne pas respecter l'arborescence par le CNIG dans nos travaux pour plusieurs raisons :

- L'arborescence de notre SIG-WEB nous était imposée et nous ne pouvons pas ranger les données comme nous le souhaitons ;
- $\triangleright$  Nous voulions une arborescence plus simple et plus homogène ;
- Des champs virtuels sont déjà programmés par le prestataire : c'est-à-dire que des URL sont déjà paramétrées dans Aigle Générateur et donc que le champ *URL\_FIC* est court-circuité. À l'avenir, ces champs virtuels tendront à disparaître au profit de l'utilisation d'*URL\_FIC*.

La version modifiée de février 2014 des Prescriptions nationales prévoit un nouveau répertoire « 0\_Procedure » où doivent être rangées toutes les procédures concernant le DU : délibérations du conseil municipal…

#### L'INDEXATION DES DOCUMENTS PDF

« Les prescriptions nationales recommandent de travailler avec un fichier de règlement qui soit entier, au format PDF et indexé afin de faciliter son utilisation. L'indexation d'un document PDF peut se faire avec plusieurs logiciels (Adobe Acrobat, Foxit Distiller, Open Office..). Dans tous les cas l'opération consiste à créer un signet à la

<sup>&</sup>lt;sup>41</sup> [http://georezo.net/wiki/main/urbanisme/urba\\_doc/questions\\_techniques,](http://georezo.net/wiki/main/urbanisme/urba_doc/questions_techniques) 2014/03/06, Arnauld Gallais

position choisie (début de règlement pour une zone précise ou début de page par exemple). Le fichier PDF ainsi créé contient les index permettant une utilisation plus rapide du document  $\frac{1}{2}$ .

J'ai réalisé l'indexation sur le règlement des six PLU grâce à la version d'essai d'Adobe Acrobat. Sa licence étant payante, nous avons décidé d'inscrire cette tâche dans le cahier des charges de numérisation.

# LES CARTES COMMUNALES

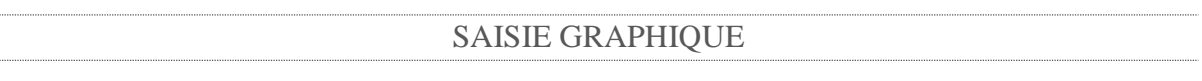

Dans un premier temps, j'ai voulu géoréférencer les plans PDF disponibles pour numériser les couches par-dessus le fond de plan. D'abord avec Gimp, j'ai exporté le PDF en TIFF. J'ai utilisé ensuite l'outil de géoréférencement de QGIS en calant l'image point par point par rapport à la couche cadastrale. Cependant, cette méthode s'est révélée peu commode car elle prenait beaucoup de temps demandant une grande précision alors que la qualité de l'image était faible pour pointer la carte. Le portail SIG du pays de Guingamp donne un ordre d'idée du nombre de points de calage : entre 100 et 300 points de calage. J'ai donc abandonné très vite cette idée. J'ai numérisé les zonages avec le fond cadastral et la carte communale placée en double affichage sur mon écran.

LES TABLES SECTEUR CC ET SECTEURCCTYPE

J'ai rempli d'abord la table *SECTEUR***\_** *CC*.

#### Quelques remarques :

- Ajout du champ *IDURBA* et *LIB\_CHEMIN* comme pour le PLU ;
- Champ *LIBELLE* : toutes les cartes communales que j'ai rencontrées ne possèdent pas un libellé court du style U ou N. Que renseigner dans ce cas-là ? J'ai pris par défaut le nom du hameau;
- Champ *NOMFIC, URLFIC, DATAPPRO, DATVALID* : mêmes remarques que pour les PLU.

La table énumération *SecteurCCType* vient simplement traduire le champ *TYPESECT*.

La possibilité de regrouper *ZONE* URBA et *SECTEUR CC* dans notre SIG est une solution à envisager car ces tables sont très proches et cela éviterait de dupliquer les mêmes outils dans l'application générale. La légende serait toujours codée sur le champ TYPEZONE avec des lettres (U, AUc, AUs, A, N, Nd) pour le zonage du PLU et des chiffres (01, 02, 03, 99) pour celui des CC.

 $\overline{a}$ 

 $42$  [http://georezo.net/wiki/main/urbanisme/urba\\_doc/questions\\_techniques,](http://georezo.net/wiki/main/urbanisme/urba_doc/questions_techniques) 2014/03/06, Arnauld Gallais

#### LES AUTRES TABLES

Le modèle de données du CNIG prévoit la création de 3 tables *INFORMATION (\_SURF, \_LIN, PCT)* et 4 tables d'habillage *(\_SURF, \_LIN, \_PCT, \_TXT*). A la différence du PLU, il n'y a pas de tables *PRESCRIPTION,* la carte communale n'étant légalement pas en mesure d'en élaborer.

Cependant, ont été admises dans de nombreuses cartes communales des marges de recul au bord des routes et autour des exploitations agricoles entre autres. Pour parer à cette éventualité, le CNIG a le champ *typeP* dans les couches d'informations. Cela nous paraît cependant aberrant en voici les raisons :

- $\triangleright$  Sur quel champ légender les couches d'information pour faire apparaître à la fois les couches de prescriptions et d'informations ? J'avais pensé à ajouter un nouveau champ *LIB TYPE* (C3) en mettant par exemple P11 pour les prescriptions de type 11et I22 pour les informations de type 22.
- Calqué sur la table d'information et de prescription du PLU, pourquoi ne pas en profiter ?

Ainsi, nous avons retenu la solution 2 : les prescriptions des cartes communales seront dans les tables PRESCRIPTION du PLU, idem pour les informations et l'habillage. Cela nous permet de :

- $\triangleright$  Conserver la même légende que pour le PLU ;
- D'avoir moins de tables à intégrer ;
- Éviter d'avoir des tables de même nom et donc les confusions ;
- De gagner du temps.

Les tables énumération du PLU ont été reprises, la liste des codes étant la même.

Avant d'intégrer ces données dans le GPU, des transformations seront effectuées sur les données pour les rendre compatibles aux Prescriptions nationales du CNIG. Par exemple, les prescriptions seront reversées dans les couches d'information.

En ce qui concerne l'arborescence et l'indexation du rapport de présentation, il n'y a rien de nouveau par rapport au PLU.

#### LES SUP

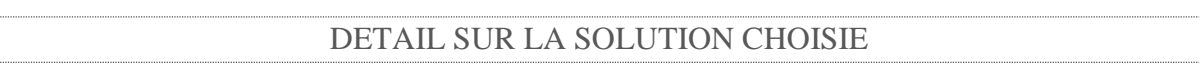

Le CNIG propose un modèle conceptuel de données (MCD), composé d'une colonne vertébrale de quatre tables décrivant:

- $\triangleright$  L'acte : document juridique instituant la servitude ;
- $\triangleright$  La SUP ;
- Ele générateur : entité qui génère sur son espace environnants les SUP ;
- $\triangleright$  L'assiette : champ spatial auquel elle s'applique.

À partir de ce premier MCD, un MCD « simplifié » est exposé pour les collectivités désirant numériser les SUP annexées aux DU. Nous avons donc choisi ce modèle regroupant les quatre tables du MCD complet pour n'en faire qu'une d'une quarantaine de champ dont treize obligatoires. Pour chaque commune, pour chaque géométrie et pour chaque type de SUP, il impose la création d'une couche représentant les assiettes surfaciques nommée ainsi :

#### *<CATEGORIE>\_ASSIETTE\_SUP\_<GEOM>\_<INSEE>\_SIMPLIFIEE*

Alors que les autorités compétentes et leur délégataire se sont engagés à livrer sur le GPU les données dématérialisées concernant les SUP d'ici le  $1<sup>er</sup>$  juillet 2015, seule la DRAC met en ligne et permet le téléchargement de ses données sur le patrimoine. Pourtant, le CNIG préconise de « construire une base départementale des servitudes en les reconstituant à partir des actes les instituant ». Nous avons considéré que dans les trois ans à venir, les autorités compétentes et leurs délégataires auront dématérialisé les SUP et il ne restera plus qu'à télécharger depuis le GPU. Il faut donc opter pour un compromis en prenant en compte que c'est une solution à court terme mais qu'il est impossible de se priver de l'emprise de la SUP et de sa catégorie.

#### Voici la solution que nous avons retenue :

3 tables pour l'ensemble des SUP de la CALF : *ASSIETTE\_SUP\_S\_SIMPLIFIEE*, *ASSIETTE\_SUP\_L\_SIMPLIFIEE*, *ASSIETTE\_SUP\_P\_SIMPLIFIEE* ; chacune contenant les 13 champs obligatoires + le champ IDURBA du DU auquel est joint la servitude + le code INSEE (champ INSEE) de la commune du DU auquel est joint la SUP.

#### SEMIOLOGIE

Elles sont restreintes à une liste d'une soixantaine de SUP dans l'article A 126-1 du code de l'urbanisme. Un code alphanumérique est associé à chaque SUP ainsi qu'une sémiologie graphique ce qui est très intéressant et a facilité la rédaction des Prescriptions nationales pour la dématérialisation des DU adaptées aux SUP de décembre 2013.

#### REMARQUES DE NUMERISATION

Les données de l'atlas des patrimoines gérées par la DRAC Rhône-Alpes sont assez complètes mais pas renseignées comme l'attend le CNIG. Elles concernent les servitudes de type AC1 <sup>43</sup> et AC4 <sup>44</sup> . Celles récupérées des PLU numérisées possèdent des tables attributaires quasiment vides.

J'ai trouvé globalement que la table était difficile à remplir. En effet, comme il est expliqué dans les Prescriptions nationales : pour une SUP, il peut y avoir plusieurs actes et plusieurs générateurs et à un générateur, plusieurs assiettes.

l

<sup>43</sup> Périmètre autour des monuments classés ou inscrits

<sup>44</sup> Aire de mise en Valeur Architecturale et Paysagère (ex-ZPPAUP)

# Quelques remarques :

- champ *nomSup* : <categorie>\_NomSup\_sup : NomSup correspondant au nom abrégé de la servitude, mais qu'est-ce que le nom de la servitude ? difficile à deviner sans l'acte. Il en est de même pour les champs *nomAss, nomGen*, *nomOrganis* ;
- champ *modeProd* et *modeGeoAss* : faut-il mieux utiliser les codes de la liste <ModeProductionType> et <ModeSaisieGeometrieType> ou plutôt les valeurs : j'ai choisi la valeur.

# <span id="page-60-2"></span>ANNEXE 5 : TRAITEMENTS EN VUE DE L'INTEGRATION SUR LE GPU

Les DU dématérialisés selon notre cahier des charges de numérisation ne peuvent être reversés en l'état dans le GPU. Ainsi, des manipulations sont à prévoir pour transférer ces données de notre SIG vers le GPU afin qu'elles soient compatibles avec le standard national et aussi avec ce que demande le GPU. J'ai effectué toutes ces étapes pour l'un de nos PLU puisque nous nous sommes proposés de devenir βtesteur du GPU. Cette annexe vise à répertorier les différentes actions qu'il a fallu réaliser afin de reverser ces données dans le portail national. Elles sont toutes regroupées dans les deux tableaux suivants : l'un sur les traitements sur le contenu de ces données, l'autre sur leur organisation pour qu'elles deviennent livrables.

<span id="page-60-0"></span>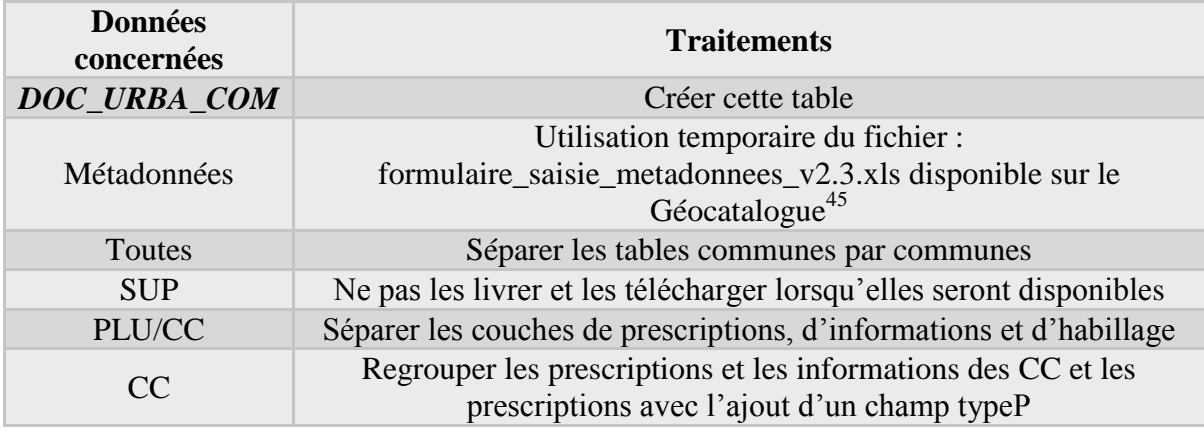

#### TABLEAU 4: TRAITEMENTS SUR LE CONTENU DES DONNEES

# Remarque :

J'ai généré un projet FME qui permet de récupérer les fichiers POSTGIS contenu dans la base géographique et de les transformer afin qu'il soit intégrable directement dans le GPU.

<span id="page-60-1"></span>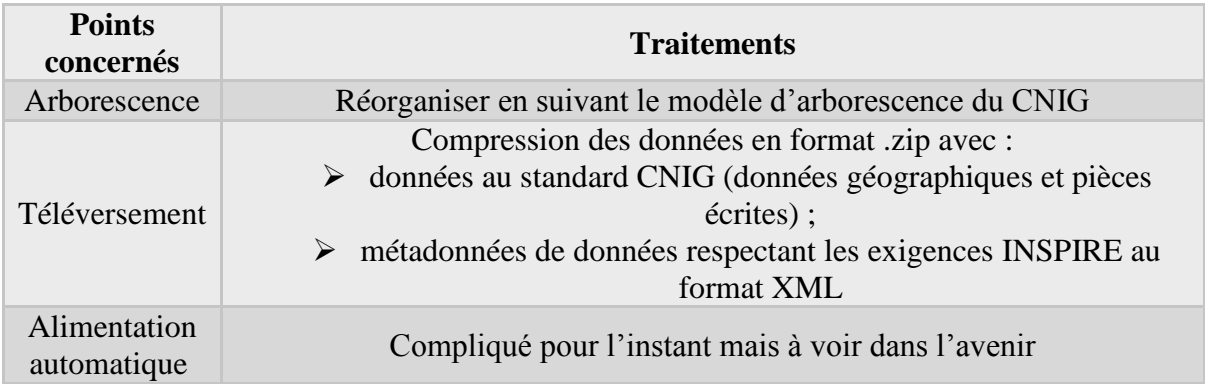

#### TABLEAU 5: REORGANISATION DES DONNEES

 $\overline{a}$ 

<sup>&</sup>lt;sup>45</sup> Attente de la publication des spécificités CNIG

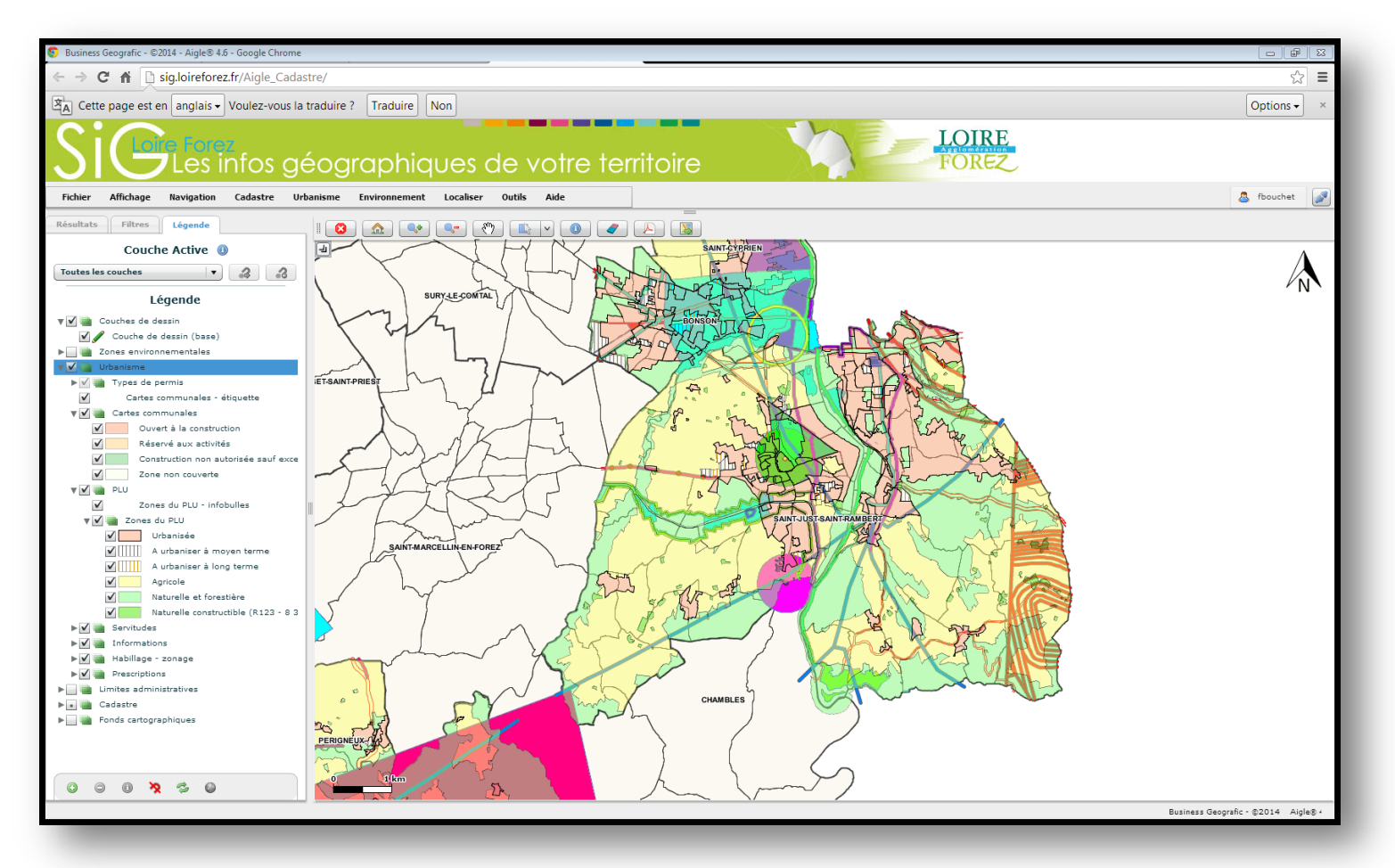

<span id="page-61-0"></span>FIGURE 24: ZOOM SUR LE PLU DE SAINT-JUST-SAINT-RAMBERT DANS L'APPLICATION GENERALE

On a une ici une vue d'ensemble sur le PLU de Saint-Just-Saint-Rambert avec :

- $\triangleright$  Son zonage;
- $\triangleright$  Ses prescriptions ;
- $\triangleright$  Ses informations ;
- $\triangleright$  Son habillage ;
- > Les SUP annexées.

Tout ce qui est coché dans la légende apparaît.

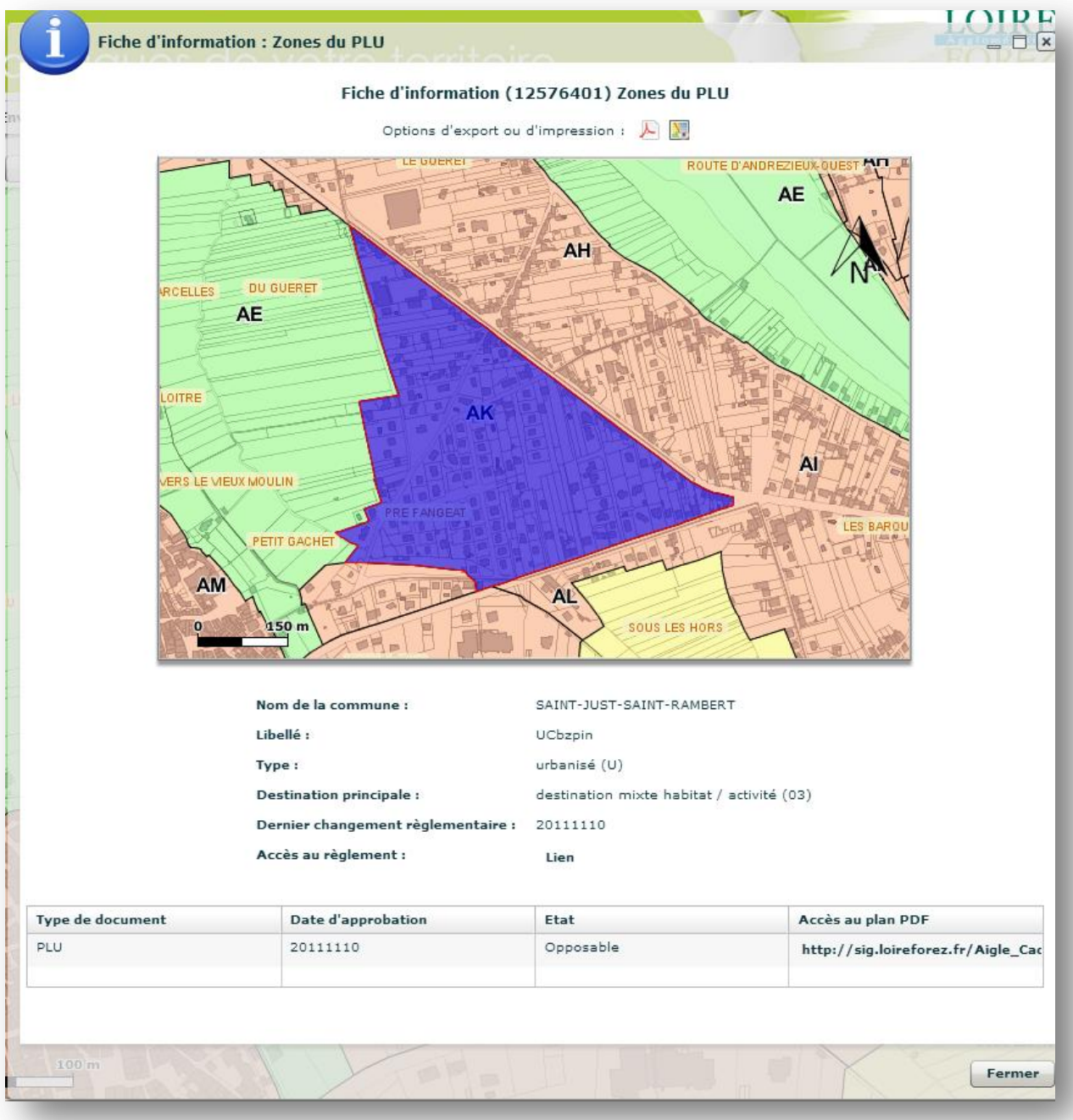

FIGURE 25: FICHE D'INFORMATIONS ZONAGE DU PLU

Voici un exemple de fiche d'information. On y trouve une image ainsi que toute une liste d'information présente dans la table. Ce type de fiche existe pour les SUP, les prescriptions, les informations, et reste à créer pour les secteurs des cartes communales. Un accès au règlement y est inséré grâce à l'URL contenu dans le champ URLFIC. Il s'ouvre à la bonne page dans un nouvel onglet (attention : il faut débloquer les fenêtres pop-up). Des améliorations ont été faites pour l'écriture des dates et l'accès au plan PDF.

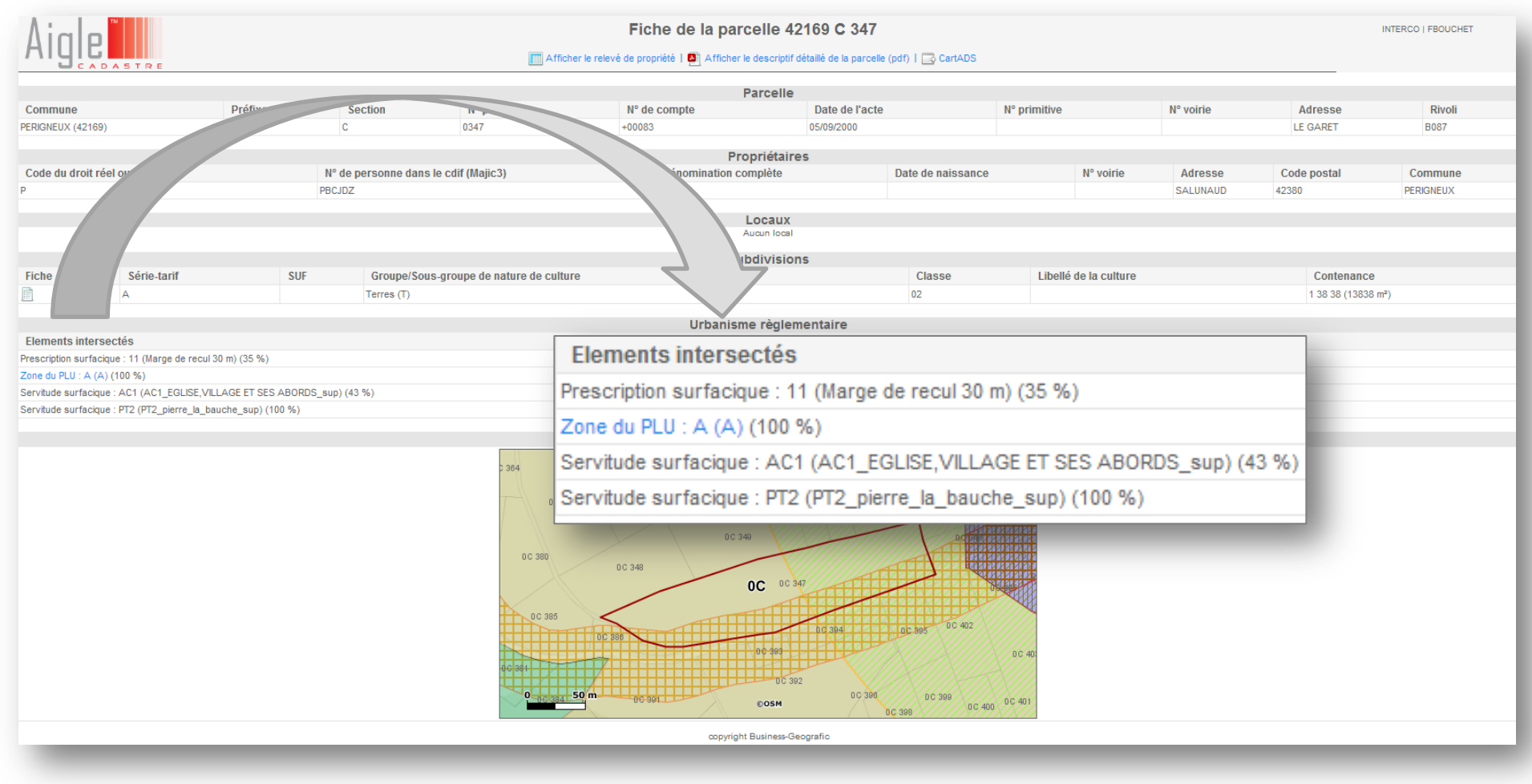

FIGURE 26: FICHE INFORMATION PARCELLE

On retrouve ici de nombreuses informations sur la parcelle. Ce qui nous intéresse particulièrement est la partie *Urbanisme réglementaire*. La fiche information parcelle est préprogrammée dans Aigle : l'intersection parcelle/DU est enregistrée dans la table majic.parcelle\_pos.. Des améliorations au cours de mon stage ont été apportées pour faire apparaître les prescriptions, les informations et les SUP auxquelles est soumise cette parcelle avec le pourcentage d'intersection. Le service ADS peut s'en servir notamment pour connaître les réglementations d'urbanisme qui s'appliquent à une parcelle.

# <span id="page-64-0"></span>ANNEXE 7 : REUNION DE LANCEMENT DU GT « ACCOMPAGNEMENT »

J'ai repris les documents qui nous étaient fournis par le CEREMA<sup>46</sup> avant la réunion pour la présentation du groupe et après la réunion pour le compte-rendu.

# PRESENTATION DU GROUPE

Un des points clés de la réussite du projet « géoportail de l'urbanisme est l'assurance pour l'utilisateur de trouver l'information la plus à jour possible. Cette contrainte forte nécessite un accompagnement des acteurs en charge de l'élaboration et de l'entretien des documents d'urbanisme afin de structurer la filière en amont du portail.

#### OBJECTIFS DU GROUPE

Les objectifs de ce groupe de travail sont les suivants :

- Identifier les points de tension de la chaîne des acteurs dans le cadre de la production et de l'intégration des évolutions dans les documents d'urbanisme (normalisation de la numérisation et le suivi des procédures, signature numérique…) :
- Identifier les bonnes pratiques en terme de production et de mise à jour en continu des DU numériques ;
- Proposer des « modes de faire » en fonction des échelles de territoire ;
- $\triangleright$  Proposer des solutions (information, formation ou e-formation) aux problèmes d'organisations techniques et fonctionnelles identifiés.

#### LIVRABLES

Les éléments seront finalisés sous forme d'un rapport de conclusion des échanges du groupe et des propositions à mettre en œuvre afin d'assurer la pérennité de la fourniture du portail en données numériques.

#### ORGANISATION

Le groupe de travail se réunira à Paris ou en visio-conférence afin de limiter les déplacements. Des points téléphoniques ponctuels pourront également être faits avec les membres du groupe de travail.

Les réunions se feront tous les mois pour la phase d'identification. Pour la phase de propositions, les réunions se tiendront tous les trimestres.

#### **PARTICIPANTS**

Les participants à ce groupe seront de profil technique.

 $\overline{a}$ 

<sup>&</sup>lt;sup>46</sup> Centre d'études et d'expertise sur les risques, l'environnement, la mobilité et l'aménagement

Cette réunion s'est déroulée le 23 mai 2014 de 10h à 13h dans les locaux du Ministère du Logement et de l'Égalité des Territoires dans le Pôle Sud de l'Arche de la Défense. Elle était animée par deux agents du CEREMA: Benoit Gourgand (DtecTV) et Arnauld Gallais (PanADS). Nous étions une vingtaine de participants avec des profils différents :

- $\triangleright$  DGALN<sup>47</sup>;
- $\triangleright$  IGN s'occupant de la mise en place technique du GPU ;
- Services déconcentrés de l'état déjà équipés ou non de plateforme SIG : DREAL, DDT ;
- Représentants d'intercommunalité : Communautés urbaine, Communautés d'Agglomération (comme la CALF).

#### ORDRE DU JOUR

Les thèmes abordés ont été les suivants :

- $\triangleright$  Présentation de la réunion, logique d'organisation et livrables attendus
- $\triangleright$  Tour de table
- **Présentation du document et début des débats**
- Quels sont les problèmes rencontrés par chacun.
- $\triangleright$  Quelles attentes vis-à-vis du GPU ?

#### ACTIONS A RETENIR

Après avoir de nombreux échanges, nous avons conclu que des actions doivent être menées:

# **Communiquer :**

- o Auprès des élus afin de :
	- Les sensibiliser aux enjeux : le géoportail de l'urbanisme devient la plate-forme de publication légale ;
	- Les informer sur les contraintes associées au calendrier en 2015 et 2020 ;
	- Insister sur la coordination entre communes et EPCI pour la numérisation et la mise à jour des documents d'urbanisme intercommunaux.
- o Auprès des bureaux d'études sur les obligations légales fixées par l'ordonnance.
- o Auprès de l'ensemble des acteurs sur les économies induites par le passage à un processus d'élaboration numérique.

#### **Sensibiliser :**

 $\overline{a}$ 

o Les bureaux d'études à la production de documents d'urbanisme avec un SIG et respectant le standard CNIG ; on pourrait imaginer formation et information, ainsi qu'un label « certifié standard CNIG »

 $47$  Direction générale de l'aménagement du logement et de la Nature

- o Les producteurs de logiciels SIG et de SGBD à l'existence d'un standard CNIG, son intégration et sa mise à jour (essentiellement évolutions réglementaires) ;
- o Les producteurs de logiciel ADS à l'existence d'un standard CNIG, son intégration et sa mise à jour (essentiellement évolutions réglementaires) ;
- o Les deux sphères précédentes à la nécessaire compatibilité de leurs logiciels.

# **Définir :**

o Les rôles théoriques à chaque étape d'élaboration des documents d'urbanisme jusqu'à la publication sur le géoportail de l'urbanisme.

# **Alerter :**

- o Sur la nécessaire coordination entre les communes et échelles territoriales supérieures afin de mutualiser les moyens et pérenniser la filière numérique :
- o Sur les enjeux liés :
	- À la pérennité du lien technique joué par les services déconcentrés de l'état ;
	- $\overrightarrow{A}$  la pérennité des infrastructures de données géographiques (IDG) qui peuvent être le relais territorial vers le géoportail national.

# **Diffuser :**

- o Les bonnes pratiques liées à la dématérialisation des documents d'urbanisme et notamment :
	- Une annexe de cahier des charges pour l'élaboration numérique des documents d'urbanisme ;
	- Une grille d'analyse des offres pour évaluer la compétence « information géographique » des bureaux d'études.

# ANNEXE 8 : OUVERTURE D'UN DOSSIER DANS CART@DS

<span id="page-67-0"></span>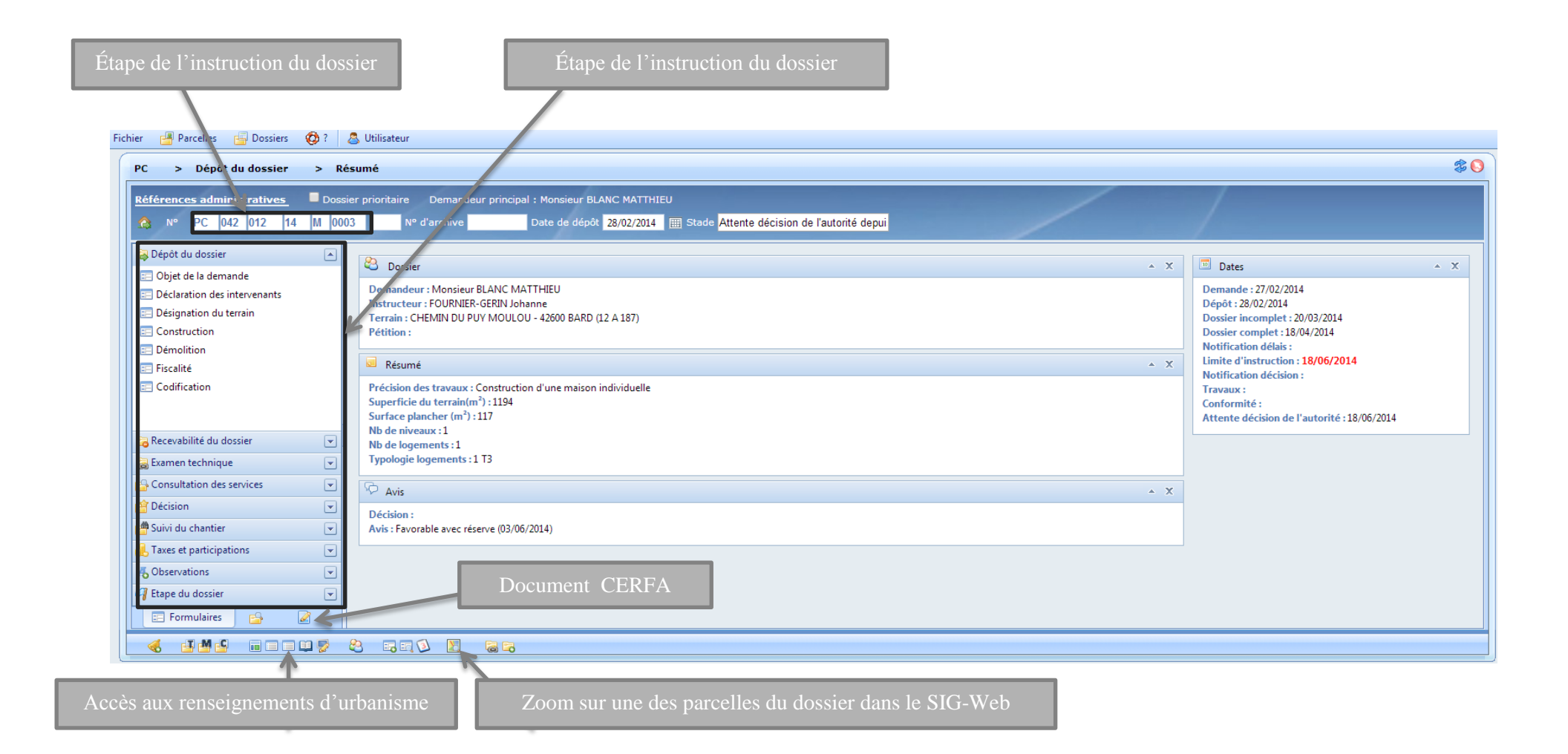

# ANNEXE 9 : DESCRIPTION DE L'OBSERVATOIRE DE L'HABITAT

<span id="page-68-0"></span>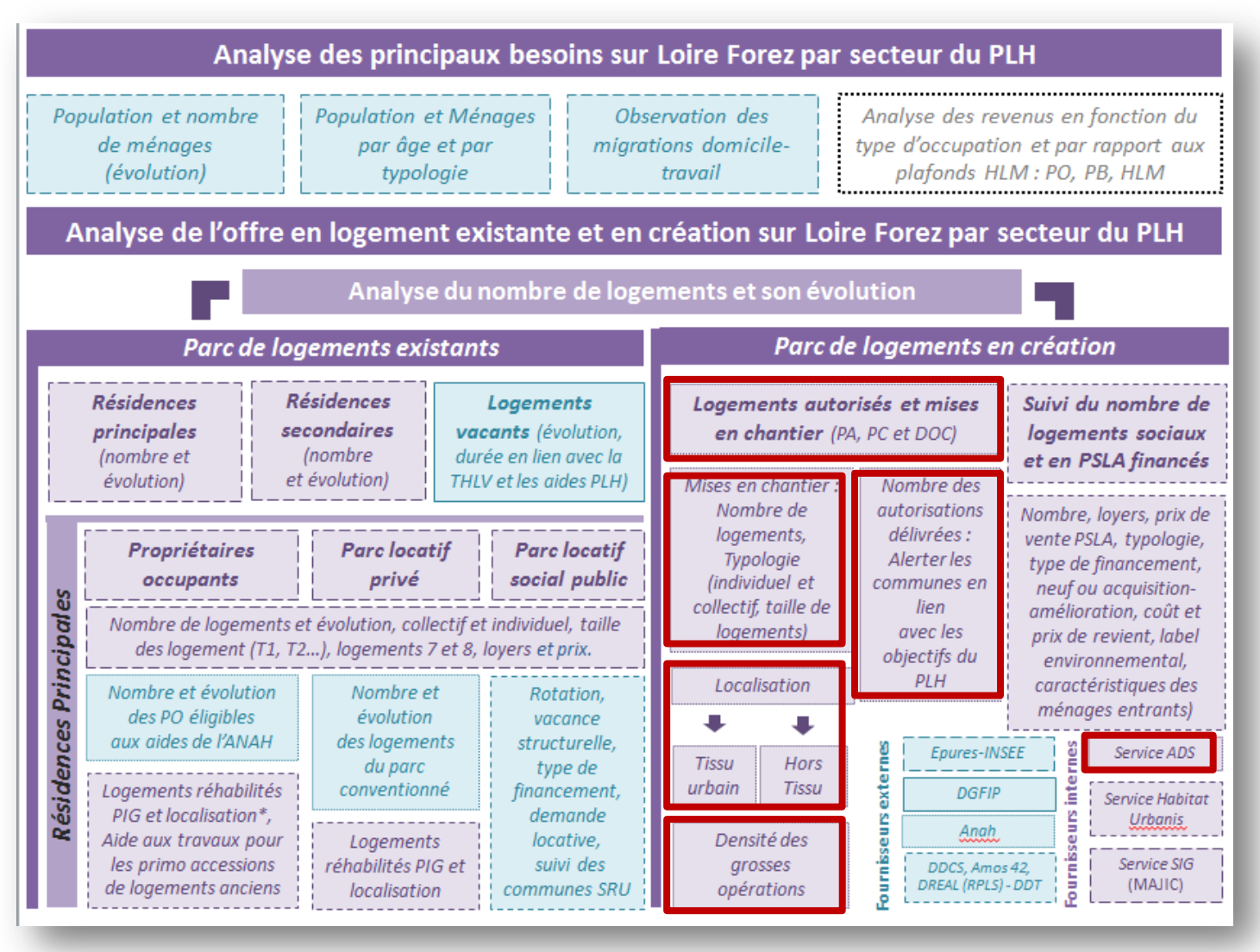

FIGURE 27: STRUCTURE GLOGALE DE L'OBSERVATOIRE DE L'HABITAT (SERVICE HABITAT)

#### <span id="page-69-0"></span>Déclinaison par commune de la programmation logements

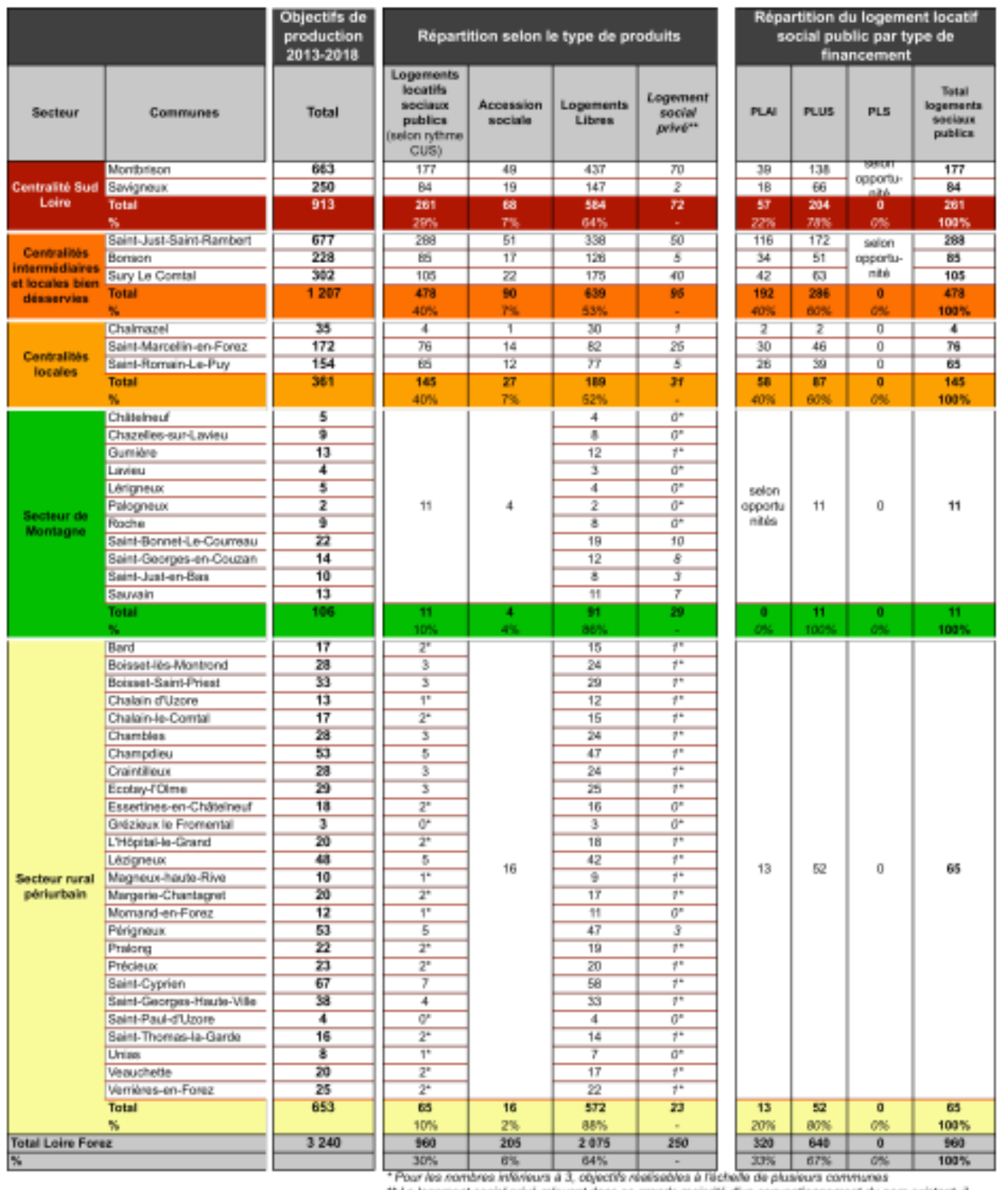

\*\* Le logement societ privé relevant dans se grande majorité d'un convention<br>n'est pas comptabilisé comme une offre nouvelle de logements

FIGURE 28: SYNTHESE DU PLH (EXTRAIT DU PLH)

# ANNEXE 11 : CARTE D'ALERTE DU PLH

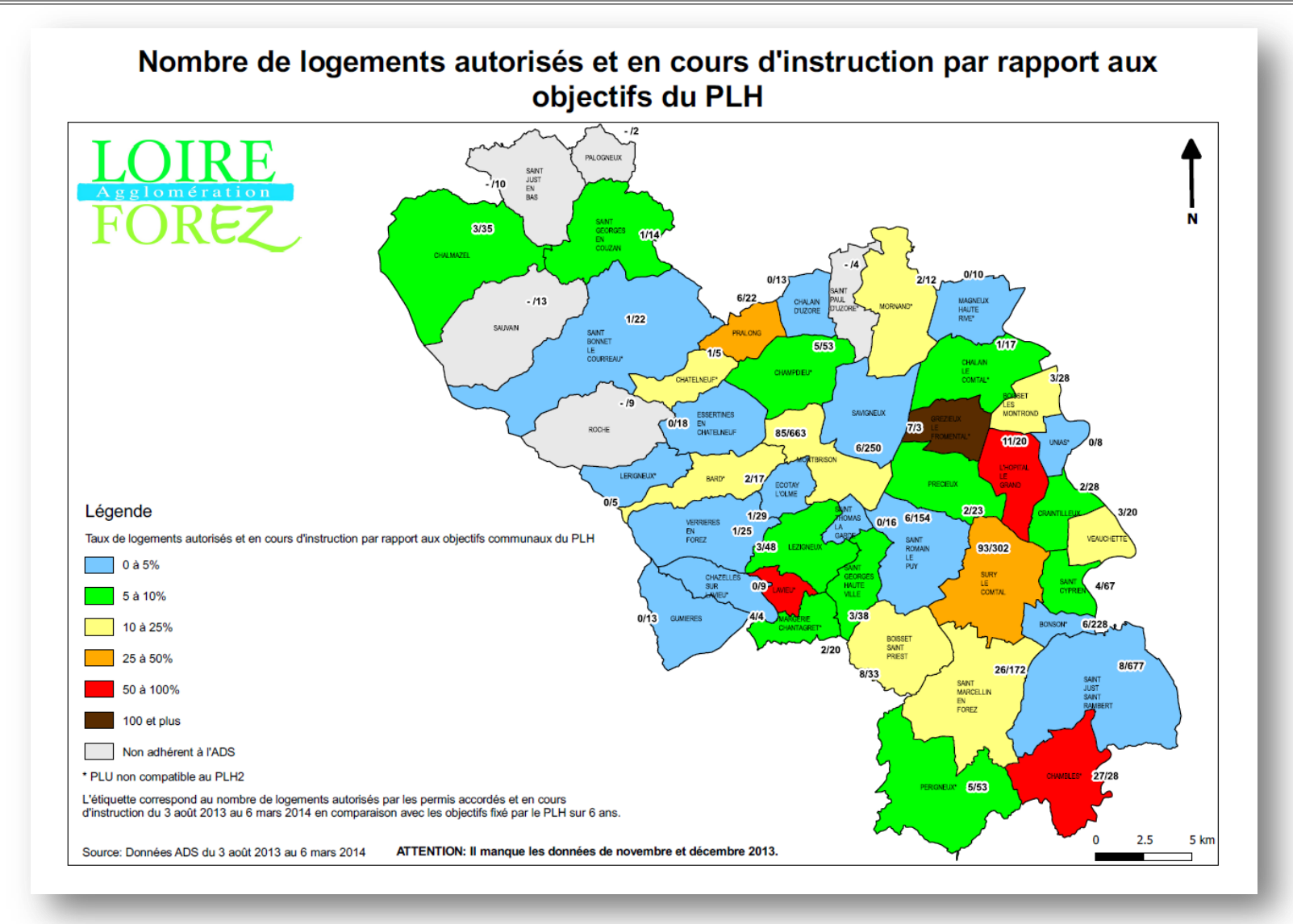

<span id="page-70-0"></span>Page **70** sur **72**

FIGURE 29: CARTE D'ALERTE DU PLH
## **Développement de l'application SIG pour l'urbanisme et lien avec l'outil ADS**

**Mémoire d'Ingénieur C.N.A.M., Le Mans 2014**

## **RESUME**

**\_\_\_\_\_\_\_\_\_\_\_\_\_\_\_\_\_\_\_\_\_\_\_\_\_\_\_\_\_\_\_\_\_\_\_\_\_\_\_\_\_\_\_\_\_\_\_\_\_\_\_\_\_\_\_\_\_\_\_\_\_\_\_\_\_**

La Communauté d'Agglomération Loire-Forez s'est engagée auprès de ses communes à fournir leurs DU dématérialisés au géoportail de l'urbanisme et à les diffuser grâce à son outil SIG à tous les services, notamment celui en charge de l'application du droit des sols.

Ce mémoire permet de comprendre comment ces documents ont été numérisés et intégrés aux différentes bases de données afin de répondre aux besoins du personnel et aux exigences nationales.

Enfin, la dernière partie est consacrée à l'utilisation des données issues de l'instruction des dossiers d'urbanisme pour alimenter l'observatoire de l'habitat. Cela permettra à terme de suivre l'évolution du parc de logement.

## **Mots clés : SIG, GPU, PLU, carte communale, SUP, ADS, PLH.**

## **SUMMARY**

**\_\_\_\_\_\_\_\_\_\_\_\_\_\_\_\_\_\_\_\_\_\_\_\_\_\_\_\_\_\_\_\_\_\_\_\_\_\_\_\_\_\_\_\_\_\_\_\_\_\_\_\_\_\_\_\_\_\_\_\_\_\_\_\_\_**

The Loire-Forez conurbation community has committed with its town to provide their dematerialized planning documents to the "Géoportail" of urbanism and to disseminate through its GIS tool to all services, especially for the land rights application service.

This report should to make people understand how those documents were digitized and integrated with various databases to answer of the needs of the staff and the national requirements.

The last part focuses on the use of data from the record instruction of the urbanism to supply the housing observatory. This will allow keeping track of the housing stock evolution.

**Key words: GIS, GPU, land use plans, communal card, public easements, land use authorizations, housing local plans**.